# **Зміст**

### **Початок роботи [........................... 4](#page-3-0)**

Складання телефону, SIM-карта, [акумулятор](#page-3-1), карта памíяті, меню запуску, дзвінки.

### **[Ознайомлення](#page-9-0) з телефоном ... 10**

Огляд телефону, [використання](#page-9-1) меню, введення літер, менеджер файлів, карта памíяті.

### **Дзвінки [........................................ 22](#page-21-0)**

Дзвінки, контакти, [керування](#page-21-1) голосом, опції дзвінків.

### **Повідомлення [............................ 41](#page-40-0)**

Текстові, графічні [повідомлення](#page-40-1), голосова пошта, електронна пошта, ìМої друзіî.

### **Робота з графікою [.................... 53](#page-52-0)**

Камера, [записування](#page-52-1) відео, картинки, PhotoDJ™.

### **Розваги [........................................ 60](#page-59-0)**

Плеєр Walkman<sup>™</sup>, Disc2Phone, радіо, PlayNow™, сигнали дзвінка, MusicDJ<sup>™</sup>, VideoDJ™, диктофон, теми, ігри.

# Sony Ericsson W700i

**Звíязок [........................................ 75](#page-74-0)**

Установки Інтернету та електронної пошти, [перегляд сторінок](#page-74-1) в Інтернеті, синхронізація, Bluetooth, інфрачервоний порт, кабель USB, перенесення файлів, послуга оновлення.

### **Додаткові функції [..................... 87](#page-86-0)**

Час і дата, будильник, календар, завдання, програми Java™, [блокування](#page-86-1) SIM-карти тощо.

#### **Пошук та усунення**

**несправностей [........................... 97](#page-96-0)** Чому телефон не працює [належним](#page-96-1) чином?

### **Важлива інформація [.............. 104](#page-103-0)**

Веб-сторінка підтримки споживачів компанії Sony Ericsson, обслуговування та підтримка, безпечне та ефективне використання, ліцензійна угода користувача, гарантія[, declaration of conformity.](#page-103-1)

**Піктограми [................................ 114](#page-113-0)** [Значки](#page-113-1) на панелі стану.

### **Алфавітний покажчик [............ 117](#page-116-0)**

Зміст 1

## **Sony Ericsson**

#### GSM 900/1800/1900

Даний посібник користувача виданий компанією Sony Ericsson Mobile Communications AB без будь-яких гарантійних зобовíязань. Компанія Sony Ericsson Mobile Communications AB залишає за собою право без попереднього сповіщення вносити у даний посібник зміни, зумовлені типографськими помилками, неточністю поданої інформації, а також у зв'язку із удосконаленням програмного забезпечення та/або обладнання. Усі ці зміни будуть внесені у нове видання даного посібника користувача.

Усі права захищені.

#### **© Sony Ericsson Mobile Communications AB, 2006**

Номер видання: UK/LZT 108 8704 R1A Увага:

Деякі послуги, описані в даному посібнику, підтримуються не всіма мережами. *Це також стосується і міжнародного номера 112 служби екстреної допомоги мережі GSM.*

Якщо у Вас виникли сумніви щодо використання тієї чи іншої послуги, зверніться за допомогою до постачальника послуг чи оператора мережі.

Будь ласка, ознайомтесь із розділами *ìРекомендації щодо безпечного та ефективного використанняî* і *ìОбмежена гарантіяî* перед початком використання мобільного телефону.

За допомогою цього мобільного телефону можна завантажувати, зберігати і пересилати додатковий вміст на зразок сигналів дзвінка. Використання такого вмісту може бути обмежене або захищене правами третіх сторін, у тому числі законодавством про авторські права, але не тільки. Ви, а не компанія Sony Ericsson, несете повну відповідальність за додатковий вміст, який завантажується на Ваш мобільний телефон або пересилається з нього.

Перш ніж використовувати будь-який додатковий вміст, перевірте, будь ласка, чи таке використання дозволене і підкріплене відповідною ліцензією. Компанія Sony Ericsson не дає гарантій щодо точності, цілісності та якості додаткового вмісту чи будь-якого вмісту, наданого третьою стороною. Компанія Sony Ericsson за жодних обставин не несе відповідальності за невідповідне використання додаткового вмісту чи будь-якого іншого вмісту, наданого третьою стороною.

Торгова текстова марка та логотипи Bluetooth є власністю компанії Bluetooth SIG, Inc., і будь-яке використання цих марок компанією Sony Ericsson здійснюється згідно з ліцензійними умовами. QuickShare<sup>™</sup>, PlayNow<sup>™</sup>, PhotoDJ™, MusicDJ™ та VideoDJ™ є торговими марками або зареєстрованими торговими марками корпорації Sony Ericsson Mobile Communications AB. Memory Stick™, Memory Stick PRO Duo<sup>™</sup> та Memory Stick Duo™ є торговими марками або зареєстрованими торговими марками Sony Corporation.

Логотип WALKMANÆ та символ є зареєстрованими торговими марками корпорації Sony Corporation.

Microsoft, Windows та PowerPoint є торговими марками або зареєстрованими торговими марками компанії Microsoft Corporation в США та інших країнах.

Mac OS є торговою маркою компанії Apple Computer, Inc., зареєстрованою в США та інших країнах.

Adobe та Photoshop є торговими марками чи зареєстрованими торговими марками компанії Adobe Systems Incorporated в США та/чи інших країнах.

Метод введення тексту Т9™ є торговою маркою або зареєстрованою торговою маркою компанії Tegic Communications.

Метод введення тексту Т9™ запатентовано: Патент США №. 5,818,437, 5,953,541, 5,187,480, 5,945,928, і 6,011,554; Патент Канади № 1,331,057; Патент Великобританії № 2238414B; Стандартний патент Гонконгу № HK0940329; Патент Республіки Сінгапур № 51383; Патент ЄС № 0 842 463 (96927260.8) DE/DK, FI, FR, IT, NL, PT, ES, SE, GB; очікується отримання додаткових патентів у різних країнах світу. Java та всі торгові марки і логотипи, які містять слово Java, є торговими марками або зареєстрованими торговими марками корпорації Sun Microsystems у США та в інших країнах.

Ліцензійна угода кінцевого користувача щодо використання продукції Sun™, Java™, J2ME™

- **1** Обмеження: Програмне забезпечення є конфіденційною та захищеною авторським правом інформацією корпорації Sun, тому право власності на всі копії програмного забезпечення належить корпорації Sun та/або власникам її ліцензій. Користувач не має права модифікувати, декомпілювати, розбирати код, розшифровувати, видаляти або будь-яким іншим чином переробляти Програмне забезпечення. Програмне забезпечення заборонено здавати в оренду, передавати іншим особам або видавати субліцензії на використання такого забезпечення повністю або частково.
- **2** Положення щодо експорту: Програмне забезпечення, включаючи технічну документацію, регулюється експортним законодавством США та Законом про контроль за експортом, а також повíязаними із ним нормативними положеннями, та може регулюватися положеннями щодо експорту-імпорту в інших країнах. Користувач зобовíязується суворо дотримуватись усіх згаданих положень та підтверджує, що він несе відповідальність за отримання ліцензій на експорт, реекспорт та імпорт Програмного забезпечення.

Забороняється завантаження або інші способи експорту/реекспорту Програмного забезпечення (і) в Кубу, Ірак, Іран, Північну Корею, Лівію, Судан, Сирію, всім громадянам та резидентам цих країн (перелік країн може періодично змінюватись), а також у будь-які країни, стосовно яких існує ембарго на експорт товарів із США; (іі) в усі країни, включені у Чорні списки Міністерства фінансів США та Міністерства торгівлі США.

**3** Обмежені права: використання, дублювання або розкриття інформації урядом США регулюється обмеженнями, викладеними у статтях "Права у сфері технічної інформації та програмного забезпечення", що містяться в документах DFARS 252.227-7013(c) (1) (ii) та FAR 52.227-19(c) (2).

Авторські права на частину програмного забезпечення в даному виробі належать компанії © SyncML initiative Ltd. (1999-2002). Усі права захищені.

Інші назви виробів та компаній, згадані у цьому посібнику, можуть бути торговими марками їх відповідних власників.

Будь-які права, що випливають з вищезазначеного, але не були чітко викладені у даному посібнику, є захищеними.

## <span id="page-3-0"></span>**Початок роботи**

<span id="page-3-1"></span>*Складання телефону, SIM-карта, акумулятор, карта памíяті, меню запуску, дзвінки.*

### **Символи інструкцій**

У цьому посібнику користувача використовуються такі символи інструкцій:

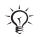

Примітка.

Вказує на те, що послуга або функція залежить від мережі або наявності передплати. Зверніться до свого оператора мережі за докладнішою інформацією.

 $\rightarrow$  Також див. стор. ...

- **Використовуйте клавіші вибору** або навігаційну клавішу для переходу та вибору, % *14 Клавіші та [навігація](#page-13-0)*.
- $\circledcirc$ Натисніть навігаційну клавішу по центру.
- Натисніть навігаційну клавішу вгору.
- **© Натисніть навігаційну клавішу** вниз.
- **(6) Натисніть навігаційну клавішу** вліво.
- $^{\circ}$ Натисніть навігаційну клавішу вправо.

Докладнішу інформацію та завантаження можна отримати за адресою *[www.sonyericsson.com/support](http://www.sonyericsson.com/support)*.

### **Складання телефону**

Перед використанням телефону необхідно:

- Вставте SIM-карту.
- Вставити та зарядити акумулятор.
- *Перед тим, як вставити або вийняти SIM-карту, обовíязково вимкніть телефон та відключіть від нього зарядний пристрій.*

### 4 Початок роботи

#### **Інформація щодо SIM-карти та акумулятора**

Під час реєстрації в оператора мережі Ви отримуєте SIM-карту (модуль ідентифікації користувача). На SIM-карті міститься мікропроцесор, у якому зберігається Ваш номер телефону, перелік наданих Вам послуг, імена та номери Ваших контактів та інше.

*В разі використання SIM-карти в іншому телефоні, перш ніж вийняти SIM-карту з іншого телефону, переконайтеся, що Ви зберегли на ній свою інформацію. До такої інформації належать контакти, які були збережені лише у памíяті іншого телефону.*

### *Щоб вставити SIM-карту і акумулятор*

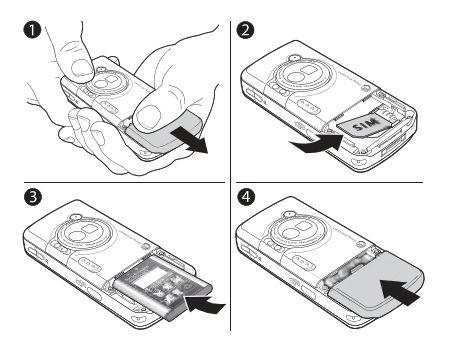

- **1** Зніміть кришку акумулятора, посунувши її, як показано на малюнку.
- **2** Вставте SIM-карту у її відділення таким чином, щоб її золотисті контакти були повернуті вниз.
- **3** Розмістіть акумулятор у телефоні так, щоб його мітка була догори, а контакти співпали з контактами телефону.
- **4** Посуньте кришку акумулятора на місце, як показано на малюнку.

### *Як зарядити акумулятор*

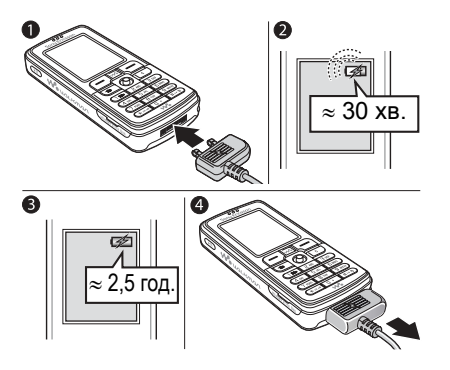

- **1** Приєднайте зарядний пристрій до телефону. Мітка на штекері зарядного пристрою має бути повернута догори.
- **2** Індикатор заряджання може зíявитись на дисплеї лише через 30 хвилин.
- **3** Заряджайте впродовж близько 2,5 годин або до того часу, поки індикатор не покаже повне заряджання акумулятора. Якщо індикатор заряджання не відображається, натисніть будь-яку клавішу, щоб увімкнути екран.
- **4** Відключіть зарядний пристрій, потягнувши за його штекер.

### **Memory Stick PRO Duo<sup>™</sup>**

Ваш телефон підтримує наступні карти памíяті:

- Memory Stick PRO Duo<sup>™</sup>.
- Карта пам'яті Memory Stick Duo<sup>™</sup>.

Карта памíяті надає Вам додатковий обсяг памíяті для збереження такого вмісту, як музика, сигнали дзвінка, відеокліпи та картинки.

За допомогою карти памíяті можна обмінюватись збереженою інформацію, переміщуючи або копіюючи її на інші сумісні пристрої, див. також % *20 [Менеджер](#page-19-0) файлів*.

Ви також можете використовувати її як портативну памíять для офісних документів, а також для переміщення документів з телефону на компíютер і навпаки, % *86 [Передача](#page-85-0) файлів [за допомогою](#page-85-0) кабелю USB*.

### 6 Початок роботи

*Як вставити і вийняти карту памíяті*

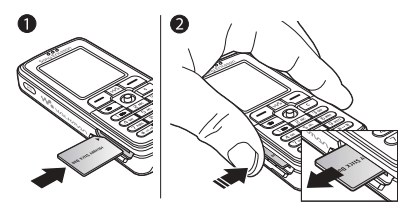

- **1** Обережно відкрийте гніздо Memory Stick Duo і вставте картку пам'яті.
- **2** Натисніть на край карти памíяті, щоб вийняти її з отвору.

#### **PIN (персональний ідентифікаційний номер)**

Для активації послуг у телефоні може знадобитися PIN (персональний ідентифікаційний номер). Код PIN повíязаний із SIM-картою, а не з телефоном. Номер PIN надається оператором мережі. При введенні коду PIN цифри замінюються на \*, якщо тільки код РIN не починається з тих самих цифр, що й номер екстреної служби допомоги, наприклад 112. Це зроблено для того, щоб можна було бачити та набирати номер екстреної служби допомоги без введення коду PIN.

Якщо під час введення коду PIN зроблено помилку, зітріть неправильні цифри натисканням клавіші  $\mathbb{C}$ .

*Якщо ввести неправильний код PIN три рази поспіль, SIM-карта буде заблокована і зíявиться повідомлення про блокування PIN. Щоб розблокувати SIM-карту, потрібно ввести код PUK (Personal Unblocking Key)*  93 [Блокування](#page-92-0) SIM-карти.

### <span id="page-6-0"></span>**Увімкнення телефону та здійснення дзвінків**

Перш ніж вмикати телефон, упевніться, що він заряджений і SIM-карта вставлена. Після увімкнення телефону можна використати майстер настройки, щоб швидко та легко підготувати телефон до використання.

### *Як увімкнути телефон*

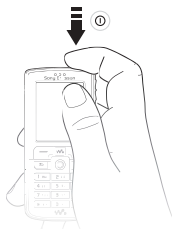

- **1** Натисніть та притримайте  $\circ$ . Перший запуск може зайняти кілька хвилин.
- **2** Виберіть **Лише музика**, як використовуватиметься телефон - з повною функціональністю чи лише у якості плеєра WalkmanÆ.
- **3** Введіть код PIN своєї SIM-карти, якщо необхідно.
- **4** При першому запуску виберіть потрібну мову для меню телефону.
- **5** } **Так**, щоб використати майстер настройки для запуску телефону, та виконайте інструкції на екрані. Майстер можна запустити у будь-який час із системи меню,

} **Установки** і перейдіть до закладки **Загальне** } **Майст. настройки**.

### **Меню запуску**

Щоразу під час увімкнення телефону, коли активується меню запуску, можна вибрати, як використовувати телефон – лише для прослуховування музики замість використання в повній функціональності. Це означає, що всі передавачі телефону буде вимкнено, щоб уникнути негативного впливу на роботу чутливого обладнання, наприклад, в літаку або в лікарні. В цьому разі Ви не зможете телефонувати, отримувати дзвінки або надсилати повідомлення та ін. Ви лише зможете користуватись плеєром WalkmanÆ. Вибравши **Лише музика**, Ви все ще зможете отримувати нагадування календаря та нагадування про завдання, а будильник зможе подавати сигнал.

*Завжди дотримуйтесь правил та будь-яких інструкцій авіакомпанії та екіпажа стосовно використання електронних пристроїв на борту літака.*

### 8 Початок роботи

### *Як вимкнути меню запуску*

- **1** } **Установки** } та перейдіть до закладки **Загальне** } **Меню запуску**.
- **2** Виберіть **Не показ.ніколи**.

#### *Щоб здійснювати та отримувати дзвінки*

Введіть номер телефону (а також міжнародний префікс та код міста, якщо необхідно), } **Дзвон.**, щоб зробити дзвінок. Натисніть } **Зак.дзв.**, щоб завершити дзвінок. При надходженні дзвінка } **Відпов.**

### **Комплект handsfree зі стереонавушниками**

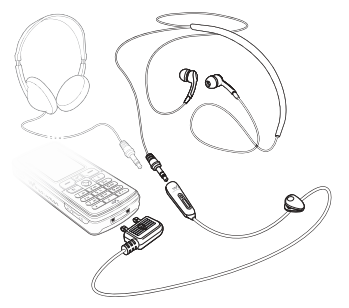

До комплекту handsfree зі стереонавушниками можна приєднати інші навушники за допомогою гнізда діаметром 3,5 мм.

*Коли використовуються інші навушники, Ви все одно можете відповідати на дзвінки та використовувати мікрофон.*

## <span id="page-9-0"></span>**Ознайомлення з телефоном**

<span id="page-9-1"></span>*Огляд телефону, використання меню, введення літер, менеджер файлів, карта памíяті.*

### **Огляд телефону та меню**

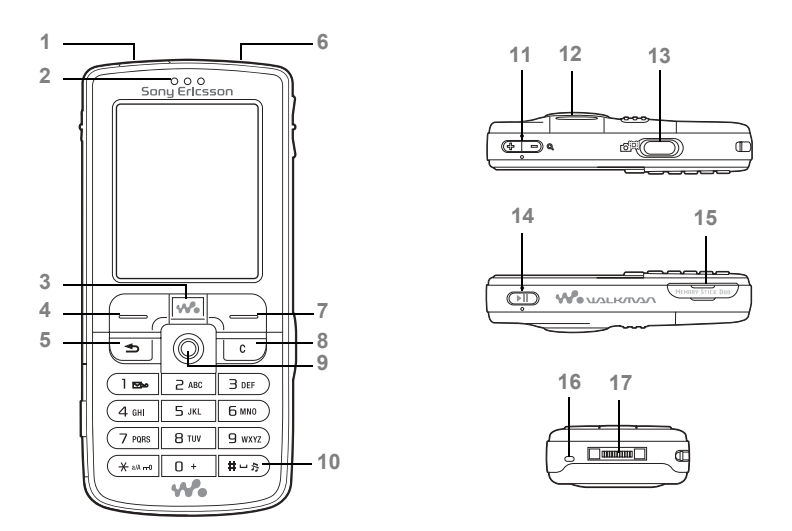

### Ознайомлення з телефоном

- Інфрачервоний порт
- Динамік
- Клавіша WalkmanÆ
- Клавіша вибору
- 5 (5) Клавіша "Назад"
- Кнопка увімкнення/вимкнення живлення
- Клавіша вибору
- 8 СС Клавіша "С"
- Навігаційна клавіша
- 10 (#-5) Клавіша "Без звуку"
- 11  $\mathbb{R}$  Масштабування камери, кнопки гучності, масштабування картинок
- Ліхтарик
- Клавіша камери
- Кнопка відтворення/паузи
- Отвір для карт памíяті Memory Stick Duo/Memory Stick PRO Duo
- Мікрофон
- Гнізда стереонавушників та зарядного пристрою

Детальніше про клавіші та навігацію див. у **→** 14 Клавіші та [навігація](#page-13-0).

Ознайомлення з телефоном 11 **This is the Internet version of the user's guide. © Print only for private use.**

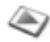

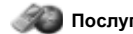

#### **PlayNow™\* Послуги Інтернет Розваги**

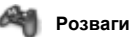

Онлайн. послуги\* Ігри VideoDJ™ PhotoD.ITM MusicDJ™ Дист. керування Запис звуку Демонст. ролік

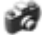

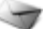

Нове повідомл. Вхідні Мої друзі\* Електр. пошта Дзв. на гол.скр. Чернетки Вихідні Надісл. повід. Збережені пвд. Шаблони Установки

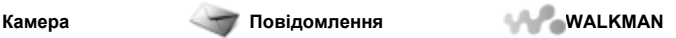

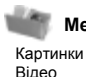

Звуки Теми Веб-сторінки Ігри Програми Інша

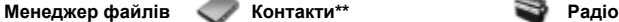

**Опції** Швидкий набір Моя віз. картка Групи**\*\*** Контакти SIM**\*\*** Спеціал. номери Додатково **Новий контакт**

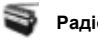

#### 12 Ознайомлення з телефоном **This is the Internet version of the user's guide. © Print only for private use.**

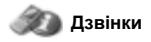

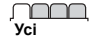

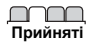

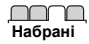

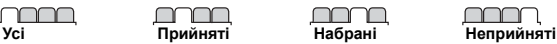

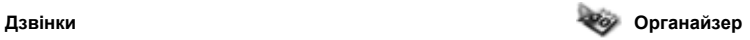

Будильники Програми Календар Завдання Нотатки Синхронізація Таймер Секундомір Світло Калькулятор Памíять кодів

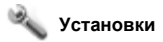

#### <u>nnnn m</u>

**Загальне** Профілі Час та дата Мова Керуван. голосом Стан телефону Швидкі клавіші Кн. "Відтв./Пауза" Меню запуску Блокування Майст. настройки Поради та підказ. Повне скидання

#### mm

**Звуки і сигнали** Гучність дзвінка Сигнал дзвінка Беззвучн. режим Наростаюч. дзвін. Вібросигнал Сигн. повідомл. Звук клавіш

#### nnnn

#### **Дисплей** Шпалери Теми Екран запуску Заставка Яскравість Годин. у реж. сну Редаг. назв лінії\*

#### mm

**Дзвінки** Переадр. дзвінків Перекл. на лінію 2\* Керув. дзвінками Час та вартість Відображення № Handsfree

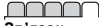

#### **Звíязок** Bluetooth ІЧ-порт Синхронізація Керув. телефоном Мобільні мережі Надсилан. даних Устан. Інтернету Установки потоку  $V$ становки Java $^{\text{TM}}$ Аксесуари

\* *Зауважте, що наявність деяких меню залежить від оператора, мережі та передплати.*

\*\* *Меню залежить від телефонної книги, встановленої за умовчанням.*

### <span id="page-13-0"></span>**Клавіші та навігація**

#### **Екран у режимі очікування, головне меню та панель стану**

Екран у режимі очікування відображується, коли Ви не телефонуєте або не використовуєте меню. Тут Ви можете побачити, наприклад, назву свого оператора, час і дату.

В режимі очікування натисніть . щоб увійти до головного меню, де інші меню відображені як значки. Деякі підменю містять закладки. Перейдіть до закладки за допомогою навігаційної клавіші та виберіть опцію.

На панелі стану вгорі екрана розміщуються піктограми, які містять інформацію щодо телефону та його роботи, % *114 [Піктограми](#page-113-0)*.

Клавіші

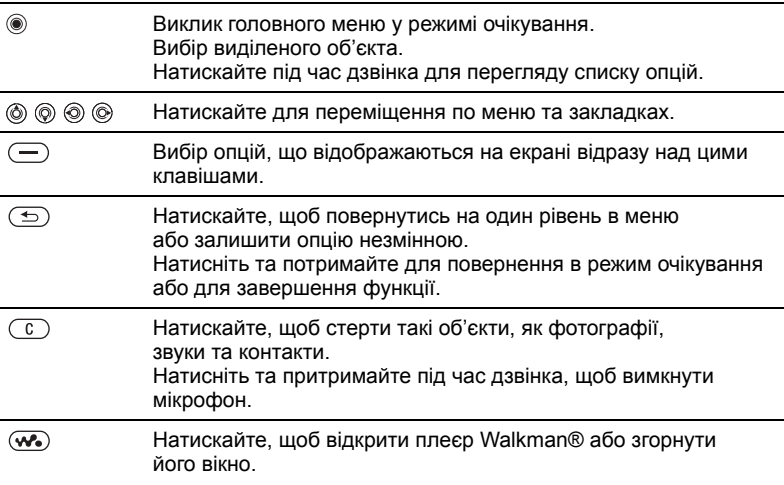

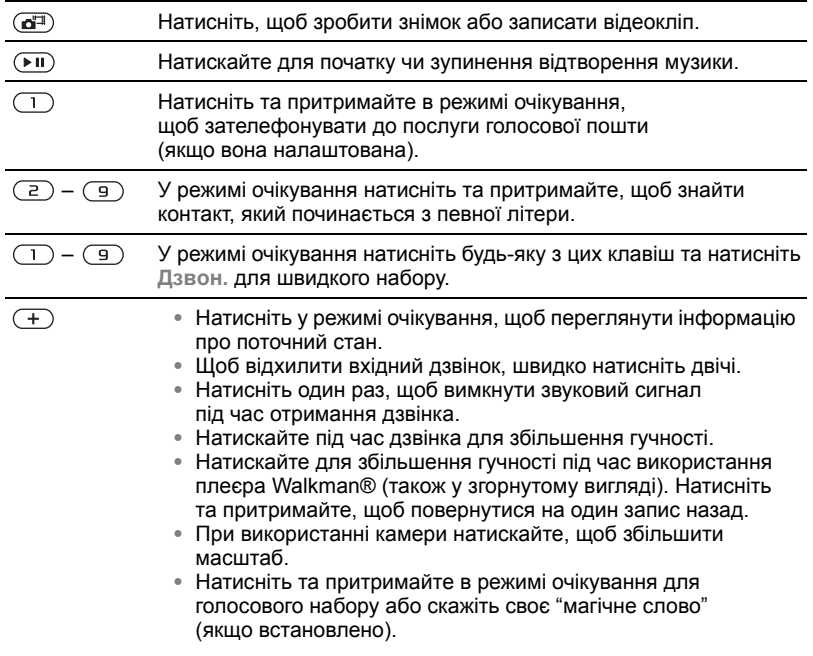

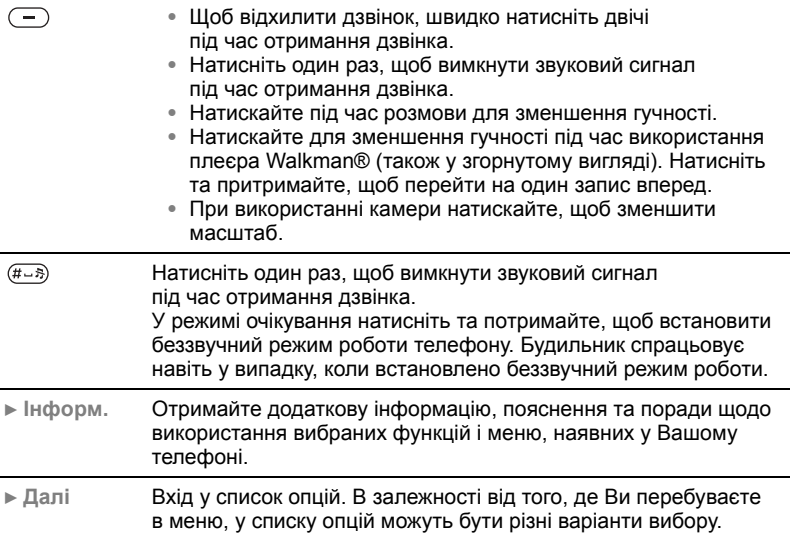

#### 16 Ознайомлення з телефоном

### **Мова телефону**

Більшість SIM-карт автоматично встановлюють мовою меню мову країни, де Ви придбали SIM-карту. В іншому випадку встановлюється англійська мова.

*Вибрати мову автоматично відповідно до SIM-карти завжди можна, натиснувши 8888 в режимі очікування. Англійську мову дисплея завжди можна вибрати, натиснувши*  $\epsilon$  режимі очікування  $\textcircled{\tiny{0}}$  0000  $\textcircled{\tiny{0}}$ .

### *Щоб змінити мову телефону*

- **1** } **Установки** та перейдіть до закладки **Загальне** } **Мова** } **Мова телефону**.
- **2** Виберіть мову.

## **Швидкі клавіші**

Переміщуватися по меню можна швидше за допомогою швидких клавіш. Ви можете використовувати швидкі клавіші, щоб швидко перейти до певного меню, Ви також можете завчасно запрограмувати навігаційні клавіші для швидкого доступу до певних функцій. Програмування навігаційних клавіш можна редагувати відповідно до Ваших потреб.

### **Використання швидких клавіш**

Увійдіть в меню, натиснувши  $\circledast$ . та введіть номер потрібного меню. Наприклад, щоб перейти до пíятого об'єкта меню, натисніть  $\sqrt{5}$ ). Щоб перейти до десятого, одинадцятого чи дванадцятого об'єкта меню. натисніть  $\left(\overline{a_{a}}\right)$ ,  $\left(\overline{a_{b}}\right)$  або  $\left(\overline{a_{b}}\right)$ відповідно. Щоб повернутися назад в режим очікування, натисніть та потримайте  $\textcircled{\texttt{f}}$ .

#### **Використання завчасно запрограмованих для швидкого доступу навігаційних клавіш**

У режимі очікування натисніть , щоб перейти до меню швидких клавіш, або  $\textcircled{\tiny{\circ}}$ ,  $\textcircled{\tiny{\circ}}$ , або  $\textcircled{\tiny{\circ}}$  для переходу безпосередньо до функції.

#### *Як внести зміни у запрограмовані для швидкого доступу навігаційні клавіші*

} **Установки** та перейдіть до закладки **Загальне** } **Швидкі клавіші** та виберіть швидку клавішу, яку Ви бажаєте редагувати } **Редагув.**

## **Введення літер**

Вводити літери можна двома способами, наприклад, при написанні повідомлення або при додаванні імені до контактів:

- Звичайне введення тексту Кожну клавішу треба натиснути стільки разів, скільки необхідно для введення потрібної літери.
- $\bullet$  Введення тексту в режимі Т $9^{\text{TM}}$ У режимі Т9™ використовується вбудований словник, який розпізнає найчастіше вживані слова за послідовністю натискання клавіш. Це дозволяє натискати кожну клавішу тільки один раз навіть у випадку, якщо потрібна літера не є першою на клавіші.

### **Мова вводу**

Перед початком введення літер потрібно вибрати мову вводу.

Під час створення повідомлення можна перейти до вибраної мови вводу, натиснувши та потримавши  $(\overline{u} - \overline{v})$ .

### *Щоб вибрати мову введення*

- **1** } **Установки** та перейдіть до закладки **Загальне** } **Мова** } **Мова вводу**.
- **2** Перейдіть до кожної мови, яку потрібно використати, і позначте її. Натисніть } **Зберегти**, щоб вийти з меню.

#### *Щоб ввести літери в режимі звичайного введення тексту*

- **1** Щоб ввести текст, потрібно використовувати функцію, в якій можливе введення тексту, наприклад, } **Повідомлення** } **Нове повідомл.**
	- **► Текст.** повідом.
- **2** Натискайте відповідну клавішу,  $\overline{(\Box)}$  –  $\overline{(\Box)}$ ,  $\overline{(\Box)}$  або  $\overline{(\# \Box)}$ , поки на дисплеї не зíявиться потрібний символ. Ви можете бачити символи для вибору в рамці у верхньому правому куті екрана.

### **Приклад:**

- **Щоб ввести літеру "А", натисніть** двічі.
- **Щоб ввести літеру "В", швидко** натисніть  $\circ$  двічі.

- Для переключення між великими та малими літерами натисніть клавішу  $\overline{\ast}$  а потім введіть літеру.
- ï Для швидкого вводу деяких літер можна використовувати кнопки гучності. Для вводу літери "В" натисніть та потримайте клавішу гучності  $<sup>+</sup>$ , а потім натисніть  $<sup>2</sup>$ .</sup></sup> Для вводу літери ì**C**î натисніть та потримайте клавішу гучності , а потім натисніть  $\overline{z}$ ).

### *Як* вводити літери в режимі Т9™

- **1** Щоб ввести текст, потрібно використовувати функцію, в якій можливе введення тексту, наприклад,
	- **▶ Повідомлення** ▶ Нове повідомл.
	- **▶ Текст**. **повідом**.
- **2** Наприклад, якщо потрібно ввести слово "Jane", натисніть  $(5)$ ,  $(2)$ ,  $\bigcirc$  .  $\bigcirc$
- **3** Якщо відображається потрібне слово, натисніть (#->, щоб підтвердити його та додати пробіл. Щоб підтвердити слово без додавання пробілу, натисніть ... Якщо відображається непотрібне слово, натисніть @ або @ для перегляду інших варіантів слів. Підтвердьте слово та введіть пробіл натисканням  $(H-S)$ .

**4** Продовжуйте введення повідомлення. Для введення крапки чи інших знаків пунктуації натисніть  $\Box$ , а потім  $\circledS$ або необхідну кількість разів. Для підтвердження натисніть  $(F - R)$ .

#### *Щоб додати слова до словника* **режиму введення тексту Т9™**

- **1** Під час введення літер натисніть } **Далі** } **Редагув. слово**.
- **2** Відредагуйте слово в режимі звичайного введення тексту. Щоб переміщуватися між літерами, використовуйте клавіші . та ...  $\Box$  Цоб стерти знак, натисніть  $\Box$ Щоб стерти слово повністю, натисніть та притримайте  $\binom{c}{k}$ .
- **3** Після редагування слова натисніть } **Вставити**. Слово додається до словника режиму введення тексту Т9™. Коли Ви вводитимете це слово в режимі введення тексту Т9™ наступного разу, воно зíявиться як один із варіантів.

#### *Як вибрати інший метод введення тексту*

До або під час введення літер натисніть та притримайте  $(*\rightarrow\rightarrow)$ , щоб вибрати інший метод введення тексту.

### **Список опцій**

} **Далі**, щоб переглянути список опцій. У списку можуть бути всі або частина наведених нижче опцій:

- $\cdot$  Додати символ виводяться символи або знаки пунктуації, наприклад, *?* або *,*. Переміщуйтесь між символами за допомогою  $\textcircled{\tiny{\circ}}$ ,  $\textcircled{\tiny{\circ}}$ ,  $\circledcirc$  та $\circledcirc$ .
- **Додати об'єкт** картинки, мелодії, звуки тощо.
- $\bullet$  Редагув. слово лише для режиму вводу тексту Т9™. Редагуйте запропонований варіант слова в режимі звичайного вводу тексту.
- **Мова вводу відображується** список наявних мов.
- $\bullet$  Метод вводу відображується список методів, доступних для активної мови.
- $\cdot$  Словник (Т9) увімкнення та вимкнення словника Т9™.
- $\bullet$  Варіанти слова виберіть, чи потрібно переглядати запропоновані слова при введенні.
- $\bullet$  Мої слова керування словами, доданими у словник.
- $\bullet$  Націон. символи вимкнення специфічних для мови символів заради збереження місця. Ця опція доступна лише для деяких мов введення.

### <span id="page-19-0"></span>**Менеджер файлів**

Використовуйте менеджер файлів для впорядковування файлів, збережених у памíяті телефону або на карті памíяті (наприклад картинок, відеокліпів та звуків). Такі елементи, як картинки, відео, звуки, теми ігри та програми, зберігаються у папках у вигляді файлів. Ви можете створювати в завчасно створених папках власні папки нижчого рівня, у яких можна зберігати свої файли.

При використанні файлів Ви можете вибрати одночасно кілька або всі файли в у будь-якій папці, окрім **Ігри** і **Програми**. Можна копіювати та переміщувати файли з телефону на карту памíяті і навпаки. Значки вказують на місце збереження файлів.

Всі файли, окрім захищених авторським правом, автоматично зберігаються на карту памíяті. Якщо карта памíяті заповнена, на ній неможливо зберегти інформацію без стирання з карти деяких даних або переміщення їх у памíять телефону. Якщо карта памíяті не вставлена у телефон, файли будуть збережені у телефоні за умови наявності достатнього обсягу памíяті.

#### *Як використовувати файли з менеджера файлів*

- **1** } **Менеджер файлів** виділіть файл у папці **Картинки** або **Звуки**.
- **2** } **Далі** } **Використати як**. Виберіть, для чого Ви бажаєте використати файл.

### *Як переміщувати файли до папки*

- **1** } **Менеджер файлів** і відкрийте папку.
- **2** Перейдіть до файла, наприклад картинки, яку потрібно перемістити, натисніть } **Далі** } **Керув. файлами** } **Переміс. у папку**.
- **3** Виберіть папку, в яку буде переміщений файл, або виберіть **Нова папка** та назвіть папку } **Добре**.

#### *Як створювати папки нижчого рівня*

- **1** } **Менеджер файлів** і відкрийте папку.
- **2** } **Далі** } **Нова папка** та введіть назву для папки.
- **3** } **Добре**, щоб зберегти папку.

### *Як вибрати кілька файлів*

- **1** } **Менеджер файлів** та виберіть файл } **Далі** } **Позначити ⊳ Познач.** кілька
- **2** Перейдіть та виберіть більше файлів, натиснувши **Познач.** чи **Скас.позн**.

### *Щоб вибрати всі файли в папці*

} **Менеджер файлів** і виберіть файл } **Далі** } **Позначити** натисніть **Позначити всі**, щоб вибрати всі файли, або } **Далі** } **Скасув.позн. всіх**, щоб скасувати вибір.

### *Як копіювати файли у телефон або на карту памíяті*

- **1** Перейдіть до файла, наприклад до звуку, який потрібно скопіювати } **Далі** } **Керув. файлами**.
- **2** Виберіть **Копіюв. у телеф.** або **Коп. у зовн. пам.** Тепер у Вас є два файли з однаковою назвою, але вони позначені різними піктограмами, які вказують на те, де збережено кожен файл.

### *Як переміщувати або копіювати файли у компíютер*

 $\rightarrow$  60 [Встановлення](#page-59-2), передача *[та відтворення](#page-59-2) музики*,

% *56 Передача [фотографій](#page-55-0) [на комп](#page-55-0)'ютер* і **→** 86 [Передача](#page-85-0) *файлів [за допомогою](#page-85-0) кабелю USB*.

#### *Як стирати файли з карти памíяті*

Виберіть файл, який потрібно стерти з карти пам'яті, і натисніть  $\binom{c}{k}$ .

### **Форматування карти памíяті**

У разі потреби стирання з карти памíяті усієї інформації чи пошкодження її файлової системи карту памíяті можна відформатувати.

### *Як форматувати карту памíяті*

} **Менеджер файлів** і виділіть папку, } **Далі** } **Формат.зов. пам.**

### **Інформація про файл**

Обíєкти, завантажені або отримані за допомогою одного з доступних методів передачі, можуть бути захищені авторським правом. Якщо файл захищений, ймовірно, що його буде неможливо скопіювати чи надіслати. Файл, захищений технологією DRM (Система керування цифровими правами), позначається символом ключа. Інформацію про файл можна переглянути, виділивши його, } **Далі** } **Інформація**.

## <span id="page-21-0"></span>**Дзвінки**

<span id="page-21-1"></span>*Дзвінки, контакти, керування голосом, опції дзвінків.*

### **Здійснення дзвінків**

Для здійснення та отримання дзвінків телефон має бути увімкнений та знаходитись у межах покриття стільникової мережі. % *7 [Увімкнення](#page-6-0) телефону [та здійснення](#page-6-0) дзвінків*.

### **Мережі**

При увімкненні телефон автоматично вибирає домашню мережу, якщо він знаходиться в зоні її покриття. Якщо телефон знаходиться за межами зони покриття, можна використати іншу мережу за умови, що між операторами домашньої мережі та цієї мережі існує угода щодо надання таких послуг. Це називається роумінгом.

Телефон дозволяє вибрати потрібну мережу або внести її у список мереж, яким Ви надаєте перевагу. Можна також змінити послідовність вибору мереж у режимі автоматичного пошуку. Щоб відкрити усі такі опції, перебуваючи в режимі очікування, } **Установки** і перейдіть до закладки **Звíязок** } **Мобільні мережі**.

### 22 Дзвінки

*Номери можна набирати зі списку дзвінків та контактів,* % *30 [Список](#page-29-0) [дзвінків](#page-29-0) та* **■** 25 [Контакти](#page-24-0) *Дзвінки також можна здійснювати за допомогою голосу,* % *31 [Керування](#page-30-0) [голосом](#page-30-0).*

### *Як телефонувати*

- **1** Введіть номер телефону (з міжнародним кодом країни та кодом міста, якщо необхідно).
- **2** } **Дзвон.**, щоб здійснити дзвінок.
- **3** Натисніть } **Зак.дзв.**, щоб завершити дзвінок.

#### *Як змінити рівень гучності динаміка*

Натискайте  $(+)$  або  $(-)$  для збільшення або зменшення гучності динаміка під час дзвінка.

#### *Щоб використовувати гучномовець під час голосового дзвінка*

- 1 Натисніть <sup>(2)</sup> і виберіть **Увімкн. динамік**, щоб увімкнути гучномовець.
- 2 Натисніть  **і виберіть Вимкн. динамік**, щоб вимкнути гучномовець.
- *Не тримайте телефон близько до вуха під час використання гучномовця. Це може пошкодити Ваш слух.*

### *Як вимкнути мікрофон*

- **1** Натисніть та притримайте  $\overline{C}$ .
- **2** Для завершення розмови натисніть  $\mathbb{C}$ .

### **Отримання дзвінків**

При надходженні дзвінка телефон подає звуковий сигнал, а на дисплеї зíявляється номер абонента (за умови, що дозвіл на користування послугами включає послугу визначення номера вхідного дзвінка).

Якщо номер збережений в контактах, на дисплеї відображуються імíя, номер та картинка (якщо призначена). Якщо номер вхідного абонента прихований, на дисплей виводиться повідомлення **Прихований**.

### *Як відповісти на дзвінок*

} **Відпов.**

### *Як відхилити дзвінок*

} **Зайнято** або швидко двічі натисніть клавішу гучності.

### **Неприйняті дзвінки**

Якщо Ви не прийняли дзвінок, на дисплеї в режимі очікування зíявляється повідомлення **Неприйняті дзвінки:**, яке вказує кількість неприйнятих дзвінків. Щоб переглянути неприйняті дзвінки у списку дзвінків, натисніть } **Так**. Для перегляду неприйнятих дзвінків пізніше натисніть } **Ні**.

#### *Як перевірити неприйняті дзвінки*

- **1** В режимі очікування натисніть } **Дзвінки** та перейдіть до закладки списку дзвінків. Використовуйте або  $\hat{\circledcirc}$ , щоб переміщуватися між закладками.
- 2 Використовуйте (6) або (6), щоб перейти до номера, і } **Дзвон.**, щоб зателефонувати за цим номером.

### **Автоматичний повторний набір номера**

### *Щоб повторно набрати номер*

Якщо дзвінок не вдалося з'єднати і відображається **Спробувати знову?** } **Так**.

*Тримайте телефон подалі від вуха під час повторного набору номера. При встановленні зíєднання телефон подає гучний звуковий сигнал.*

Телефон автоматично набирає номер (до десяти разів) або поки:

- Телефон не встановить з'єднання
- ï Не буде натиснуто **Відмін.**
- Ви не відповісте на дзвінок Автоматичний повторний набір номера не працює для дзвінків даних.

### **Здійснення міжнародних дзвінків**

При здійсненні міжнародних дзвінків знак "+" замінює префікс доступу до міжнародного зв'язку країни, з якої Ви телефонуєте. Ви можете телефонувати з-за кордону, користуючись іншою мережею, якщо між операторами домашньої мережі та цієї мережі існує угода щодо надання таких послуг.

#### *Щоб здійснити міжнародний дзвінок*

- **1** Натисніть та потримайте клавішу  $(\overline{0+})$  до появи на дисплеї знака "+".
- **2** Введіть код країни, код місцевості (без нуля на початку) та номер телефону } **Дзвон.**

#### 24 Дзвінки

## **Екстрені дзвінки**

Телефон підтримує набір міжнародних номерів екстреної допомоги, наприклад 112 і 911. Це означає, що ці номери можна використовувати для здійснення екстрених дзвінків у будь-якій країні як із SIM-картою, так і без неї, але за умови, що телефон знаходиться в межах зони покриття мережі GSM.

 $\cdot$ <sub>( $\cdot$ </sub>)  $\cdot$  У деяких країнах можуть використо*вуватися й інші номери служб екстреної допомоги. У такому разі оператор мережі може зберегти на SIM-карті додаткові місцеві номери служб екстреної допомоги.*

#### *Як здійснити екстрений дзвінок*

Введіть, наприклад, 112 (міжнародний номер телефону служби екстреної допомоги) } **Дзвон.**

#### *Як переглянути місцеві номери служб екстреної допомоги*

- } **Контакти** } **Опції**
- } **Спеціал. номери**
- } **Екстрені номери**.

### <span id="page-24-0"></span>**Контакти**

Інформацію про контакти можна зберігати у памíяті телефону у вигляді контактів або на SIM-карті у вигляді імен та номерів. Можна вибрати, яка контактна інформація (**Контакти тел.** або **Контакти SIM**) буде використовуватись як стандартна.

Для отримання корисної інформації та доступу до установок натисніть } **Контакти** } **Опції**.

### **Стандартні контакти**

Якщо в якості стандартних контактів вибрано **Контакти тел.**, телефонна книга відображатиме всю інформацію, збережену у **Контакти**. Якщо в якості стандартних контактів вибрати **Контакти SIM**, телефонна книга відображатиме лише імена та номери, збережені на SIM-карті.

#### *Як вибрати стандартні контакти*

**1** } **Контакти** } **Опції** } **Додатково** } **Станд. контакти**.

Дзвінки 25

**2** Виберіть **Контакти тел.** або **Контакти SIM**.

### **Контакти**

Контакти схожі на адресну книгу, в якій можна зберігати імена, телефонні номери та адреси електронної пошти. До контактів також можна додавати картинки, звукові сигнали та таку особисту інформацію, як день народження, адреса електронної пошти, Веб-адреса та поштова адреса.

При додаванні інформації до контактів вона організовується за пíятьма закладками. Використовуйте ©, ©, © та © для переміщення між закладками та їхніми інформаційними полями.

### **Контакти SIM**

На SIM-карті можна зберігати дані у вигляді імені та одного номера. Кількість записів, які можна зберегти, залежить від об'єму наявної пам'яті на SIM-карті, див. **Контакти** } **Опції** } **Додатково** } **Стан памíяті**.

*За детальнішою інформацією зверніться до оператора мережі.*

### *Як додати контакт телефону*

- **1** } **Контакти** } **Новий контакт** } **Додати**.
- **2** Введіть імíя безпосередньо або натисніть **Додати** і введіть імíя } **Добре**.
- **3** Введіть номер безпосередньо або натисніть **Додати** і введіть номер } **Добре**.
- **4** Виберіть тип номера.
- **5** Перейдіть до потрібних закладок та введіть додаткову інформацію у відповідні поля. Щоб ввести символи, наприклад "@" в адресі електронної пошти, натисніть
	- **Символи та виберіть символ.**
	- } **Вставити**.
- **6** Після введення інформації натисніть **► Зберегти.**

### *Щоб додати контакт SIM*

Якщо номери на SIM-карті обрані у якості стандартних контактів телефонної книги, виконайте ті самі кроки, що й для додавання контакту телефону. До контактів SIM-карти можна додавати лише імена та номери.

#### **Картинки та персональні сигнали дзвінків**

До контакту в телефоні можна додавати картинку та персональний сигнал дзвінка. Коли ця особа зателефонує, на дисплеї зíявиться відповідна картинка (якщо дозвіл на користування послугами включає послугу визначення номера вхідного дзвінка) і відтворюється персональний сигнал дзвінка.

#### *Як додати картинку чи сигнал дзвінка до контакту телефону*

- **1** } **Контакти** та виберіть контакт, до якого потрібно додати картинку чи сигнал дзвінка, натисніть } **Далі** } **Редаг. контакт**.
- 2 Використовуйте (o), (o), (o) та (o), щоб переміщуватися до потрібної закладки. } **Картинка:** або **Сигнал дзвінка:** } **Додати**.
- **3** Виберіть картинку чи сигнал. Натисніть } **Зберегти**, щоб зберегти контакт.

#### **Здійснення дзвінків до контактів**

Можна зателефонувати за одним з номерів, збережених для одного з контактів, або за номером на SIM-карті.

Якщо контакти вибрані як стандартна телефонна книга, зателефонувати можна як за номером з контактів, так і за номером із SIM-карти.

Якщо номери SIM встановлені як стандартні, зателефонувати можна лише за номерами SIM-карти.

#### *Як зателефонувати контакту в телефоні*

- **1** } **Контакти**. Перейдіть до контакту або введіть першу літеру чи літери контакту, якому треба зателефонувати.
- **2** Коли потрібний контакт буде виділений, натисніть  $\circledcirc$  або  $\circledcirc$ , щоб вибрати номер, } **Дзвон.**

#### *Щоб зателефонувати контакту на SIM-карті*

- **1** } **Контакти**. Якщо номери SIM встановлені як стандартні номери телефонної книги, виберіть імíя та номер зі списку і натисніть } **Дзвон.**
- **2** Якщо контакти вибрані як стандартна телефонна книга } **Контакти** } **Опції** } **Контакти SIM** та виберіть зі списку імíя та номер, за якими потрібно зателефонувати } **Дзвон.**

### **Запит на збереження**

При завершенні дзвінка або після отримання повідомлення телефон може запитати, чи додати номер телефону або адресу електронної пошти до контактів.

#### *Щоб активувати функцію ìзапит на збереженняî*

} **Контакти** } **Опції** } **Додатково** } **Запит. щодо збер.** } **Увімк.**

### **Оновлення контактів**

Будь-яку інформацію у контактах можна легко оновлювати та редагувати.

#### *Щоб внести зміни у контакт, збережений в телефоні*

- **1** } **Контакти** та виберіть контакт } **Далі** } **Редаг. контакт**.
- **2** Використовуйте , , і , щоб перейти до відповідної закладки та відредагувати потрібну інформацію } **Зберегти**.

#### *Щоб внести зміни у контакт на SIM-карті*

- **1** Якщо контакти SIM встановлені як стандартні номери телефонної книги, натисніть } **Контакти** і виберіть імíя та номер для редагування. Якщо контакти телефону вибрані як стандартна телефонна книга, натисніть **▶ Контакти ▶ Опції ▶ Контакти SIM**. Виберіть імíя та номер для редагування.
- **2** } **Далі** } **Редагув.** та відредагуйте імíя та номер.

### *Щоб стерти контакт*

} **Контакти**, перейдіть до контакту, який потрібно стерти, і натисніть  $\overline{\mathbb{C}}$ .

### *Як стерти всі контакти*

- **1** } **Контакти** } **Опції** } **Додатково ▶ Стер.всі контакти.**
- **2** } **Так** і введіть код блокування телефону } **Добре**. Стандартний код блокування телефону - 0000. Імена та номери, збережені на SIM-карті, не стираються.

### 28 Дзвінки

### **Стандартні елементи у контактах телефону**

Стандартний елемент відображається у першому рядку контакту телефону, тому доступ до нього найшвидший. Можна вибрати, який елемент - номер телефону, адреса електронної пошти чи Веб-адреса відображатиметься спочатку для кожного контакту. Якщо Ви не встановили власний стандартний елемент, телефон встановить номер мобільного телефону як стандартний елемент.

### *Як вибрати для контакту номер за умовчанням*

- **1** } **Контакти** та перейдіть до контакту } **Далі** } **Стандарт. номер**.
- **2** Виберіть номер телефону, адресу електронної пошти чи Веб-адресу, яку потрібно встановити як стандартний елемент.

## **Надсилання контактів**

Контакти можна надсилати за допомогою одного з доступних методів передачі.

### *Як надіслати контакт*

- } **Контакти** і виберіть контакт,
- } **Далі** } **Надіс. контакти**, а потім виберіть спосіб передачі.

### *Щоб надіслати всі контакти*

} **Контакти** } **Опції** } **Додатково** } **Надіс. всі контак.** і виберіть метод передачі.

### **Перевірка стану памíяті**

За допомогою функції "Стан пам'яті" можна перевірити, скільки вільної памíяті залишилося у телефоні та на SIM-карті.

### *Щоб перевірити стан памíяті*

} **Контакти** } **Опції** } **Додатково** } **Стан памíяті**.

### **Синхронізація контактів**

Можна зробити резервну копію контактів та синхронізувати їх із програмою контактів в Інтернеті. За детальнішою інформацією зверніться до постачальника послуг. Можна також синхронізувати Ваші контакти з компíютерною програмою, % *79 [Синхронізація](#page-78-0)*.

### *Щоб синхронізувати контакти*

- **1** } **Контакти** } **Опції**
	- } **Синхр. контактів**.
- **2** Якщо в телефоні більше одного реєстраційного запису, виберіть, який запис використовувати } **Вибрати**. Якщо в телефоні немає реєстраційного запису, % *80 Щоб [ввести](#page-79-0) установки віддаленої [синхронізації](#page-79-0)*.

Дзвінки 29

### **Копіювання контактів**

Ви можете копіювати імена та номери до своїх контактів телефону і SIM-карти і навпаки. Виберіть, що потрібно скопіювати: всі номери чи один номер.

*Якщо вибрати копіювання усіх контактів з телефону на SIM-карту, вся наявна інформація на SIM-карті буде замінена.*

Також можна встановити, щоб телефон автоматично зберігав записи на SIM-карту. Якщо цю установку встановлено, імена та телефонні номери, що додаються чи редагуються у контактах памíяті телефону, також зберігаються на SIM-карті. Кількість телефонних номерів, що може бути збережена, залежить від типу SIM-карти.

### *Щоб скопіювати імена та номери на SIM-карту*

- **1** } **Контакти** } **Опції** } **Додатково** } **Копіювати на SIM**.
- **2** Виберіть **Копіювати всі** або **Копіювати номер**.

### *Щоб копіювати імена та номери до контактів телефону*

- **1** } **Контакти** } **Опції** } **Додатково** } **Коп. з SIM-карти**.
- **2** Виберіть **Копіювати всі** або **Копіювати номер**.

#### *Як автоматично зберігати імена та номери телефонів на SIM-карті*

- **1** } **Контакти** } **Опції** } **Додатково** } **Автозбер. на SIM**.
- **2** Виберіть **Увімк.**

## <span id="page-29-0"></span>**Список дзвінків**

Номери останніх дзвінків зберігаються у списку дзвінків. Набрані, прийняті та неприйняті дзвінки відображуються на окремих закладках.

#### *Як зателефонувати за номером зі списку дзвінків*

- **1** } **Дзвінки** в режимі очікування та перейдіть до закладки.
- **2** Використовуйте , , і , щоб перейти до імені або номера, за яким потрібно телефонувати, } **Дзвон.**

#### *Як додати номер зі списку дзвінків до контактів*

- **1** } **Дзвінки** в режимі очікування та перейдіть до закладки.
- **2** Перейдіть до номера, який потрібно додати, і натисніть } **Далі** } **Зберегти номер**.
- **3** } **Новий контакт**, щоб створити новий контакт, або виберіть контакт, що вже існує, щоб додати до нього цей номер.

### *Щоб очистити список дзвінків*

} **Дзвінки** та перейдіть до закладки з усіма дзвінками } **Далі** } **Стерти всі**.

### **Швидкий набір номера**

Для швидкого набору найбільш необхідних телефонних номерів їх можна зберегти під номерами з 1 по 9 у Вашому телефоні.

### *Щоб швидко набрати номер*

В режимі очікування введіть номер комірки та } **Дзвон.**

### *Щоб встановити або замінити номери швидкого набору*

- **1** } **Контакти** } **Опції** } **Швидкий набір**.
- **2** Перейдіть до комірки у списку і натисніть } **Додати** або } **Замінити**.

### **Голосова пошта**

Якщо передплачено послугу голосової пошти, абоненти можуть залишати в ній свої повідомлення, якщо Ви не можете відповісти на дзвінок.

### **Дзвінок у службу голосової пошти**

Послугу голосової пошти можна легко викликати, натиснувши та притримавши  $\overline{1}$ . Якщо номер голосової пошти ще не встановлений, зíявиться запит на введення цього номера. } **Так**, щоб ввести номер. Номер можна дізнатись у оператора мережі.

#### *Щоб ввести свій номер голосової пошти*

} **Повідомлення** } **Установки** } **Номер гол. пошти**.

### <span id="page-30-0"></span>**Керування голосом**

У телефоні передбачені такі функції керування голосом:

- Голосовий набір щоб зателефонувати абонентові, достатньо вимовити імíя.
- Увімкнути функцію керування голосом за допомогою "магічного слова".
- **Відповідь на дзвінки та їх відхилення** при використанні комплекту handsfree.

Дзвінки 31

Голосові команди можна зберегти лише у внутрішній памíяті телефону, а не на SIM-карті. Запис потрібно здійснювати у тихому місці і використовувати відмінні одне від одного імена, % *35 [Поради](#page-34-0) щодо запису [та використання](#page-34-0) голосових [команд](#page-34-0)*.

#### **Перед початком голосового набору**

Передусім потрібно увімкнути функцію голосового набору та записати голосові команди. Поряд із номером телефону, для якого записана голосова команда, зíявиться позначка.

#### *Як активувати голосовий набір та записати імена*

- **1** } **Установки** } виберіть закладку **Загальне**, } **Керуван. голосом** } **Голосовий набір** } **Увімкнути** ► Так ► Нова голос коман і виберіть контакт.
- **2** Якщо контакт містить більше одного номера, натискайте  $\textcircled{\tiny{\circ}}$ та  $\textcircled{\tiny{\circ}}$ , щоб переглянути номери. Виберіть номер телефону, до якого потрібно додати голосову команду. Тепер усе готове для запису голосової команди, наприклад "Василь мобільний". для потрібного номера телефону.
- **3** На дисплеї зíявиться інструкція. Дочекайтесь сигналу і промовте команду, яку Ви бажаєте записати. Телефон відтворить записану команду.
- **4** Якщо запис звучить добре, натисніть } **Так**. Якщо ні, натисніть } **Ні** та повторіть крок 3.
- **5** Щоб записати іншу голосову команду для контакту, натисніть } **Нова голос.коман.** } **Додати** ще раз і повторіть кроки 2-4, описані вище.

### **Імíя абонента, який телефонує**

Телефон можна настроїти на відтворення записаного імені абонента при надходженні від нього дзвінка.

#### *Як увімкнути або вимкнути функцію імені абонента*

} **Установки** } виберіть закладку **Загальне** } **Керуван. голосом** } **Відтвор. імíя абон.**

## **Голосовий набір**

Здійснювати голосовий набір можна за допомогою завчасно записаної голосової команди. Набирайте номер голосом в режимі очікування, використовуючи телефон, портативний комплект handsfree, гарнітуру Bluetooth™ або вимовляючи "магічне слово"

32 Дзвінки

### *Щоб здійснити дзвінок з телефону*

- **1** В режимі очікування натисніть та потримайте одну з клавіш гучності.
- **2** Зачекайте на сигнал та промовте імíя, записане раніше, наприклад ìВасиль мобільнийî. Телефон відтворить імíя і встановить зíєднання.

#### *Щоб здійснити дзвінок за допомогою комплекту handsfree*

В режимі очікування натисніть клавішу пристрою handsfree або клавішу гарнітури Bluetooth.

### **Магічне слово**

Телефон дозволяє записати магічне слово та використовувати його як голосову команду для увімкнення всіх функцій голосового набору. Замість натискання та притримування клавіші гучності для голосового набору можна промовити магічне слово, а потім одну із записаних голосових команд. Функція магічного слова особливо корисна при використанні автомобільного комплекту handsfree.

*Виберіть довге, незвичне слово або фразу, що не вживається у звичайній розмові.*

### *Як увімкнути функцію та записати магічне слово*

- **1** } **Установки** } виберіть закладку **Загальне** } **Керуван. голосом** } **Магічне слово** } **Увімкнути**.
- **2** На дисплеї зíявиться інструкція. } **Продов.** Дочекайтесь сигналу і промовте магічне слово.
- **3** На дисплеї зíявиться інструкція. } **Продов.** і виберіть обставини, в яких магічне слово повинно активуватись. Можна вибрати кілька варіантів.

### **Відповідь на дзвінки голосом**

Дзвінки можна приймати або відхиляти за допомогою голосу при використанні пристрою handsfree або автомобільного комплекту handsfree.

*Для функції відповіді голосом можна використовувати як сигнал дзвінка лише файли типів MIDI, WAV, EMY або IMY.*

#### *Щоб увімкнути функцію відповіді на дзвінки голосом та записати команди відповіді голосом*

- **1** } **Установки** } виберіть закладку **Загальне** } **Керуван. голосом** } **Відпов. голосом** } **Увімкнути**.
- **2** На дисплеї зíявиться інструкція. } **Продов.** Дочекайтесь сигналу і промовте "Відповідаю" або інше слово. Якщо запис звучить добре, натисніть } **Так**. Якщо ні, натисніть } **Ні** та повторіть крок 2.
- <sup>3</sup> Промовте "Зайнято" або інше слово, } **Так**.
- **4** На дисплеї зíявиться інструкція. } **Продов.** і виберіть обставини, в яких повинна вмикатися відповідь голосом. Можна вибрати кілька варіантів.

### *Щоб відповісти на дзвінки за допомогою голосових команд*

При надходженні дзвінка промовте ìВідповістиî, і зíєднання встановиться.

#### *Щоб відхилити дзвінки за допомогою голосових команд*

При надходженні дзвінка промовте ìЗайнятоî. Дзвінок буде відхилено. Він переадресується на голосову пошту, якщо ця функція увімкнена, в іншому випадку абонент почує сигнап "зайнято"

### **Редагування голосових команд**

Ви можете редагувати всі свої голосові команди, збережені у **Контакти**. Виберіть контакт, для якого потрібно відредагувати голосову команду, натисніть } **Далі** } **Редаг. контакт**. Перейдіть до відповідної закладки та відредагуйте голосову команду.

### *Як замінити голосову команду*

- **1** } **Установки** } виберіть закладку **Загальне** } **[Керування](#page-30-0) голосом**
	- } **Голосовий набір**
	- } **Редагувати імена**.
- **2** Виберіть голосову команду } **Далі** } **Замін. гол. позн.**
- **3** Дочекайтесь сигналу і промовте команду.

### 34 Дзвінки

#### <span id="page-34-0"></span>**Поради щодо запису та використання голосових команд**

Якщо телефон не розпізнає голосову команду, причиною може бути наступне:

- Команда була промовлена надто тихо. Спробуйте промовити її голосніше.
- Телефон знаходився надто далеко. Тримайте телефон, як під час звичайної розмови.
- Голосова команда надто коротка. Вона повинна звучати хоча б одну секунду та містити більш ніж один склад.
- Команда була промовлена занадто швидко або занадто пізно. Промовте її одразу ж після сигналу.
- Під час запису голосової команди не був підключений пристрій handsfree. При використанні функції голосових команд із аксесуарами handsfree обовíязково підключіть їх перед записом команд.
- Команда була промовлена з іншою інтонацією. Використовуйте ту ж інтонацію, з якою була записана голосова команда.

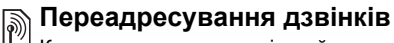

Коли немає можливості прийняти вхідні дзвінки, їх можна переадресувати на інший номер, наприклад, у службу голосової пошти.

*Якщо увімкнена функція заборони дзвінків, деякі опції функції переадресування дзвінків недоступні.*

Наявні такі опції переадресації дзвінків:

- $\cdot$  Переадр. завжди переадресація всіх голосових дзвінків.
- Якшо зайнятий переадресація дзвінків під час розмови по телефону.
- Недосяжний переадресація дзвінків, коли телефон вимкнений або знаходиться за межами покриття мережі.
- **Немає відповіді** переадресація дзвінків, якщо абонент не відповідає на них упродовж певного часу.

### *Щоб увімкнути переадресування дзвінків*

- **1** } **Установки** } виберіть закладку **Дзвінки** } **Переадр. дзвінків**.
- **2** Виберіть тип дзвінків і одну з опцій переадресації } **Увімкнути**.
- **3** Введіть номер телефону, на який потрібно переадресовувати дзвінки, або натисніть **Пошук**, щоб знайти контакт } **Добре**.

### *Щоб вимкнути переадресування дзвінків*

Виберіть опцію переадресування } **Вимкнути**.

### *Щоб перевірити усі опції переадресування*

} **Установки** } виберіть закладку **Дзвінки** } **Переадр. дзвінків** } **Перевірити все**.

# **Більш ніж один дзвінок**

Телефон дозволяє здійснювати кілька дзвінків одночасно.

### **Послуга очікування дзвінка**

Якщо послуга увімкнена, лунає звуковий сигнал, коли Ви приймаєте другий дзвінок.

### *Щоб увімкнути або вимкнути послугу очікування дзвінка*

} **Установки** } виберіть закладку **Дзвінки** } **Керув. дзвінками** } **Очікування дзвінка**.

### *Щоб здійснити другий дзвінок*

- **1** } **Далі** } **Утрим. дзвінок**, щоб переключити активний дзвінок в режим очікування.
- **2** Введіть потрібний номер телефону } **Далі** } **Дзвонити**.

### **Відповідь на другий голосовий дзвінок**

При отриманні другого дзвінка можна зробити наступне:

- ï } **Відповісти**, щоб переключити активний дзвінок в режим очікування.
- ï } **Зайнято**, щоб відхилити другий дзвінок та переключитися на активний.
- ï } **Замінити акт.дзв.**, щоб відповісти на другий дзвінок та завершити активний.

### **Два голосових дзвінки одночасно**

Якщо відбуваються два дзвінки один активний, а один в режимі утримування - можна виконати наступне:

- ï } **Далі** } **Перекл. дзвінки** для переключення між двома дзвінками.
- ï } **Далі** } **Обíєдн. дзвінки** для обíєднання двох дзвінків у конференц-дзвінок.
- ï } **Далі** } **Перевести дзвін.** для зíєднання двох дзвінків. При цьому Ви відíєднаєтеся від обох дзвінків.
- ï } **Зак.дзв.** для завершення активного дзвінка і натисніть **Так** для підбирання утримуваного дзвінка.
- ï Натисніть } **Зак.дзв.** двічі, щоб завершити обидва дзвінки.
- Неможливо відповісти на третій дзвінок, не завершивши один із двох перших дзвінків або не обíєднавши дзвінки у конференц-дзвінок.

# **Конференц-дзвінки**

Конференц-дзвінок - це дзвінок, у якому можуть взяти участь до пíяти абонентів. Конференц-дзвінок можна також переключити в режим утримування і здійснити інший дзвінок.

*За дзвінки за участю кількох абонентів може стягуватися додаткова плата. Зверніться до оператора мережі за докладнішою інформацією.*

#### *Щоб обíєднати два дзвінки у конференц-дзвінок*

} **Далі** } **Обíєдн. дзвінки**.

# *Щоб додати нового учасника*

- **1** } **Далі** } **Утримув. дзвінок**, щоб переключити обíєднані дзвінки в режим утримування.
- **2** } **Далі** } **Додати дзвінок** і зателефонуйте наступній особі, котру потрібно приєднати до конференц-дзвінка.
- **3** } **Далі** } **Обíєдн. дзвінки**.
- **4** Повторіть кроки з 1 по 3 для додавання інших учасників.

#### *Щоб відключити одного з учасників*

} **Далі** } **Відкл. учасника** і виберіть учасника, котрого потрібно відключити від конференц-дзвінка.

## *Щоб почати приватну розмову*

- **1** } **Далі** } **Говорити з** і виберіть учасника, з яким потрібно поговорити.
- **2** } **Далі** } **Обíєдн. дзвінки**, щоб продовжити конференц-дзвінок.

# **Дві телефонні лінії**

Якщо в умовах підключення передбачена послуга другої телефонної лінії, у телефоні можуть бути дві телефонні лінії з різними номерами телефонів.

#### *Як вибрати лінію для вихідних дзвінків*

} **Установки** }, виберіть закладку **Дзвінки** і виберіть лінію 1 або 2.

# *Щоб змінити назву лінії*

} **Установки** } виберіть закладку **Дисплей** } **Редаг. назв лінії** і виберіть одну з ліній для редагування назви.

# **Мої номери**

Ви можете переглядати, додавати та редагувати свої номери телефонів.

Дзвінки 37

#### *Як перевірити свої номери телефонів*

} **Контакти** } **Опції** } **Спеціал. номери** } **Мої номери** і виберіть одну з опцій.

# <span id="page-37-0"></span>**Дозволені дзвінки**

Послуга дозволених дзвінків дозволяє отримувати дзвінки лише від певних абонентів. Усі інші дзвінки будуть автоматично відхилені або ж абонентові буде надісланий тональний сигнал "зайнято". Якщо увімкнена опція переадресування дзвінків **Якщо зайнятий**, дзвінки переадресовуються з надсиланням абонентові тонального сигналу ìзайнятоî. Телефонні номери відхилених дзвінків заносяться у список дзвінків.

# *Як додати номери <sup>у</sup> список дозволених абонентів*

- **1** } **Установки** } виберіть закладку **Дзвінки** } **Керув. дзвінками** } **Приймання дзвін.**
	- **▶ Лише зі списку** ▶ Редагув. } **Додати**. Виберіть контакт.
- **2** Щоб додати групу контактів у список дозволених дзвінків, натисніть } **Групи** (необхідно попередньо створити групи,  $\Rightarrow$  40 *[Групи](#page-39-0)*).

# *Як дозволити всі дзвінки*

- } **Установки** } виберіть закладку
- **Дзвінки** } **Керув. дзвінками**
- } **Приймання дзвін.**
- } **Усі абоненти**.

#### **Обмеження дзвінків** (a

Послуга заборони дзвінків дозволяє заблокувати здійснення та приймання певних дзвінків. Вам знадобиться пароль, що надається постачальником послуг.

*При переадресуванні вхідних дзвінків деякі опції функції* "Заборонити дзв." *увімкнути неможливо.*

Можна заборонити такі типи дзвінків:

- $\cdot$  Всі вихідні всі вихідні дзвінки.
- $\bullet$  Вих. міжнарод. всі вихідні міжнародні дзвінки.
- $\cdot$  Вихід, у роумінгу всі вихідні міжнародні дзвінки, окрім дзвінків до власної країни.
- ï **Усі вхідні** ñ всі вхідні дзвінки.
- ï **Вхідні у роумінгу** ñ всі вхідні дзвінки під час перебування за кордоном (в режимі роумінгу).

38 Дзвінки

#### *Як увімкнути чи вимкнути заборону дзвінків*

- **1** } **Установки** } виберіть закладку **Дзвінки** } **Керув. дзвінками** } **Обмеження дзв.**, а потім виберіть опцію.
- **2** Виберіть **Увімкнути** або **Вимкнути**, введіть пароль } **Добре**.

# **Фіксований набір**

Функція фіксованого набору дозволяє робити дзвінки тільки на певні номери, збережені на SIM-карті. Фіксовані номери захищені кодом PIN2.

*Телефонувати за міжнародним номером служби екстреної допомоги 112 можна навіть при увімкненій функції фіксованого набору.*

Телефон дозволяє зберігати неповні номери. Наприклад, зберігши номер 0123456, можна телефонувати на усі номери, які починаються з 0123456.

 $\frac{1}{20}$  Якщо функцію "Фіксований набір" *увімкнено, переглядати чи редагувати телефонні номери, збережені на SIM-карті, неможливо.*

#### *Як увімкнути чи вимкнути функцію фіксованого набору*

- **1** } **Контакти** } **Опції**
	- } **Спеціал. номери**
	- } **Фіксований набір** і виберіть **Увімкнути** або **Вимкнути**.
- **2** Введіть код PIN2, } **Добре**, а потім } **Добре** ще раз для підтвердження.

### *Як зберегти номер фіксованого набору*

- } **Контакти** } **Опції**
- } **Спеціал. номери**
- } **Фіксований набір**
- } **Фіксовані номери**
- } **Новий номер** і введіть інформацію.
- 

# **Тривалість та вартість дзвінків**

Під час розмови по телефону на екрані відображається її тривалість. Можна побачити тривалість останнього дзвінка, вихідних дзвінків та загальну тривалість розмов.

#### *Щоб перевірити тривалість дзвінків*

} **Установки** } виберіть закладку **Дзвінки** } **Час та вартість** } **Лічильники**.

# **Додаткові функції дзвінків**

# **Тональні сигнали**

Під час дзвінка можна користуватися телефонними банківськими послугами або керувати автовідповідачем за допомогою тональних сигналів.

- Для надсилання тональних сигналів натискайте клавіші  $(0+) - (9)$ ,  $(*a/A \rightarrow a60$   $(*-5)$ .
- $\overline{\phantom{a}}$  Для очищення екрана після завершення дзвінка натисніть  $\bigcap$ .
- Щоб увімкнути чи вимкнути тональні сигнали під час розмови, натисніть **• в режимі очікування і виберіть Увімкн. сигнали** або **Вимкн. сигнали**.

# **Записник**

Телефон можна використовувати для запису телефонного номера під час розмови. Коли Ви натискаєте цифрові клавіші, абонент, з яким ведеться розмова, чує тональні сигнали. Після завершення дзвінка введений номер телефону залишиться на екрані. } **Дзвон.**, щоб зателефонувати за номером. } **Далі** } **Зберегти номер** і виберіть контакт для збереження номера. Якщо потрібно створити новий контакт і зберегти номер, натисніть **• Новий контакт** 

## **Відображення або приховання свого номера**

Якщо в умовах підключення до мережі передбачено послугу заборони визначення номера вхідного абонента, можна приховати відображення свого номера під час здійснення дзвінка.

# *Щоб завжди показувати чи приховувати номер телефону*

- **1** } **Установки** } виберіть закладку **Дзвінки** } **Відображення №**.
- **2** Виберіть **Відобр. номер**, **Прихов. номер** або **Встан.мережею**.

# <span id="page-39-0"></span>**Групи**

Ви можете створити групу номерів і адрес електронної пошти. Це дозволяє надсилати повідомлення декільком адресатам одночасно, % *41 [Повідомлення](#page-40-0)*. Ви також можете використовувати групи (з номерами) для створення списку дозволених дзвінків, % *38 [Дозволені](#page-37-0) [дзвінки](#page-37-0)*.

40 Дзвінки

#### *Як створити групу номерів і адрес електронної пошти*

- **1** } **Контакти** } **Опції** } **Групи** } **Нова група** } **Додати**.
- **2** Введіть назву групи, } **Продов.**
- **3** } **Новий** } **Додати**, щоб вибрати контактний номер.
- **4** Повторіть крок 3 для введення інших номерів. } **Готово**.

# **Візитні картки**

До телефонної книги можна додати власну візитну картку як контакт.

#### *Щоб додати свою візитну картку*

} **Контакти** } **Опції**

} **Моя віз. картка** і введіть інформацію для своєї візитної картки } **Зберегти**.

# *Щоб надіслати візитну картку*

- } **Контакти** } **Опції**
- } **Моя віз. картка**
- } **Надіс.влас.картку**

і виберіть метод передачі.

# <span id="page-40-0"></span>**Повідомлення**

*Текстові, графічні повідомлення, голосова пошта, електронна пошта, ìМої друзіî.*

 $|\tilde{v}\rangle$ 

*Телефон підтримує різноманітні послуги надсилання повідомлень. Довідайтесь у Вашого постачальника мережі про послуги або завітайте на сторінку [www.sonyericsson.com/support.](http://www.sonyericsson.com/support)*

# **Текстові повідомлення (SMS)**

Текстові повідомлення можуть містити прості картинки, анімації, мелодії та звукові ефекти.

*При надсиланні текстового повідомлення групі абонентів оплата нараховується за надсилання повідомлення кожному члену групи.*

# **Перед початком користування**

Спершу переконайтесь у тому, що номер центру обслуговування збережений у телефоні. Цей номер надається постачальником послуг та зазвичай зберігається на SIM-карті.

#### *Як ввести номер центру обслуговування*

**1** } **Повідомлення** } **Установки ▶ Текст. повідом.** 

} **Центр обслугов.** Якщо номер центру обслуговування збережений на SIM-карті, він відображається у списку.

**2** Якщо у списку номера немає, натисніть } **Додати** і введіть номер, включаючи знак доступу до міжнародних дзвінків "+" та код країни, **⊳ Зберегти** 

#### **Надсилання текстових повідомлень**

Для отримання детальнішої інформації щодо введення літер див. % *18 [Введення](#page-17-0) літер*.

*Символи деяких мов займають більше місця. Для деяких мов можна вимкнути* **Націон. символи***, щоб зекономити місце.*

# *Як створити та надіслати текстове повідомлення*

- **1** } **Повідомлення** } **Нове повідомл.** } **Текст. повідом.**
- **2** Створіть повідомлення і натисніть } **Продов.** Якщо потрібно зберегти повідомлення на майбутнє, натисніть (<del>五)</del>. ► Так, щоб зберегти його в папці **Чернетки**.
- **3** } **Ввести тел.номер** і введіть номер телефону абонента або натисніть **▶ Пошук у Контакт., щоб знайти** номер або групу в Контактах. Щоб ввести адресу електронної пошти, натисніть } **Введ. ел. адреси**. У списку нижче опцій надсилання відображуються останні використані номери абонентів. З цього списку можна також вибрати одержувача. } **Надісл.**
- *Щоб надіслати повідомлення на адресу електронної пошти, Вам необхідно встановити номер шлюзу електронної пошти,* 
	- } **Повідомлення** } **Установки** } **Текст. повідом.** } **Шлюз ел. пошти***. Цей номер надається постачальником послуг.*

#### *Як включити обíєкт в текстове повідомлення*

- **1** Під час створення повідомлення натисніть } **Далі** } **Додати обíєкт**.
- **2** Виберіть спочатку тип обíєкта, а потім сам обíєкт.

# **Отримання текстових повідомлень**

**► Так для читання текстового** повідомлення або } **Ні**, щоб прочитати його пізніше.

#### 42 Повідомлення

Прочитавши текстове повідомлення, натисніть } **Далі** для перегляду списку опцій. Натисніть  $\circ$ , щоб закрити текстове повідомлення.

#### *Щоб зателефонувати за номером телефону, який міститься у текстовому повідомленні*

Виберіть номер телефону, натисніть } **Дзвон.**

#### <span id="page-42-0"></span>**Збереження та видалення текстових повідомлень**

Текстові повідомлення зберігаються у памíяті телефону. Якщо памíять телефону заповнена, для отримання нових текстових повідомлень слід стерти або перемістити на SIM-карту старі повідомлення. Повідомлення, збережені на SIM-карті, залишаються на ній, поки не будуть стерті.

#### *Щоб зберегти повідомлення на SIM-карті*

- } **Повідомлення** } **Вхідні** } **Далі**
- } **Зберегти повід.**
- } **Збережені пвд.**

#### *Щоб зберегти обíєкти, додані до текстового повідомлення*

- **1** Виберіть у повідомленні номер телефону, Веб-адресу, картинку чи звуковий запис, які потрібно зберегти, натисніть } **Далі**.
- **2** Якщо потрібно зберегти номер телефону ► Викорис.
	- } **Зберегти номер**. Якщо потрібно зберегти Веб-адресу, натисніть
	- } **Зберег. закладку**, картинку
	- } **Зберег. картинку**, мелодію
	- } **Зберегти звук**.

#### *Щоб зберегти чи стерти кілька повідомлень*

- **1** } **Повідомлення** і виберіть папку.
- **2** Виберіть повідомлення } **Далі ⊳ Познач.** кілька
- **3** Перейдіть та виберіть більше повідомлень, натиснувши **Познач.** чи **Скас.позн**.
- **4** } **Далі** } **Зберегти повід.** або } **Далі** } **Стерти повідом.**

# *Щоб стерти повідомлення*

- **1** } **Повідомлення** і виберіть папку.
- **2** Виберіть повідомлення, яке потрібно стерти, та натисніть  $\binom{c}{k}$ .

# **Довгі повідомлення**

Максимальна кількість знаків у текстовому повідомленні залежить від мови вводу. Ви можете надіслати довге повідомлення, розбивши його на два чи більше коротших. Плата нараховується за кожне звичайне повідомлення у складі довгого повідомлення. Якщо повідомлення довге, воно може надійти кількома частинами.

*Дізнайтеся у свого постачальника послуг про максимальну кількість простих повідомлень, які можна обíєднати у одне довге повідомлення.*

#### *Щоб увімкнути функцію довгого повідомлення*

- } **Повідомлення** } **Установки**
- } **Текст. повідом.**
- } **Макс. довж.повід.**
- } **Макс. можливе**.

# **Шаблони**

Якщо необхідно часто надсилати певні повідомлення, їх можна зберегти у вигляді шаблонів. Ви можете створювати власні шаблони.

# *Щоб створити шаблон*

- **1** } **Повідомлення** } **Шаблони ▶ Новий шаблон** ▶ Додати ▶ Текст.
- **2** Напишіть повідомлення } **Добре**.
- **3** Введіть заголовок для повідомлення і натисніть } **Добре**.

# **Опції повідомлень**

Для кількох опцій повідомлень можна встановити стандартне значення або вибирати установки при кожному надсиланні повідомлення.

#### *Щоб встановити стандартні опції текстового повідомлення*

- } **Повідомлення** } **Установки**
- } **Текст. повідом.** та виберіть опцію.

#### *Щоб встановити опцію повідомлення для окремого повідомлення*

- **1** Після вибору абонента, котрому потрібно надіслати текстове повідомлення, натисніть } **Далі** } **Додатково**.
- **2** Виберіть опцію, яку потрібно змінити, натисніть } **Редагув.** і виберіть нову установку.
- **3** } **Готово** після зміни опцій.

## 44 Повідомлення

#### *Щоб отримати звіт про стан доставки надісланого повідомлення*

} **Повідомлення** } **Надісл. повід.** і виберіть текстове повідомлення } **Перегл.** } **Далі** } **Деталі**.

# <span id="page-44-0"></span>**Графічні повідомлення (MMS)**

Графічні повідомлення можуть містити текст, картинки, відеокліпи, фотографії, звукові записи і візитні картки. В умовах підключення повинна бути передбачена послуга обміну графічними повідомленнями, а одержувач графічного повідомлення теж повинен передплатити послугу MMS. Графічні повідомлення можна надсилати на інший мобільний телефон або на адресу електронної пошти.

#### **Перед початком користування**

Перед надсиланням графічного повідомлення потрібно впевнитись у тому, що:

- **1** Адреса сервера повідомлень встановлена, } **Повідомлення**
	- } **Установки** } **Граф. повідом.**
	- } **Сервер повідомл.**
- **2** Встановлені правильні установки,
	- } **Повідомлення** } **Установки**
	- } **Граф. повідом.**
	- } **Інтернет-профіль**. Якщо немає профілю Інтернету, натисніть } **Новий профіль**, введіть необхідні установки. Усі потрібні установки також можна автоматично отримати повідомленням від оператора мережі або з Веб-сторінки *[www.sonyericsson.com/support](http://www.sonyericsson.com/support)*.

#### **Створення та надсилання графічних повідомлень**

При створенні графічних повідомлень можна вибрати різні об'єкти для повідомлення, наприклад **Картинка**, **Текст**, **Звук**, **Відео**, **Запис звуку** і **Підпис**. Щоб зробити знімок або записати відеокліп, натисніть **Викорис. камеру**.

Перед надсиланням графічного повідомлення можна вибрати різні опції для настройки та покращення повідомлення.

#### *Як створити та надіслати графічне повідомлення*

- **1** } **Повідомлення** } **Нове повідомл.** } **Граф. повідом.** } **Додати**, щоб переглянути список обíєктів для додавання до повідомлення. Виберіть об'єкт.
- **2** } **Додати**, щоб додати інші обíєкти до повідомлення. Опції для покращення повідомлення можна переглянути та вибрати, виділивши обíєкти у повідомленні та натиснувши ліву клавішу вибору.
- **3** Після завершення створення повідомлення натисніть } **Далі** } **Надісл.**
- **4** } **Ввести тел.номер** і введіть номер телефону абонента або натисніть **▶ Пошук у Контакт., шоб знайти** номер або групу в Контактах. Щоб ввести адресу електронної пошти, натисніть } **Введ. ел. адреси**. У списку нижче відображуються останні 10 одержувачів. З цього списку можна також вибрати одержувача. } **Надісл.**

#### *Як здійснити дзвінок під час створення графічного повідомлення*

- **1** Під час створення повідомлення } **Далі**.
- **2** } **Зробити дзвінок** і введіть або знайдіть номер телефону } **Дзвон.** Телефон знову повернеться до повідомлення.
- **3** Щоб завершити дзвінок, } **Далі** } **Зак.дзв.**

#### *Щоб для повідомлень встановити опцію за умовчанням*

} **Повідомлення** } **Установки** } **Граф. повідом.** і виберіть одну з опцій.

# **Додаткові опції надсилання**

Для окремого повідомлення можна запитати підтвердження прочитання, звіт про доставку та встановити пріоритет. Також можна додати інших одержувачів одного повідомлення.

## 46 Повідомлення

#### *Щоб вибрати додаткові опції надсилання*

- **1** Після введення номера телефону абонента натисніть } **Далі**.
- **2** Виберіть **Дод. адресата** або **Редаг. адресатів**, щоб додати інших адресатів, **Дод. вкладення**, або **Додатково**, щоб вибрати додаткові опції надсилання.

#### **Отримання графічних повідомлень**

При отриманні графічного повідомлення, що автоматично завантажується, телефон подає звуковий сигнал.

} **Так**, щоб прочитати чи відтворити повідомлення. } **Стоп**, щоб припинити відтворення повідомлення. Прочитавши графічне повідомлення, натисніть **Відповіс.**, щоб відповісти негайно, або **Далі** для перегляду списку опцій. Натисніть  $\left(\overline{\text{L}}\right)$ , щоб закрити повідомлення.

*Повідомлення можна вибрати зі списку повідомлень та натиснути , щоб стерти повідомлення повністю.*

## *Як зберегти обíєкти з графічного повідомлення*

Після перегляду графічного повідомлення натисніть } **Далі** } **Зберег. обíєкти?** і виберіть обíєкт зі списку на екрані.

## **Стирання графічних повідомлень**

Графічні повідомлення зберігаються у памíяті телефону. Якщо памíять телефону переповнена, потрібно стерти старі повідомлення, щоб мати змогу отримати нові,  $\rightarrow$  **43 [Збереження](#page-42-0) та видалення** 

*текстових [повідомлень](#page-42-0)*.

# **Шаблони**

Повідомлення можна створити на основі одного з шаблонів. Також можна створити нові шаблони.

#### *Щоб використати шаблон для графічного повідомлення*

- **1** } **Повідомлення** } **Шаблони** і виберіть шаблон.
- **2** } **Викорис.** } **Додати**, щоб додати нові обíєкти.
- **3** } **Далі** } **Надісл.**, щоб надіслати повідомлення.

#### **Автоматичне завантаження**

Можна вибрати, яким чином будуть завантажуватися графічні повідомлення.

} **Повідомлення** } **Установки** } **Граф. повідом.** } **Автозавантаж.**, щоб переглянути наступне:

- $\cdot$  Завжди телефон автоматично завантажує повідомлення, щойно вони поступають на сервер оператора. Це стандартне значення.
- $\bullet$  Питати у роум. відображується запит, чи завантажувати повідомлення, надіслані з іншої мережі, відмінної від Вашої домашньої.
- $\bullet$  Ніколи у роум. телефон ніколи не завантажує повідомлення, надіслані з іншої мережі, відмінної від Вашої домашньої мережі.
- Завжди питати завжди відображується запит на завантаження повідомлень незалежно від мережі, що використовується.
- $\bullet$  Вимк. нові повідомлення відображаються у каталозі "Вхідні" у вигляді піктограм. Виберіть повідомлення і натисніть } **Перегл.**, щоб завантажити його.

# **Голосова пошта**

Голосова пошта – це швидкий спосіб надсилання і отримання звукових записів у вигляді повідомлень.

Голосове повідомлення містить лише звуковий запис. Щоб мати змогу надсилати голосові повідомлення, в умовах підключення повинна бути передбачена послуга обміну графічними повідомленнями, а одержувач голосового повідомлення теж повинен передплатити послугу обміну графічними повідомленнями.

#### *Щоб записати і надіслати голосове повідомлення*

- **1** } **Повідомлення** } **Нове повідомл.** } **Голос. повідом**. Увімкнеться диктофон.
- **2** Запишіть повідомлення. Натисніть } **Стоп**, щоб закінчити записування.
- **3** } **Надіслати**, щоб надіслати повідомлення.
- **4** } **Ввести тел.номер** і введіть номер телефону абонента або натисніть **▶ Пошук у Контакт. щоб знайти** номер або групу в Контактах. Щоб ввести адресу електронної пошти, натисніть } **Введ. ел. адреси**. У списку нижче опцій надсилання відображуються останні 10 абонентів. З цього списку можна також вибрати одержувача. } **Надісл.**

#### **Отримання голосових повідомлень**

При отриманні голосового повідомлення телефон подає звуковий сигнал і запитує, чи потрібно відтворити повідомлення.

Натисніть **Так**, щоб прослухати голосове повідомлення, або **Ні**, щоб прослухати його пізніше. Прослухавши голосове повідомлення, натисніть } **Далі** для перегляду списку опцій. Натисніть  $\textcircled{\scriptsize{\texttt{+}}}$ , щоб закрити повідомлення.

# <span id="page-48-0"></span>**Електронна пошта**

Телефон можна використовувати для отримання та надсилання повідомлень електронної пошти. У телефоні можна використовувати ті ж установки, що й у звичайній компíютерній поштовій програмі. За детальнішою інформацією зверніться до постачальника послуг.

#### **Перед початком користування**

Спочатку переконайтеся, що:

- Установки наявні у Вашому телефоні, якщо ні, див.  $\rightarrow$  **75 [Установки](#page-74-0)**
- [Реєстраційний](http://www.sonyericsson.com/support) запис електронної пошти [встановлений](http://www.sonyericsson.com/support) та вибраний.

Щоб завантажити установки реєстраційного запису електронної пошти, завітайте на сайт *[www.sonyericsson.com/support](http://www.sonyericsson.com/support)*. Потрібно завжди мати під рукою деталі Вашого реєстраційного запису електронної пошти.

#### **Стандартний реєстраційний запис електронної пошти**

Якщо у телефоні визначені два реєстраційні записи електронної пошти - робочий та домашній один з них можна вказати для стандартного використання:

} **Повідомлення** } **Електр. пошта** } **Установки** } **Устан.реєс.записів** і виберіть реєстраційний запис.

# *Щоб створити та надіслати повідомлення електронної пошти*

- **1** } **Повідомлення** } **Електр. пошта** } **Нове повідомл.**
- **2** Введіть тему для повідомлення } **Продов.**, а потім текст } **Продов.**
- **3** } **Введ. ел. адреси**, щоб ввести адресу електронної пошти, або } **Пошук у Контакт.**, щоб знайти адресу в Контактах.
- **4** Натисніть **Надісл.**, щоб надіслати повідомлення електронної пошти, або **Далі**, щоб переглянути список опцій для повідомлення.

#### *Щоб надіслати, отримати та прочитати повідомлення електронної пошти*

- **1** } **Повідомлення** } **Електр. пошта** } **Вхідні** } **Над.і отр**, (якщо папка "Вхідні" порожня), або } **Повідомлення** } **Електр. пошта** } **Вхідні** } **Далі** } **Надісл. і отрим.**, щоб надіслати або завантажити нові повідомлення.
- **2** Виберіть повідомлення і натисніть } **Перегл.**, щоб його прочитати.

#### *Щоб відповісти на повідомлення електронної пошти*

- **1** Відкрийте повідомлення електронної пошти } **Відповіс.**
- **2** } **Включ. повідомл.**, щоб включити оригінальне повідомлення в свою відповідь, або } **Нове повідомл.**, щоб видалити оригінальне повідомлення. Введіть повідомлення. Натисніть } **Далі**, щоб переглянути опції для повідомлення.
- **3** } **Надісл.**, щоб надіслати повідомлення, або } **Далі**, щоб переглянути список опцій для Вашого повідомлення.

#### *Щоб зберегти адресу електронної пошти чи номер телефону з повідомлення електронної пошти*

- **1** Виберіть адресу електронної пошти чи номер телефону, який потрібно зберегти, натисніть } **Далі**.
- **2** Щоб зберегти адресу електронної пошти, натисніть } **Викорис.** } **Збер. ел. адресу**. Щоб зберегти номер телефону, натисніть } **Викорис.** } **Зберегти номер**.

#### *Щоб зберегти повідомлення електронної пошти*

- **1** Відкрийте повідомлення електронної пошти і натисніть
	- } **Далі** } **Зберегти повід.** } **Збереж.ел.пвд.**
- **2** Повідомлення зберігається в каталозі **Збереж.ел.пвд.** в меню **Електр. пошта**.
- *Максимальна кількість повідомлень електронної пошти, яку можна зберегти, залежить від обсягу вільної памíяті у телефоні. Усі повідомлення електронної пошти також зберігаються на сервері електронної пошти, тому Ви можете переглянути як старі, так і нові повідомлення.*

## 50 Повідомлення

#### *Щоб зберегти кілька повідомлень електронної пошти*

- **1** } **Повідомлення** } **Електр. пошта** } **Вхідні**.
- **2** Виберіть повідомлення } **Далі** } **Познач. кілька**.
- **3** Перейдіть та виберіть більше повідомлень, натиснувши **Познач.** чи **Скас.позн**.
- **4** } **Далі** } **Зберегти повід.**

# *Щоб стерти повідомлення електронної пошти (протокол POP3)*

- **1** } **Повідомлення** } **Електр. пошта**
	- } **Вхідні** і виберіть повідомлення
	- } **Далі**.
- **2** } **Позн. для стир.** Повідомлення стирається при наступному підключенні до сервера електронної пошти. Щоб стерти кілька повідомлень } **Познач. кілька**. Перейдіть та виберіть більше повідомлень, натиснувши **Познач.** чи **Скас.позн**. } **Далі**
	- } **Позн. для стир.**

#### *Щоб стерти повідомлення електронної пошти (протокол IMAP4)*

- **1** } **Повідомлення** } **Електр. пошта**
	- } **Вхідні** і виберіть повідомлення } **Далі**.
- **2** } **Позн. для стир.** Повідомлення позначене для стирання на сервері. Щоб стерти кілька повідомлень } **Познач. кілька**. Перейдіть та виберіть більше повідомлень, натиснувши **Познач.** чи **Скас.позн**. } **Далі** } **Позн. для стир.**
- **3** } **Далі** } **Очистити вхідні** і натисніть **З надс. і отрим.** або **Без надсил. і отр.**, щоб стерти повідомлення.

# **Мої друзі**

Встановіть зíєднання з сервером ìМої друзіî, щоб спілкуватися онлайн зі своїми вибраними контактами. Якщо умови підключення до мережі підтримують послугу миттєвого надсилання повідомлень, Ви можете бачити статус контактів, які знаходяться онлайн, а також надсилати та отримувати миттєві повідомлення. За додатковою інформацією звертайтеся до постачальника послуги або завітайте на сайт *[www.sonyericsson.com/support](http://www.sonyericsson.com/support)*.

# *Щоб увійти на сервер ìМої друзіî*

} **Повідомлення** } **Мої друзі** } **Я** } **Вхід у систему**.

# **Список контактів**

Телефон дозволяє створити список контактів із сервера "Мої друзі" осіб, яким регулярно будуть надсилатись повідомлення.

# *Щоб додати контакт*

- } **Повідомлення** } **Мої друзі** } **Далі**
- } **Додати контакт** та виберіть опцію.

#### *Щоб надіслати миттєве повідомлення за допомогою функції ìМої друзіî*

- **1** } **Повідомлення** Натисніть } **Мої друзі** і виберіть контакт.
- **2** } **Надіс. МП** і введіть повідомлення **► Надісл.**

# **Стан**

Ваш "стан", який бачать інші, можна змінювати. Також можна вибрати відображення Вашого стану лише для Ваших контактів або для всіх користувачів на сервері "Мої друзі".

# *Щоб змінити свій ìстанî*

} **Повідомлення** } **Мої друзі** } **Я** } **Змінити**.

## **Чат**

Чат може бути створений постачальникомпослуг, користувачем функції "Мої друзі" або Вами. Чати можна зберігати, зберігаючи запрошення до них або шукаючи окремий чат.

# *Щоб почати чат*

- **1** } **Повідомлення** } **Мої друзі** } **Далі** } **Запуск чату**.
- **2** Зі списку контактів виберіть контакти, котрих потрібно запросити до чату } **Продов.**
- **3** Введіть короткий текст запрошення і натисніть } **Продов.** } **Надісл.**

# **Місцеві інформаційні повідомлення**

Інформаційні повідомлення це тип текстових повідомлень, які надсилаються одночасно всім абонентам у межах певної зони мережі. Інформаційні повідомлення автоматично виводяться на екран при отриманні. Натисніть **Зберегти**, щоб зберегти повідомлення у папці ìВхідніî, або **Відхил.**, щоб стерти повідомлення.

*Зверніться до постачальника послуг за детальнішою інформацією щодо інформаційних повідомлень.*

# 52 Повідомлення

#### *Щоб увімкнути/вимкнути місцеві інформаційні повідомлення*

- } **Повідомлення** } **Установки**
- } **Устан. операт.** } **Отримання**.

# **Інформація базової станції**

Інформаційний канал базової станції використовується деякими операторами для надсилання повідомлень про певну зону мережі своїм абонентам, які знаходяться в межах цієї зони мережі.

#### *Щоб увімкнути надсилання інформації базової станції*

- } **Повідомлення** } **Установки**
- } **Устан. операт.** } **Інформація БС**.

# **Робота з графікою**

*Камера, записування відео, артинки<i>*, PhotoDJ™.

## **Камера та записування відео**

У Вашому телефоні є цифрова фотокамера, яка також працює як цифрова відеокамера. Ви можете робити знімки, записувати відеокліпи, зберігати, переглядати та надсилати їх як вкладення до повідомлень електронної пошти або у складі графічних повідомлень за допомогою послуги обміну графічними повідомленнями.

## **Перед початком користування**

Телефон, на який Ви збираєтесь надіслати зображення, повинен підтримувати передачу даних та обмін графічними повідомленнями, щоб мати змогу отримувати і відображати зображення або відеокліп.

- Перш ніж надсилати зображення або відеокліп через послугу обміну графічними повідомленнями, переконайтеся в тому, що Ви встановили адресу сервера повідомлень для обміну графічними повідомленнями,  $\rightarrow$  **45 Графічні [повідомлення](#page-44-0)** (MMS). і що установки Інтернету визначені у Вашому телефоні. <sup>25</sup> [Установки](#page-74-0).
- Перш ніж надсилати зображення або відеокліп електронною поштою, впевніться, що в телефоні введено установки реєстраційного запису надсилання даних та реєстраційного запису електронної пошти,

% *49 [Електронна](#page-48-0) пошта*.

## *Щоб увімкнути камеру*

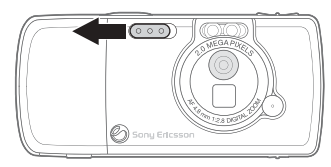

Щоб увімкнути камеру з режиму очікування, посуньте кришку обíєктива камери.

#### *Щоб робити знімки і створювати відеокліпи*

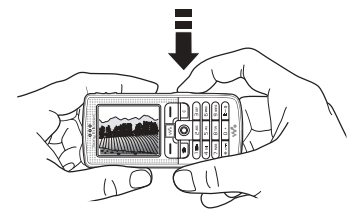

- **1** Натискайте навігаційну клавішу, щоб переключатися між режимами фотозйомки і відеозйомки.
- 2 Натисніть ( $\vec{a}$ <sup>II</sup>), щоб сфотографувати або почати записування.
- **3** Для завершення запису відеокліпу ще раз натисніть  $\boxed{\mathbf{d}^{\mathbb{H}}}$ . Щоб вимкнути камеру, закрийте кришку об'єктива.
- *При спробі зйомки джерела яскравого світла, наприклад, прямих сонячних променів або лампи, екран може потемніти або фотографія буде пошкоджена.*

#### *Щоб скористатися функцією масштабування*

Щоб збільшити або зменшити масштаб, використовуйте кнопки гучності, розміщені збоку телефону.

## 54 Робота з графікою

## *Як настроїти яскравість*

Щоб збільшити або зменшити яскравість, використовуйте навігаційну клавішу.

## *Щоб увімкнути фотоспалах*

Щоб робити знімки при недостатньому освітленні, натисніть  $\overbrace{(\overline{X}^{\alpha} \wedge \overline{Y})}$ .

## **Опції камери та відео**

Увімкнувши камеру або записування відео, натисніть } **Установки**, щоб переглянути більше опцій.

- $\cdot$  Переключити на відеопереключитися з фотографування на запис відеокліпа.
- $\cdot$  Перекл. на фотограф. переключитися із записування відеокліпа на фотографування.
- Режим зйомки (камера) виберіть з:
	- **Звичайний** без рамки
	- **Панорама** шоб об'єднати кілька фотографій у одну широкоформатну фотографію

**• Рамки** – щоб додати рамку до фотографії

**• Серійна зйомка - зйомка** чотирьох фотографій у швидкій послідовності.

- **Режим зйомки (відео) виберіть з:** 
	- } **Високоякісне відео**
	- } **Для граф. повідом.**,

якщо потрібно надіслати відеокліп як графічне повідомлення.

- **Розмір картинки** вибрати між:
	- } **Великий 1600x1200**
	- } **Середній 640x480**
	- } **Малий (160x120)**.
- $\bullet$  Розмір відео вибрати між:
	- } **Великий 176x144**
	- } **Малий (128x96)**.
- $\bullet$  Увімкнути нічн. режим для покращення якості зображення в умовах недостатнього освітлення за рахунок довшого часу експонування.
- $\bullet$  Увімкнути підсвічення покращити умови освітлення.
- Увімкнути автотаймер фотознімок робиться через кілька секунд після натискання кнопки камери.
- $\cdot$  Ефекти вибрати різноманітні ефекти для фотографій.
- **Баланс білого** для настройки кольорів фотографії відповідно до умов освітлення.
- **Якість картинки вибрати якість Звичайна** або **Висока**.
- Увімкнути час і дату додати час і дату до фотографії.
- $\bullet$  Скин.к-сть.файл скинути показники лічильника файлів.
- Зберегти у вибрати місце збереження фотографії або відео -**Memory Stick** або **Памíять телефону**.

#### *Створення автопортрета*

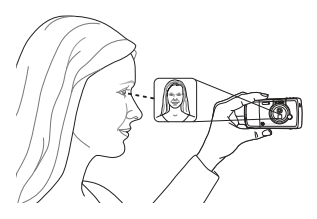

Тримайте телефон, як показано на малюнку, щоб побачити своє відображення у дзеркалі поруч із об'єктивом. Натисніть  $\overrightarrow{G}$ щоб зробити фотознімок.

#### **Збереження фотографій та відеокліпів**

Після створення фотографії або запису відеокліпу телефон зберігає їх у пам'яті телефону або на карті памíяті.

Якщо карта памíяті заповнена, подальше збереження картинок або відеокліпів на карті памíяті неможливе до тих пір, поки Ви не зітрете або перемістите якісь файли,  $\rightarrow$  56 Передача [фотографій](#page-55-0) *[на комп](#page-55-0)'ютер* та **→** 86 [Передача](#page-85-0) *файлів [за допомогою](#page-85-0) кабелю USB*.

#### **Надсилання фотографій та відеокліпів**

Після створення фотографії або записування відеокліпу їх можна надіслати як графічне повідомлення, якщо розмір файла не перевищує встановлені обмеження. Як обмінюватися фотографіями або відеокліпами за допомогою інших способів передачі даних, див. у **→** 59 [Обмін](#page-58-0) *[картинками](#page-58-0)*.

## *Як надіслати картинку*

Після створення фотографії натисніть } **Надісл.**, щоб надіслати її.

#### *Щоб записувати і надсилати відеокліпи*

Після закінчення запису натисніть **▶ Надісл.**, щоб надіслати відеокліп.

} **Далі** } **Відтворити**, щоб відтворити, або натисніть  $\circ$ . щоб стерти відеокліп.

# <span id="page-55-0"></span>**Передача фотографій на компíютер**

За допомогою кабелю USB зроблені камерою фотознімки можна перемістити на компíютер з ОС Windows® 2000, Windows ME. Windows XP та Mac OS X.

56 Робота з графікою

#### *Як перемістити знімки на компíютер*

- **1 Windows**: Упевніться, що драйвери USB встановлені, % *60 [Як](#page-59-0) [встановити](#page-59-0) драйвери USB*.
- **2** Коли компíютер та телефон увімкнені та зíєднані: **Windows: Відкрийте "Провідник"** Windows і перейдіть до *Знімний диск (диск:)\DCIM* (якщо зняті за допомогою фотографії картинки були збережені на карті памíяті). **Mac OS X**: Відкрийте диск на робочому столі і перейдіть до *DCIM* (якщо зняті за допомогою фотографії картинки були збережені на карті памíяті).
- **3** Перемістіть або скопіюйте файли зі знімками, зробленими камерою, або перетягніть їх в потрібну папку в компíютері.

**Windows**: Щоб ще більше покращити і організувати на компíютері зроблені камерою фотографії, встановіть програму Adobe® Photoshop® Album Starter Edition, що міститься на компакт-диску з комплекту поставки.

# **Картинки**

У телефоні збережено декілька картинок і анімацій. Ці картинки можна стерти, наприклад, щоб звільнити памíять. Усі картинки зберігаються в **Менеджер файлів** } **Картинки**. Ви можете:

- Використати картинку у якості шпалер або заставки.
- Призначити картинку контактові телефонної книги. **→** 27 Як [додати](#page-26-0) *картинку [чи сигнал](#page-26-0) дзвінка [до контакту](#page-26-0) телефону*.
- Обмінюватись картинками за допомогою одного з доступних методів передачі.

# **Дії з картинками**

Картинки можна додавати у папку **Менеджер файлів**, а також редагувати та стирати їх. Кількість картинок, які можна зберегти у памíяті телефону, залежить від їх розміру. Підтримуються файли форматів GIF, JPEG, WBMP та BMP. % *86 [Передача](#page-85-0) файлів [за допомогою](#page-85-0) кабелю USB*.

## *Як переглянути картинки*

- **1** } **Менеджер файлів** } **Картинки**.
- **2** Картинки відображаються у вигляді зменшених ескізів. Щоб розгорнути картинку на повний екран, } **Перегл.**

#### *Щоб відобразити картинки у вигляді слайд-шоу*

- **1** } **Менеджер файлів** } **Картинки** і перейдіть до картинки.
- **2** } **Перегл.** } **Далі** } **Слайд-шоу**.

### *Щоб переглянути інформацію про картинку або відеокліп*

- **1** } **Менеджер файлів** } **Картинки** або **Відео**, виберіть картинку або відеокліп.
- **2** } **Далі** і виберіть **Інформація**.

## **Використання картинок**

Картинку можна використовувати для різних цілей, наприклад, додати її до контакту, використати як екран запуску або як заставку. У телефоні є екранна заставка, яка автоматично активується, якщо телефон знаходиться в режимі очікування впродовж кількох секунд. А ще через кілька секунд, з метою економії енергії акумулятора, телефон переходить у "режим сну". Для увімкнення дисплея натисніть будь-яку клавішу.

Якщо у телефоні встановлене фонове зображення, це зображення відображається в режимі очікування.

# *Щоб використати зображення*

- **1** } **Менеджер файлів** } **Картинки** і перейдіть до потрібної картинки, } **Далі** } **Використати як**.
- **2** Виберіть, для чого потрібно використати картинку.

## **PhotoDJ**™

Під час редагування картинок натискайте ,, , ,, ,, ,, , , такі клавіші:  $\sqrt{5}$  – для увімкнення  $i$ нструмента,  $\left(\overline{\ast_{a/b}}\right) - \mu$ ля вибору інструмента і  $(F - \bar{x}) -$  для вибору кольору.

#### *Щоб відредагувати і зберегти картинку*

- **1** } **Менеджер файлів** } **Картинки** та перейдіть до потрібної картинки } **Перегл.**
- **2** } **Далі** } **Редагув.** Фотографії, зроблені камерою, можна редагувати.
- **3** } **Далі** } **Зберег. картинку**, щоб зберегти картинку.

## <span id="page-58-0"></span>**Обмін картинками**

Можна обмінюватись картинками за допомогою одного з доступних способів передачі. Зверніть, будь ласка, увагу, що обмін деякими матеріалами, захищеними авторським правом, неможливий. За детальнішою інформацією щодо надсилання картинок у повідомленнях звертайтесь до теми % *41 [Повідомлення](#page-40-0)*.

## *Як надіслати картинку*

} **Менеджер файлів** } **Картинки** і перейдіть до потрібної картинки. } **Далі** } **Надісл.** і виберіть спосіб передачі.

#### *Щоб отримати та зберегти картинку*

- **1** Відкрийте повідомлення, у якому було отримано картинку, або увімкніть Bluetooth чи інфрачервоний порт, якщо для надсилання картинки використовуються ці методи передачі даних.
- **2** Якщо Ви отримали зображення у повідомленні, виберіть картинку і збережіть її. Якщо обíєкт було отримано через Bluetooth або ІЧ-порт, виконайте інструкції, що зíявляються на екрані.

论 *Усі телефони, що підтримують обмін фотографіями, можуть приймати знімки розміром 160 x 120. Деякі телефони, що підтримують обмін фотографіями, не здатні приймати знімки, розмір яких перебільшує 160 x 120. Картинки найкраще переглядати на компíютері у розмірі 1600 x 1200.*

# **Віддалений екран**

Зображення можна переглядати на віддаленому (зовнішньому) екрані, наприклад, телевізора, за допомогою сумісного адаптера Bluetooth. Адаптер вважається аксесуаром і не входить до комплекту поставки. Цим екраном можна керувати за допомогою телефону. Щоб відобразити кілька зображень одне за одним, скористайтеся функцією слайд-шоу.

#### *Щоб приєднатися до зовнішнього екрана*

- } **Менеджер файлів** } **Картинки**
- } **Перегл.** } **Далі**
- } **Віддален. екран**. Телефон знаходить інші пристрої Bluetooth і відображає список доступних пристроїв. Виберіть потрібний пристрій.

# **Розваги**

*Плеєр Walkmanô, Disc2Phone,*   $pađio, PlayNow™, cu**z**на*ли* d*з*вінка,$  $M$ usicDJ<sup>™</sup>, VideoDJ™, диктофон, *теми, ігри.*

# **Плеєр WalkmanÆ**

Плеєр WalkmanÆ виконує функції музичного плеєра та відеоплеєра. Завдяки йому можна відтворювати музику, перенесену на телефон за допомогою, наприклад, Disc2Phone. За його допомогою можна відтворювати музичні файли і відеокліпи, отримані у графічному повідомленні або завантажені у телефон. Плеєр Walkman® підтримує такі типи файлів: MP3, MP4, 3GP і WAV (з максимальною швидкістю дискретизації 16 кГц). Також можна прослуховувати потокову музику і дивитися потокове відео з Веб-сторінок. При відтворенні потокових файлів адреси мають бути сумісні з 3GPP.

#### **Встановлення, передача та відтворення музики**

Ваш телефон працює з компíютерним програмним забезпеченням Disc2Phone, записаним на компактдиску в комплекті Вашого телефону. Використовуйте Disc2Phone, щоб переміщувати музику з компакт-дисків або компíютера на карту памíяті у Вашому телефоні. У цьому випадку музичні файли передаються в автоматичному порядку Виконавець-Альбом-Назва. Виконайте вказівки, наведені нижче, щоб почати використання плеєра WalkmanÆ.

*Для використання Disc2Phone на Вашому компíютері має бути встановлена одна з таких операційних систем: WindowsÆ 2000 SP3/SP4, XP Home SP1/SP2 чи XP Professional SP1/SP2.*

### *Як встановити драйвери USB*

- <span id="page-59-0"></span>**1** Увімкніть компíютер та вставте компакт-диск, що входить до комплекту Вашого телефону, у пристрій зчитування компакт-дисків. Якщо відкриється вікно встановлення PC Suite, просто закрийте його, оскільки в ньому немає потреби.
- **2** Увімкніть телефон та приєднайте кабель USB до порту USB на компíютері та телефону. На екрані з'явиться "Found New Hardware Wizards" ("Знайдено нове обладнання").

60 Розваги

- <span id="page-60-0"></span>**3 Компíютер**: Клацніть *Install the software automatically* (Встановити програмне забезпечення автоматично) та клацніть *Next* (Далі).
- <span id="page-60-1"></span>**4** Майстер повинен знайти драйвери для програмного забезпечення USB автоматично. Клацніть *Finish* (Закінчити).
- **5** Повторюйте кроки [3](#page-60-0) та [4,](#page-60-1) поки всі драйвери не буде встановлено.
- *Кожного разу, коли Ви зíєднуєте телефон та компíютер за допомогою кабелю USB, діалогове вікно в компíютері пропонує Вам зробити вибір того, що робити з файлами на знімному диску (тобто карті памíяті у Вашому телефоні). Виберіть ìTake no actionî (ìНе робити нічогоî), щоб продовжити підготовку для використання Disc2Phone.*

## *Як встановити Disc2Phone*

- **1** Увімкніть компíютер та вставте компакт-диск, що входить до комплекту Вашого телефону, у пристрій зчитування компакт-дисків. Компакт-диск запуститься автоматично, і відкривається вікно встановлення.
- **2 Компíютер**: Виберіть мову та клацніть *OK*.

**3 Компíютер**: Клацніть *Install Disc2Phone* (Встановити Disc2Phone) та виконайте інструкції на екрані. Після завершення встановлення на робочому столі компíютера зíявиться значок Disc2Phone. Також можна відкрити Disc2Phone через *Start* (Пуск)/*Programs* (Програми)/ *Disc2Phone*/*Disc2Phone*.

## *Як передавати музику*

- **1** Переконайтесь, що телефон увімкнено та приєднано до компíютера за допомогою кабелю USB.
- **2 Компíютер**: Клацніть двічі значок Disc2Phone на робочому столі компíютера, щоб відкрити Disc2Phone.
- **3 Компíютер**: Більш детальна інформація про передачу музики знаходиться в довідці Disc2Phone. Клацніть у верхньому правому куті вікна Disc2Phone.
- *Не відíєднуйте кабель USB від телефону або компíютера під час передачі, оскільки це може пошкодити карту памíяті. Ви не можете переглянути переміщені файли в телефоні, поки не відíєднаєте кабель USB від телефону.*

Розваги 61

**4 Компíютер**: Ви можете отримати інформацію про компакт-диск (виконавець, запис та ін.) через Disc2Phone, якщо Ви приєднані до Інтернет під час переміщення музики з компакт-диску. Перед початком також необхідно пройти реєстрацію.

# *[www.sonyericsson.com](http://www.sonyericsson.com)*

*Також докладнішу інформацію щодо зручного завантаження улюбленої музики у Ваш телефон W700 WalkmanÆ можна знайти за адресою [www.sonyericsson.com/support.](http://www.sonyericsson.com/support)*

#### *Як відтворювати музику та відео*

- **1** } **WALKMAN**. Відкриється браузер плеєра WalkmanÆ.
- **2** Переглядайте пісні за виконавцем або назвою запису, а також в списках відтворення. Ви також можете шукати відеокліпи. Натисніть  $\circledcirc$ , щоб відкрити список, або  $\circledcirc$ ), щоб повернутись в список.
- **3** Виділіть назву } **Відтвор.**

## **Елементи керування плеєром**

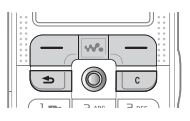

# **WalkmanÆ**

- $\bullet$  Натисніть  $\left(\rightarrow \right)$ , щоб припинити відтворення. Натисніть знову, щоб відновити відтворення.
- Натисніть , щоб перейти до наступного музичного запису або відеокліпа.
- Натисніть , щоб перейти до попереднього музичного запису або відеокліпа.
- $\bullet$  Натисніть і притримайте  $\circledcirc$  або  $\circledcirc$ ), щоб перемотати назад або вперед під час відтворення музичних записів чи відеокліпів.
- $\bullet$  Натисніть  $\circledS$  або  $\circledcirc$ , щоб відобразити поточний список записів під час відтворення музичних записів.
- Натискайте (6) і (6), щоб переміщуватися по списку під час відтворення. Виділені файли не будуть вибрані, поки Ви не натиснете **Відтвор.**

- **Під час відтворення відеокліпа** натисніть (©), щоб відтворювати відео в повільному режимі. Щоб відновити режим звичайного відтворення, натисніть } **Відтвор.**
- Натисніть (©), щоб відтворювати відео кадр за кадром під час призупинення відтворення відеокліпа.
- $\bullet$  Натисніть  $\mathbf{w}_{\bullet}$ , щоб перейти до плеєра WalkmanÆ або щоб згорнути вікно плеєра WalkmanÆ під час відтворення.
- $\bullet$  Натисніть  $\circ$ , щоб перейти до браузера плеєра WalkmanÆ у вікні **Зараз відтв.**

#### **Кнопка відтворення/паузи**

Натисніть (> щоб почати або зупинити відтворення музики. Виберіть, для чого буде використовуватися ця кнопка: для плеєра Walkman®, для FM-радіо або для того, що використовувалось останнім.

#### *Як змінити установки кнопки*

В режимі очікування натисніть } **Установки** та перейдіть до закладки **Загальне**, } **Кн. ìВідтв./Паузаî**.

## **Перегляд файлів**

В браузері плеєра Walkman® можна переглядати музичний та відеовміст у вигляді списків:

- Виконавці список музики, переданої за допомогою Disc2Phone.
- $\bullet$  доріжок список всіх музичних файлів (окрім сигналів дзвінка) у Вашому телефоні та на карті памíяті.
- **Списки відт.** створення та відтворення власних списків звукових файлів.
- **Відеозаписи** список всіх відеокліпів у телефоні та на карті памíяті.

## **Списки відтворення**

Для упорядкування мультимедійних файлів, збережених

у **Менеджер файлів**, можна створювати списки відтворення. Файли у списку відтворення можна сортувати за імíям виконавця, назвою або послідовністю, у якій вони були додані до списку відтворення. Файл можна додати до кількох списків відтворення.

При стиранні файла зі списку відтворення він не стирається назавжди з памíяті телефону або карти памíяті. Цей файл можна додати до іншого списку відтворення.

# *Як створити список відтворення*

- **1** } **WALKMAN** } **Списки відт.** } **Нов. спис.відтв.** } **Додати**, введіть назву списку відтворення і натисніть } **Добре**.
- **2** Виберіть потрібні файли з наявних у **Менеджер файлів**. Одночасно можна додавати кілька файлів, а також можна додавати папки. Всі файли у вибраних папках будуть додані до списку відтворення.

#### *Як додати файли до списку відтворення*

- **1** } **WALKMAN** } **Списки відт.**, виберіть список відтворення і натисніть } **Відкрити** } **Далі** } **Додати медіа**.
- **2** Виберіть потрібні файли з наявних у **Менеджер файлів**.

## *Як видалити файли зі списку відтворення*

- **1** } **WALKMAN** } **Списки відт.**, виберіть список відтворення **і натисніть ► Відкрити.**
- 2 Виберіть файл і натисніть  $\binom{1}{k}$ .

# *Як стирати списки відтворення*

**► WALKMAN ► Списки відт.** виберіть мелодію і натисніть  $\circled{c}$ .

# **Опії плеєра WalkmanÆ**

} **Далі**, щоб відобразити наступні опції:

- **Зараз відтв.** перейти до вікна **Зараз відтв.**
- Додати медіа додати файли або папки до списку відтворення.
- $\cdot$  Сортувати сортувати файли за імíям виконавця, назвою або послідовністю, у якій вони були додані до списку відтворення.
- Видалити видалити файл зі списку відтворення. У списках відтворення, які Ви створили, файли видаляються тільки зі списку. В списку **Виконавці** файл назавжди видаляється з памíяті.
- **Перейменувати перейменувати** список відтворення. Можна перейменовувати лише списки відтворення, створені користувачем.
- $\bullet$  Видал. спис. відт. видалити список відтворення. Видаляється лише список відтворення; файли залишаються у **Менеджер файлів**. Можна видаляти лише списки відтворення, створені користувачем.
- Інформація переглянути інформацію про активний запис або відеокліп.
- $\bullet$  Режим відтвор.  **змінити** послідовність відтворення пісень та відеокліпів. Виберіть **ìДовільноî вимк.**, щоб файли відтворювалися в довільному порядку, або **ìПо колуî увімкн.**, щоб після закінчення відтворення останнього файла список відтворювався спочатку.
- Еквалайзер змінити установки високих і низьких тонів під час відтворення музики.
- Надіслати надіслати звуковий або відеофайл.
- Зняти кадр зробити знімок з відеокліпа під час призупинення його відтворення.

## **Музика та відео в онлайн**

Можна переглядати відеокліпи та слухати музику, знайдені на Веб-сайті, шляхом їх потокового відтворення в телефоні.

Якщо під час сеансу браузера знайти адресу потокового відтворення і вибрати її, плеєр Walkman® при виборі посилання відкриється автоматично.

Щоб відтворити потокові файли, потрібно створити реєстраційний запис. Реєстраційний запис може бути попередньо створений у телефоні. Якщо ні, будь ласка, зверніться до оператора мережі, відвідавши сайт *[www.sonyericsson.com/support](http://www.sonyericsson.com/support)*  $\rightarrow$  **75 [Установки](#page-74-0)** 

#### *Щоб вибрати реєстраційний запис*

- **1** } **Установки** } **Звíязок** закладка } **Установки потоку**.
- **2** Виберіть потрібний реєстраційний запис.

# *Як відтворити потокове відео та звук*

- **1** } **Менеджер файлів** } **Відео** } **Інші відео**.
- **2** Для перегляду потокового вмісту виконайте інструкції на екрані.

Розваги 65

#### *Як відтворити збережену потокову музику та відео*

- **1** } **Послуги Інтернет** } **Далі** } **Закладки**.
- **2** Виберіть адресу потокового відтворення. Плеєр WalkmanÆ відкриє і відтворить потокову музику або відео.

# **Радіо**

У телефоні є FM-радіоприймач з функцією RDS. Для використання радіо до телефону потрібно приєднати комплект handsfree, оскільки він працює як антена. Крім того, радіо можна використати як сигнал будильника,

**<sup>■</sup> 87 [Будильник](#page-86-0).** 

*Щоб користуватися радіоприймачем, потрібно увімкнути свій телефон. Не вмикайте телефон в місцях, де використання мобільних телефонів заборонене,* % *106 [Рекомендації](#page-105-0) щодо безпечного та [ефективного](#page-105-0) [використання](#page-105-0).*

# *Як слухати радіо*

Приєднайте пристрій handsfree до телефону і натисніть } **Радіо**. Щоб згорнути і повернутися до режиму очікування для використання інших функцій, не вимикаючи радіо, натисніть  $\textcircled{\texttt{f}}$ .

# **Кнопка відтворення/паузи**

Натисніть (▶ щоб почати або зупинити відтворення музики. Виберіть, для чого буде використовуватися ця кнопка: для плеєра Walkman®, для FM-радіо або для того, що використовувалось останнім.

# *Як змінити установки кнопки*

В режимі очікування натисніть } **Установки** та перейдіть до закладки **Загальне**, } **Кн. ìВідтв./Паузаî**.

# **Керування радіо**

- ï } **Шукати** або натисніть і притримайте () або (), щоб знайти наступну станцію в діапазоні частот.
- Натискайте (c) або (c) для переміщення в межах діапазону FM з кроком у 0,1 МГц.
- $\bullet$  Натисніть  $\circledS$  або  $\circledS$ , щоб перейти до наступної встановленої радіостанції.

# **Збереження радіостанцій**

Можна зберегти до 20 улюблених радіостанцій.

*Щоб швидко зберегти канали під номерами від 1 до 10, натисніть та потримайте* 0–9, (де 0 відповідає *номеру 10). Щоб вибрати канал, збережений під номером від 1 до 10,*   $A$ *натисніть*  $0-9$ .

66 Розваги

# *Як зберегти радіостанцію*

} **Радіо** } **Далі** } **Зберегти**

} **Вставити**. Канал зберігається у списку.

# **Опції радіо**

} **Далі** для доступу до таких опцій:

- $\bullet$  Вимкнути вимкнути радіо.
- $\cdot$  3берегти зберегти поточну частоту у списку станцій.
- **Канали вибрати, перейменувати,** замінити або стерти збережені канали.
- $\bullet$  Увімкн. динамік слухати звук через динамік.
- Автозбереження автоматично шукати станції і зберігати їх у списку станцій. Попередньо збережені станції будуть замінені.
- **Встан.** частоту ввести частоту вручну. Введені символи будуть автоматично пристосовані до існуючих частот. Натисніть  $(F - 3)$ , щоб перейти безпосередньо до **Встан. частоту**.
- $\cdot$  RDS опції увімкнення або вимкнення альтернативної частоти (AF) та показу або приховування інформації про радіостанцію.
- $\bullet$  Увімкнути моно увімкнути звук моно.

# **Під час прослуховування радіо**

Згорнувши вікно радіо, можна одночасно слухати радіо і користуватися іншими функціями телефону. Наприклад, можна здійснювати і отримувати дзвінки, надсилати повідомлення та грати в ігри.

# *Як регулювати гучність*

 $\blacktriangleright$   $\left( +\right)$  aбо  $\left( -\right)$ .

# **PlayNow™**

 $|\widetilde{\mathbb{p}}\@ifnextchar{^}{\!\:}{}|$ *Наявність цієї функції залежить від мережі та оператора. Зверніться до оператора мережі за інформацією шодо надання послуги та PlayNow™. В деяких країнах є можливість придбати музичні тональні сигнали, створені найкращими музикантами світу.*

За допомогою послуги PlayNow<sup>™</sup> можна попередньо прослухати музичні тональні сигнали, перш ніж придбати їх чи завантажувати у свій телефон. Кожний музичний тональний сигнал є частиною оригіналу пісні і оптимізований для мобільного телефону Sony Ericsson. **Перед початком користування** Спочатку переконайтеся, що:

- Умови підключення до мережі підтримують передачу даних GPRS.
- У Ваш телефон було введено правильні установки, див.  $\rightarrow$  75 *[Установки](#page-74-0)*
- У деяких випадках вимагається реєстрація користувача WAP у постачальника послуг або оператора мережі.
- **У телефоні достатньо вільної** памíяті.

#### **Доступ до списку музичних тональних сигналів PlayNow**™

При виборі позначки PlayNow<sup>™</sup> у телефон завантажується список музичних тональних сигналів РІа vNow™. Тепер у списку можна прослуховувати музичні тональні сигнали.

#### *Як прослухати музичні тональні сигнали*

**⊳ PlayNow<sup>™</sup> і виберіть музичний** тональний сигнал, який потрібно прослухати.

#### **Завантаження музичного тонального сигналу зі списку PlavNow™**

Загальна вартість завантаження це вартість, що відображається на екрані при виборі завантаження та збереження музичного тонального сигналу. Після придбання тонального сигналу оператор мережі стягує плату з Вашого телефонного рахунку або з телефонної картки передплати.

#### *Як завантажити музичний тональний сигнал*

- **1** Після прослуховування музичного тонального сигналу, який потрібно завантажити, спочатку перевірте детальну інформацію щодо придбання, викладену вище, а потім прочитайте умови, наведені в комплекті телефону. Погодившись на придбання, Ви також приймаєте ці умови.
- **2** } **Так**, щоб завантажити музичний тональний сигнал. Для підтвердження оплати музичного тонального сигналу та можливості завантаження буде надіслано текстове повідомлення. Музичний тональний сигнал автоматично зберігається в папці **Менеджер файлів** } **Звуки**.

*У деяких країнах ця послуга може бути недоступною при використанні мережі, відмінної від мережі Вашого оператора мережі. При виборі позначки PlayNowô на екрані зíявиться повідомлення, щоб повідомити про це.*

# **Сигнали дзвінка і мелодії**

У памíяті телефону попередньо встановлено декілька поліфонічних мелодій, які можуть використовуватися як сигнали дзвінка. Можна здійснювати обмін мелодіями за допомогою одного з доступних способів передачі. Зверніть, будь ласка, увагу, що обмін деякими матеріалами, захищеними авторським правом, неможливий.

*Якщо у якості сигналу дзвінка вибрано файл MP3, то голосовою відповіддю скористатися неможливо,*  % *33 [Відповідь](#page-32-0) на дзвінки голосом.*

# *Як вибрати сигнал дзвінка*

В режимі очікування натисніть **• Установки та перейдіть** до закладки **Звуки і сигнали**, } **Сигнал дзвінка**.

#### *Як увімкнути або вимкнути сигнал дзвінка*

Натисніть та притримайте клавішу в режимі очікування. Усі сигнали, окрім сигналу будильника, будуть увімкнені або вимкнені.

#### *Як встановити гучність сигналу дзвінка*

**1** В режимі очікування } **Установки** та перейдіть до закладки **Звуки і сигнали**, **⊳ Гучність дзвінка і натисніть ⊚** або , щоб зменшити або збільшити гучність.

**2** } **Зберегти**, щоб зберегти установку.

#### **Персональні тони дзвінка для абонентів**

Якщо Ваш дозвіл на користування послугами включає послугу визначення номера абонента (CLI), тоді можна присвоїти персональний сигнал дзвінка багатьом абонентам, див. % *27 Як додати [картинку](#page-26-0) чи сигнал дзвінка [до контакту](#page-26-0) [телефону](#page-26-0)*.

## **Вібросигнал**

Для оповіщення про вхідні дзвінки можна використовувати вібросигнал. Можна встановити наступне:

- ï **Увімк.** ñ постійно.
- $\bullet$  Увімк. (беззв.) увімкнений, коли вимкнено звуковий сигнал дзвінка або коли телефон переведений у беззвучний режим.
- $\bullet$  Вимк. постійно.

## *Як встановити вібросигнал*

} **Установки** } виберіть закладку **Звуки і сигнали**, } **Вібросигнал** і виберіть потрібну установку.

## **Опції звуків і сигналів**

У меню **Установки** } на закладці **Звуки і сигнали** можна скористатися наступними опціями:

- **Сигн.** повідомл. вибрати спосіб оповіщення про вхідне повідомлення.
- **Звук клавіш вибрати звук, який** лунатиме при натисканні клавіш.

# **MusicDJ**™

За допомогою програми MusicDJ™ можна створювати і редагувати мелодії, що використовуються в сигналах дзвінків. Мелодія складається з чотирьох типів блоків ñ **Барабани**, **Партія басів**, **Акорди** і **Поліфонія**. Доріжка складається з кількох музичних блоків. Блок складається з попередньо впорядкованих звуків з різними характеристиками. Блоки групуються у **Вступ**, **Куплети**, **Приспів** і **Пауза**. Мелодія створюється шляхом додавання музичних блоків до доріжок.

## *Як створити мелодію*

- $1$  **⊳ Розваги ⊳ MusicDJ**™
- **2** Виберіть **Вставити**, **Копіюв.** і **Вставити** блоки, щоб створити власну мелодію. Щоб переміщуватися між блоками, натискайте  $\circledcirc$ .  $\textcircled{\tiny{\circ}}$ ,  $\textcircled{\tiny{\circ}}$  та  $\textcircled{\tiny{\circ}}$ . Щоб стерти блок, натисніть (с). ► Далі, щоб переглянути додаткові опції.

#### *Як відредагувати раніше створену мелодію*

- } **Менеджер файлів** } **Звуки** і виберіть мелодію } **Далі**
- } **Редагувати**.

70 Розваги

#### **Надсилання та отримання**

Можна надсилати і отримувати мелодії за допомогою одного з доступних методів передачі. Зверніть, будь ласка, увагу, що обмін деякими матеріалами, захищеними авторським правом, неможливий.

*У текстовому повідомленні неможливо надіслати поліфонічну мелодію або файл MP3.*

# *Щоб надіслати мелодію*

- **1** } **Менеджер файлів** } **Звуки** і виберіть мелодію.
- **2** } **Далі** } **Надісл.** і виберіть спосіб передачі.

# *Щоб отримати мелодію*

- **1** Відкрийте повідомлення, у якому було отримано мелодію, або увімкніть Bluetooth чи інфрачервоний порт, якщо для надсилання мелодії використовуються ці методи передачі даних.
- **2** Якщо Ви отримали мелодію у повідомленні, виберіть мелодію і збережіть її. Якшо об'єкт було отримано через Bluetooth або ІЧ-порт, виконайте інструкції, що зíявляються на екрані.

# **VideoDJ**™

З допомогою VideoDJ™ можна створювати кінофільми шляхом поєднання відеокліпів і картинок, збережених у телефоні або на карті памíяті. Крім того, можна використовувати VideoDJ™ для обрізування відеокліпів і редагування елементів відео.

# *Щоб створити кінофільм*

- $1 \triangleright$  Розваги **⊳** VideoDJ™
- **2** } **Додати**. Виберіть, щоб додати **Відеокліп**, **Картинка** або **Текст** } **Вибрати**.

# *Щоб відредагувати відеокліп*

- **1** } **Менеджер файлів** } **Відео** } **Відкрити** і виберіть відеокліп, який потрібно відкрити.
- **2** } **Далі** } **Редагувати** } **Редагув.**, щоб **Обрізати**, **Замінити** або **Стерти** кліп у поточному кінофільмі.

# *Щоб відредагувати картинку*

- $1 \triangleright$  Розваги ► VideoDJ™
- **2** } **Додати** } **Картинка**. Виберіть картинку, яку потрібно редагувати, **і натисніть ► Вибрати**

Розваги 71

**3** } **Редагув.**, щоб **Замінити** картинку, } **Тривалість**, щоб змінити тривалість показу картинки у кінофільмі, або } **Стерти**, щоб стерти картинку з активного кінофільму.

## *Щоб відредагувати текст*

} **Редагувати**, щоб змінити текстову стрічку, } **Фон**, щоб змінити фон тексту, } **Колір тексту**, щоб змінити колір шрифту, } **Тривалість**, щоб змінити тривалість показу тексту в кінофільмі, або } **Стерти**, щоб стерти текст із поточного кінофільму.

## **Опції** VideoDJ™

Після вибору кінофільму натисніть } **Далі**, щоб переглянути більше опцій:

- Переглянути дозволяє переглянути кінофільм.
- **Вставити дозволяє вставити** обíєкт.
- **Зберегти** дозволяє зберегти поточний кінофільм.
- **Надіслати** дозволяє надіслати поточний кінофільм.
- $\bullet$  Новий дозволяє відкрити інший кінофільм.
- $\bullet$  Звук. доріжка дозволяє додати звуковий запис до активного кінофільму.

#### **Надсилання та отримання кінофільмів**

Кінофільми можна надсилати за допомогою одного з доступних методів передачі. Короткі кінофільми можна надсилати як графічні повідомлення. Якщо кінофільм задовгий, можна використати функцію **Обрізати**, щоб скоротити кінофільм.

Отримані і збережені кінофільми розміщуються у **Менеджер файлів**.

# *Щоб обрізати відеокліп*

- **1** Виберіть відеокліп із розкадрування **і натисніть ► Редагувати** 
	- } **Обрізати**.
- **2** } **Встанов.**, щоб встановити час початку, і натисніть } **Початкова**.
- **3** } **Встанов.**, щоб встановити час закінчення, і натисніть } **Закінчити**.
- **4** Повторюйте кроки 2 та 3, поки не буде досягнуто потрібного результату. Натисніть } **Готово**, щоб закінчити обрізування.

# **Диктофон**

За допомогою диктофона можна записувати голосові повідомлення або телефонні розмови. Зроблені звукозаписи також можна використовувати як сигнали дзвінка.

#### 72 Розваги
Запис розмови припиняється, якщо абонент завершує дзвінок. При надходженні дзвінка записування звуку припиняється автоматично. Записи автоматично зберігаються на карті памíяті, якщо вона встановлена в телефоні. Якщо записи зберігаються у телефоні (або на карті памíяті), Ви матимете до них доступ навіть після зміни SIM-карти.

 $\exists$ <sup>2</sup> $\rightarrow$  У деяких країнах закон зобов'язує *повідомляти співрозмовника про те, що його записують.*

### *Щоб почати записування звуку*

- **1** } **Розваги** } **Запис звуку**.
- **2** Дочекайтеся тонального сигналу. Коли починається записування, на дисплеї зíявляється текст **Виконується запис** та тривалість поточного запису (яка збільшується).
- **3** } **Зберегти**, щоб припинити записування, а потім } **Відтворити**, щоб прослухати запис. } **Далі** для перегляду таких опцій: **Записати новий**, **Надісл.**, **Перейменувати**, **Стерти**, **Записані звуки**.

### *Щоб прослухати записи*

- **1** } **Менеджер файлів** } **Звуки** і виберіть запис, який потрібно прослухати.
- **2** } **Відтворити**, щоб прослухати запис, і } **Стоп**, щоб припинити відтворення.

## **Теми**

За допомогою тем можна змінювати зовнішній вигляд екрана, наприклад, кольори та шпалери. В телефоні є декілька попередньо встановлених тем. Їх неможливо стерти, однак можна створювати нові теми та завантажувати їх у телефон. Для отримання детальнішої інформації завітайте на сторінку *[www.sonyericsson.com/support](http://www.sonyericsson.com/support)*.

## *Щоб вибрати або змінити тему*

} **Менеджер файлів** } **Теми** і виберіть тему.

## **Обмін темами**

Обмін темами можна здійснювати за допомогою одного з доступних методів передачі.

## *Як надіслати тему*

- **1** } **Менеджер файлів** } **Теми** і виберіть тему.
- **2** } **Далі** } **Надісл.** і виберіть спосіб передачі.

## *Як отримати та зберегти тему*

- **1** Відкрийте повідомлення, у якому було отримано тему, або увімкніть Bluetooth чи інфрачервоний порт, якщо для надсилання теми використовуються ці методи передачі даних.
- **2** Якщо Ви отримали тему у повідомленні, виберіть тему і збережіть її. Якщо обíєкт було отримано через Bluetooth або ІЧ-порт, виконайте інструкції, що зíявляються на екрані.

## *Щоб завантажити тему*

- } **Менеджер файлів** } **Теми**
- ▶ Sony Ericsson.

## **Ігри**

У телефоні є декілька розважальних ігор. Крім того, ігри та програмні додатки можна завантажувати безпосередньо у папки телефону. Для більшості ігор доступні довідкові тексти.

### *Щоб розпочати та завершити гру*

- **1** } **Розваги** } **Ігри** і виберіть гру } **Вибрати**.
- 2 Натисніть і потримайте (5). щоб завершити гру.

## *Щоб завантажити гру*

**⊳ Розваги ► Ігри ► Sony Ericsson.** 

## 74 Розваги

# **Звíязок**

*Установки Інтернету та електронної пошти, перегляд сторінок в Інтернеті, синхронізація, Bluetooth, інфрачервоний порт, кабель USB, перенесення файлів, послуга оновлення.*

## <span id="page-74-0"></span>**Установки**

Перед використанням Інтернету, обміну повідомленнями, папки "Мої друзі" або PlayNow™ у Вашому телефоні потрібно визначити спеціальні установки.

Установки можуть бути введені в телефон ще до його продажу. Якщо ні, за додатковою інформацією зверніться до оператора мережі або до постачальника послуг. Установки також можна завантажити з Веб-сторінки *[www.sonyericsson.com/support](http://www.sonyericsson.com/support)*.

Щоб мати змогу користуватися Інтернетом, а також надсилати та отримувати графічні повідомлення та електронну пошту, необхідні такі умови:

- Умови підключення повинні передбачати передачу даних.
- В телефоні повинні бути введені потрібні установки.
- **У деяких випадках вимагається** реєстрація користувача Інтернету/електронної пошти у постачальника послуг або оператора мережі.

#### **Введення установок Інтернету та електронної пошти**

Якщо в телефоні немає завчасно введених установок, можна:

- **Отримати установки від оператора** мережі або постачальника послуг. Установки також можна завантажити з Веб-сторінки *[www.sonyericsson.com/support](http://www.sonyericsson.com/support)*.
- Увести або редагувати установки вручну.

## **Використання Інтернету**

У телефоні є браузер, що використовує протоколи WAP (Wireless Application Protocol - Протокол для програм бездротового зв'язку) та HTTP (Hyper Text Transfer Protocol – Протокол передачі гіпертексту) для доступу до Інтернету.

## *Щоб вибрати профіль Інтернету*

Перебуваючи в режимі очікування, } **Установки** і перейдіть до закладки **Звíязок** } **Устан. Інтернету** } **Інтернет-профілі**, а потім виберіть профіль, який потрібно використати.

### *Щоб почати сеанс роботи браузера*

} **Послуги Інтернет** і виберіть послугу або натисніть **▶ Послуги Інтернет** ▶ Далі і виберіть опцію.

### *Щоб припинити перегляд сторінок Інтернету*

} **Далі** } **Вийти з браузера**.

### **Опції під час сеансу роботи браузера**

} **Далі**, щоб переглянути опції роботи браузера. Ці опції можуть відрізнятися, залежно від Веб-сторінки, яку Ви відвідуєте.

*Якщо під час перебування на Веб-сторінці вибрати адресу електронної пошти, за цією адресою можна надіслати текстове повідомлення.*

Меню опцій завжди містить такі пункти:

- **Вийти з браузера** розірвати зíєднання та перейти в режим очікування.
- Перейти на домашню сторінку, встановлену для активного профілю Інтернету.
- $\cdot$  Закладки додати поточну сторінку у список закладок або переглянути список закладок. Вибирайте для відтворення потокової музики або відео.
- **Введіть адресу перейти** до адреси Веб-сайта, який потрібно відвідати. Натисніть } **Нова адреса**, щоб ввести нову Веб-адресу сторінки або вибрати одну з 10 останніх введених адрес. При введенні адреси Веб-сторінки стандартний префікс http:// вводити не потрібно.
- $\bullet$  Очистити кеш видалити всі Інтернет-файли, тимчасово збережені у телефоні.
- **Архів** список раніше відвіданих Веб-сторінок.

76 Звíязок

- $\bullet$  Оновити сторінку оновлення вмісту Веб-сторінки.
- $\cdot$  3берегти зберегти Веб-сторінку або картинку з активної Веб-сторінки.
- Надіслати адресу надіслати адресу активної Веб-сторінки на інший телефон.
- $\cdot$  Стан відобразити інформацію про стан активного зíєднання, наприклад, активний профіль, тип доступу, захист, адресу.
- $\bullet$  Вигляд вибрати, щоб відтворювати звуки або відображувати картинки на відвідуваних сторінках.
- $\cdot$  3 робити дзвінок якщо передплачено відповідну послугу, можна зробити дзвінок під час роботи браузера в Інтернеті. } **Далі** } **Зак.дзв.**, щоб закінчити дзвінок і продовжити сеанс роботи браузера.

### **Використання закладок**

Закладки у телефоні використовуються так само, як у звичайному браузері Інтернету на компíютері. Закладки можна створювати і редагувати.

## *Щоб виконати дії із закладками*

- **1** } **Послуги Інтернет** } **Далі**
	- } **Закладки** і виберіть закладку
	- } **Далі**.
- **2** Виберіть опцію.

### **Завантаження**

Картинки, теми, ігри та сигнали дзвінка можна завантажувати на телефон безпосередньо з Веб-сторінок.

*Якщо опції меню недоступні, зверніться до свого оператора мережі або постачальника послуг для отримання подальшої інформації.*

### *Щоб завантажити з Веб-сторінки Sony Ericsson*

- **1** } **Послуги Інтернет** ▶ Sony Ericsson.
- **2** Виберіть обíєкт для завантаження та виконайте інструкції на екрані.

### **Збережена інформація**

Під час сеансу роботи браузера можна зберігати інформацію в телефон.

*Рекомендується стирати будь-яку конфіденційну інформацію, повíязану з попередньо відвіданими сторінками в Інтернеті. Це допоможе захистити інформацію у випадку, якщо телефон буде загублений або викрадений.*

Можна зберігати таку інформацію:

- Cookies підвищують швидкість доступу до сайтів.
- Паролі пришвидшують процедуру доступу до серверів.

Звíязок 77

### *Щоб зберігати cookies або стирати їх з телефону*

Натисніть } **Установки** і перейдіть до закладки **Звíязок** } **Устан. Інтернету** } **Cookies**, виберіть опцію і підтвердьте вибір.

*Як очистити список паролів* Перебуваючи в режимі очікування, } **Установки** і перейдіть до закладки **Звíязок** } **Устан. Інтернету ⊳ Очистити паролі і ⊳ Так**, щоб підтвердити.

#### **Профіль Інтернет для програм Javaô**

Деякі програми Java<sup>™</sup> потребують зíєднання з Інтернетомдля отримання інформації, наприклад, ігри, що завантажують нові рівні з сервера ігор.

Щоб забезпечити програмам Javaô зíєднання з Інтернетом, потрібен HTTP-профіль для Інтернету. Правильні установки можна отримати у свого оператора мережі або постачальника послуг.

## *Щоб вибрати профіль для Javaô*

- **1** В режимі очікування натисніть } **Установки** та перейдіть до закладки **Звíязок**,  $\blacktriangleright$  Установки Java<sup>TM</sup>
- **2** Виберіть потрібний для використання HTTP-профіль.

### **Захист Інтернету**

Телефон підтримує перегляд сторінок WAP і HTTP у захищеному режимі. Щоб активувати захищене зíєднання зі шлюзом WAP, потрібно увімкнути захист у профілі Інтернету. Якщо використовується профіль Інтернету з протоколом HTTP, то зíєднання буде захищеним у випадку, якщо адреса починатиметься з префікса https://.

*Захист зíєднання між шлюзом WAP та сервером WAP забезпечує постачальник послуг WAP.*

### *Щоб увімкнути захищене зíєднання (Інтернет)*

- **1** Перебуваючи в режимі очікування, **► Установки і перейдіть до закладки Звíязок** } **Устан. Інтернету** } **Інтернет-профілі** і виберіть профіль } **Далі** } **Установки**.
- **2** Увімкніть захист.

## **Достовірні сертифікати**

Для встановлення захищеного зíєднання при використанні певних послуг Інтернету (наприклад, банківських послуг) у памíяті телефону повинен знаходитись спеціальний сертифікат.

78 Звíязок

Достовірні сертифікати використовуються для перевірки шлюзу WAP або сервера HTTP, з якими Ви зíєднуєтесь. Сертифікати центрів сертифікації можуть бути збережені в памíяті нового телефону. Також можна завантажити нові сертифікати за допомогою браузера.

### *Щоб перевірити сертифікати у телефоні*

Перебуваючи в режимі очікування, } **Установки** і перейдіть до закладки **Звíязок** } **Устан. Інтернету ► Захист ► Достов. сертиф.** 

## <span id="page-78-0"></span>**Синхронізація**

Існує можливість синхронізувати записані у телефоні контакти, події, завдання та нотатки зі схожими програмами на компíютері або мобільному телефоні за допомогою бездротової технології Bluetooth, інфрачервоного порту або кабелю USB (синхронізація даних з іншими пристроями). Програмне забезпечення синхронізації для Вашого компíютера можна знайти на компакт-диску, який постачається разом із телефоном.

Також існує можливість синхронізувати телефон із програмами в Інтернеті за допомогою WAP або HTTP (Віддалена синхронізація з послугами Інтернет). Щоб завантажити посібники з початку синхронізації, відвідайте сайт *[www.sonyericsson.com/support](http://www.sonyericsson.com/support)*.

 $\frac{1}{200}$ . При використанні USB впевніться. *що використовується кабель USB з комплекту поставки телефону.*

### *Щоб вибрати послідовність синхронізації для імен*

} **Контакти** } **Опції** } **Додатково** } **Послідовн. синхр.**, щоб вибрати, у якій послідовності будуть відображатися імена і прізвища в телефоні при синхронізації контактів.

### **Синхронізація даних з іншими пристроями**

Встановіть програмне забезпечення синхронізації з компакт-диску, що входить до комплекту поставки телефону, або завантажте його з сайта

*[www.sonyericsson.com/support](http://www.sonyericsson.com/support)*. Детальнішу інформацію можна знайти в довідці з використання програмного забезпечення для синхронізації.

### **Віддалена синхронізація з програмами в Інтернеті**

Щоб отримати інформацію про програми Інтернету, з якими можна синхронізувати дані, а також щоб отримати імíя користувача, пароль та адреси для різних програм, зверніться до оператора мережі. Крім того, у мобільному телефоні має бути визначений Інтернетпрофіль **→** 75 [Установки](#page-74-0).

### *Щоб ввести установки віддаленої синхронізації*

- **1** } **Органайзер** } **Синхронізація** } **Новий реєс. запис**. Якщо реєстраційного запису немає, телефон запитає, чи потрібно створити реєстраційний запис. Натисніть } **Так**, щоб створити новий реєстраційний запис.
- **2** Введіть назву нового реєстраційного запису } **Продов.** Зíявиться список елементів для введення. Додайте адресу сервера синхронізації, імíя користувача сервера та пароль сервера. Натисніть } **Добре**, коли кожну установку буде введено.
- **3** } **Зíєднання**, а потім виберіть профіль WAP або HTTP, який потрібно використовувати для синхронізації.
- **4** } **Віддал. ініціаліз.**, щоб вибрати чи дозволити початок синхронізації з сервером синхронізації або іншим пристроєм, чи ні. Також можна вибрати, щоб завжди отримувати запит.
- **5** } **Період синхроніз.**, щоб встановити проміжок часу, через який телефон буде автоматично встановлювати зíєднання з сервером і починати синхронізацію.
- **6** } **Програми** і виберіть програми, які потрібно синхронізувати, наприклад, **Контакти** } **Добре**.
- **7** } **Установки прогр.**, а потім виберіть програму. Введіть назву бази даних і, якщо потрібно, своє ім'я користувача і пароль ► Добре.
- 8 Натисніть (<del>五</del>) ⊳ 3берегти, щоб зберегти новий реєстраційний запис.

### *Щоб почати віддалену синхронізацію*

} **Органайзер** } **Синхронізація** і виберіть віддалений реєстраційний запис } **Пуск**.

## **Bluetooth™ – бездротова технологія звíязку**

Телефон підтримує бездротову технологію Bluetooth, за допомогою якої можна встановлювати бездротове зíєднання між телефоном та іншими пристроями Bluetooth. Ви маєте можливість з'єднуватися з кількома адресатами одночасно. Можна автоматично синхронізувати інформацію на телефоні з компíютером та використовувати функцію дистанційного керування для керування компíютерними програмами. Можна також обмінюватись візитними картками, записами календаря та картинками.

*Рекомендовано, щоб телефон та інший пристрій Bluetooth знаходились на відстані не більше 10 метрів один від одного. Звíязок між телефоном та іншим пристроєм Bluetooth буде значно кращий, якщо між ними не буде інших предметів.*

### **Перед початком користування**

Для встановлення зíєднання з іншим пристроєм Bluetooth необхідно спочатку увімкнути Bluetooth. Також можна додати цей пристрій до списку пристроїв у телефоні.

Можна обмінюватися обíєктами, використовувати зовнішній екран та грати в ігри, не додаючи пристрій до списку. Для синхронізації з компíютером та перегляду сторінок Інтернету необхідно також встановити у компíютері програмне забезпечення з компакт-диска, що постачається разом з телефоном, або завантажити його з Веб-сторінки *[www.sonyericsson.com/support](http://www.sonyericsson.com/support)*.

*Перевірте, чи місцеві закони та правила не забороняють використання бездротової технології Bluetooth. Якщо використання Bluetooth недозволено, необхідно впевнитись, що функція Bluetooth вимкнена. Максимально дозволена потужність радіосигналу Bluetooth у Вашому телефоні буде настроєна відповідно до місцевих правил. Це означає, що діапазон може бути різним.*

### *Щоб увімкнути Bluetooth*

Перебуваючи в режимі очікування, } **Установки** і перейдіть до закладки **Звíязок** } **Bluetooth** } **Увімк.**

Звíязок 81

### *Як додати пристрій у свій телефон*

- **1** } **Установки** } виберіть закладку **Звíязок** } **Bluetooth** } **Мої пристрої** } **Новий пристрій**. Функція Bluetooth іншого пристрою також має бути увімкнена і він не має бути прихованим.
- **2** } **Додати** для пошуку доступних пристроїв Bluetooth усіх типів.
- **3** Телефон розпочинає пошук пристроїв Bluetooth. Потім відобразиться список доступних пристроїв. Виберіть пристрій.
- **4** Якщо пристрій, що додається у телефон, має власний пароль, введіть цей пароль в телефоні. Якщо ні, встановіть цифровий пароль самостійно і введіть його в обидва пристрої.

# *Щоб упорядкувати список пристроїв*

- **1** } **Установки** } виберіть закладку **Звíязок** } **Bluetooth** } **Мої пристрої** і виберіть пристрій зі списку.
- **2** } **Далі**, щоб переглянути список опцій.

## **Функція енергозбереження**

Ви можете увімкнути або вимкнути цю функцію, якщо Вам не потрібно використовувати кілька функцій Bluetooth одночасно. При увімкненні цієї функції телефон перейде у режим збереження енергії, що перешкоджатиме встановленню зíєднання з іншими пристроями, якщо вже існує поточне зíєднання з одним пристроєм.

### *Як економити енергію*

} **Установки** } виберіть закладку **Звíязок** } **Bluetooth**  $\blacktriangleright$  3бережен. енергії ► Увімк.

### **Назва телефону**

Виберіть оригінальну назву для Вашого телефону. Ця назва відображуватиметься на інших пристроях під час встановлення зíєднання з Вашим телефоном.

### *Як ввести імíя телефону*

} **Установки** } виберіть закладку **Звíязок** } **Bluetooth** } **Імíя телефону**.

### **Видимість**

Щоб інші пристрої Bluetooth могли знайти телефон, треба увімкнути в телефоні функцію Bluetooth, а сам телефон має бути видимим для цих пристроїв.

#### <span id="page-82-0"></span>*Щоб дозволити/заборонити доступ інших пристроїв Bluetooth до Вашого телефону*

- **1** } **Установки** } виберіть закладку **Звíязок** } **Bluetooth** } **Видимість**.
- **2** } **Показ. телефон** або **Приховув. тел.**

### **Надсилання та отримання**

Щоб надіслати або отримати обíєкт за допомогою технології Bluetooth, необхідно впевнитись, що пристрої знаходяться в межах діапазону дії.

Після вибору Bluetooth у якості способу надсилання на дисплей виводиться список можливих пристроїв. Телефон виконує пошук інших пристроїв, які також відображаються у списку.

## *Щоб надіслати обíєкт*

- **1** Виберіть обíєкт, який потрібно надіслати } **Контакти** і виберіть контакт.
- **2** } **Далі** } **Надіс. контакти** } **Через Bluetooth**. Телефон розпочинає пошук пристроїв.
- **3** Виберіть пристрій, на який потрібно надіслати об'єкт, і натисніть } **Вибрати**.

## *Щоб отримати обíєкт*

} **Установки** } виберіть закладку **Звíязок** } **Bluetooth** } **Увімк.** Переконайтеся, що телефон видимий для інших пристроїв. Отримавши об'єкт, виконайте інструкції на екрані.

### *Щоб додати пристрій Bluetooth handsfree до списку пристроїв*

- **1** } **Установки** } виберіть закладку **Звíязок** } **Bluetooth** } **Handsfree**.
- **2** Коли пристрій handsfree додається вперше і відображається **Додати пристрій handsfree для використання з телефоном?**, натисніть } **Так**.

**3** Якщо у списку пристроїв вже є пристрої handsfree, натисніть } **Установки** } **Звíязок** виберіть закладку } **Bluetooth** } **Handsfree ▶ Мої handsfree ▶ Новий handsfree** } **Додати**. Ви повинні впевнитися, що Ваш пристрій Bluetooth handsfree перебуває у режимі утворення пари.

### **Переведення звуку**

Якщо з телефоном використовується пристрій Bluetooth handsfree, можна вибрати, куди повинен переводитися звук при надходженні дзвінка. Також можна вибрати, куди буде переводитися звук у випадку відповіді на вхідний дзвінок за допомогою клавіатури.

#### *Як перевести звук під час використання пристрою handsfree*

Під час розмови натисніть } **Далі** } **Перевести звук**. Переведіть звук або в телефон, або в будь-який інший пристрій handsfree, доданий до списку пристроїв.

### **Спрямування звуку**

Також можна вибрати, куди буде переводитися звук у випадку відповіді на вхідний дзвінок за допомогою клавіатури на телефоні. Якщо використати кнопку на handsfree, звук буде завжди спрямовуватися у handsfree.

#### *Як спрямувати звук під час відповіді на дзвінок через handsfree*

- **1** } **Установки** } виберіть закладку **Звíязок** } **Bluetooth** } **Handsfree** } **Вхідний дзвінок**.
- **2** } **На телефон**, якщо потрібно завжди спрямовувати звук у телефон, або **Hа handsfree**, якщо потрібно спрямувати звук у handsfree.

### **Дистанційне керування**

Телефон можна використовувати як пристрій дистанційного керування для керування компíютерними програмами, наприклад, мультимедійним плеєром або презентаціями Microsoft<sup>®</sup> PowerPoint<sup>®</sup>. Для цього компíютер повинен підтримувати профіль Bluetooth HID.

### *Щоб вибрати віддалене керування*

- **1** } **Розваги** } **Дист. керування**.
- **2** Виберіть потрібну програму і компíютер для встановлення зíєднання.

## **Передача файлів**

Компíютер можна використовувати для перегляду та передачі файлів, що містяться в менеджері файлів. Функцію перенесення та відпускання обíєктів на компíютері можна використовувати для:

- Перенесення файлів між телефоном і компíютером.
- Стирання файлів з телефону.

## **Інфрачервоний порт**

Інфрачервоний (ІЧ) порт телефону можна використовувати для передачі даних між телефоном та компíютером або іншим пристроєм, обладнаним ІЧ-портом. Можна, наприклад, синхронізувати записи календаря, % *79 [Синхронізація](#page-78-0)*, а також надсилати об'єкти на зразок картинок і контактів.

*При зíєднанні з компíютером потрібно звернутися до документації користувача ПК. Впевніться, що швидкість інфрачервоних хвиль у компíютері встановлено на 115200 біт/сек.*

### *Щоб увімкнути інфрачервоний порт*

} **Установки** } виберіть закладку і натисніть **Звíязок** } **ІЧ-порт** } **Увімк.** або } **10 хвилин**, щоб увімкнути інфрачервоний порт лише на 10 хвилин.

## *Для зíєднання двох пристроїв*

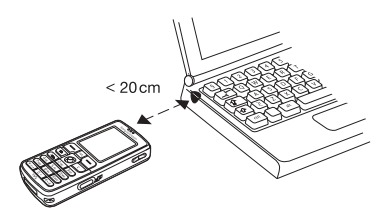

- **1** Увімкніть інфрачервоні порти на обох пристроях.
- **2** Впевніться, що ІЧ-порт у Вашому телефоні спрямований на ІЧ-порт іншого пристрою.
- **3** Телефон встановить зíєднання з іншим пристроєм.

#### *Щоб надіслати обíєкт через інфрачервоний порт (наприклад, контакт)*

- **1** Переконайтесь, що ІЧ-порти обох пристроїв увімкнені. Натисніть } **Контакти** і виберіть контакт.
- **2** } **Далі** } **Надіс. контакти** } **Через ІЧ-порт**.

## **Передача файлів за допомогою кабелю USB**

При підключенні телефону до компíютера за допомогою кабелю USB карта памíяті працює як накопичувач на компíютері. Якщо Ви використовуєте ОС Windows, можна встановити драйвери кабелю USB з компакт-диска, який входить до комплекту поставки телефону,  $\bullet$  60 Як [встановити](#page-59-0) *[драйвери](#page-59-0) USB*.

*Впевніться [фотографій](#page-55-0) на компíютер*. *, що використовується кабель USB, що входить до комплекту поставки телефону і що кабель USB приєднано безпосередньо до компíютера. Не відíєднуйте кабель USB від телефону або компíютера під час передачі.*

Функцію перетягування обíєктів на компíютері можна використовувати для:

- Перенесення файлів між телефоном і компíютером.
- Перемішення, стирання і впорядкування файлів на карті памíяті.

На карті памíяті файли потрібно зберігати у певних папках:

- Картинки мають бути збережені у папці \MSSEMC\Media files\image\.
- Музичні записи потрібно зберігати в \MSSEMC\Media files\MP3 або копіювати за допомогою Disc2Phone, див. % *60 Плеєр [WalkmanÆ](#page-59-1)*.
- $\bullet$  Програми Java та ігри  $$ у \MSSEMC\Media files\other\.
- **Графічні повідомлення, створені** за допомогою камери, зберігаються у папці \DCIM\, % *56 [Передача](#page-55-0)*
- *Для використання цієї функції на Вашому компíютері має бути встановлена одна з таких операційних систем: WindowsÆ 2000, Windows ME, Windows XP та Mac OS X.*

### *Як припинити зíєднання USB*

- **1** Припиніть зíєднання USB на Вашому компíютері. В операційній системі Windows клацніть значок Safely Remove Hardware (Безпечне видалення пристрою) на панелі завдань та слідуйте інструкціям.
- **2** Відíєднайте кабель USB від телефону.

## **Послуга оновлення**

Послуга оновлення Sony Ericsson забезпечить регулярне оновлення програмного забезпечення Вашого телефону. Коли зíявляється нова версія програмного забезпечення, її можна завантажити і встановити за допомогою кабелю USB і компíютера, підключеного до Інтернету.

### *Як оновити програмне забезпечення телефону*

- **1** Завітайте на сторінку *[www.sonyericsson.com/support](http://www.SonyEricsson.com/support)*.
- **2** Виберіть регіон і країну.
- **3** Введіть назву виробу.
- **4** Виберіть послугу оновлення Sony Ericsson і виконайте інструкції на екрані.

# **Додаткові функції**

*Час і дата, будильник, календар,*   $3a$ вдання, програми Java™. *блокування SIM-карти тощо.*

## **Час і дата**

У режимі очікування завжди відображається поточний час.

- Шоб встановити час, ► Установки } виберіть закладку **Загальне** } **Час та дата** } **Час**. Введіть час } **Зберегти**.
- Шоб вибрати формат часу } **Формат** і виберіть опцію.
- Щоб встановити дату та формат дати, } **Установки** } виберіть закладку **Загальне** } **Час та дата** } **Дата**.

## **Будильник**

Будильник можна встановити на будь-яку годину доби або на певну годину певних днів тижня. Обидва будильники можна використовувати одночасно. Будильник спрацьовує навіть у випадку, коли встановлено беззвучний режим роботи або коли телефон вимкнено.

Крім того, у якості будильника можна використати радіо, **■ 66 [Радіо](#page-65-0)** 

## *Щоб встановити будильник*

- } **Органайзер** } **Будильники**
- } **Будильник** і введіть час
- **► Зберегти.**

### **Використання будильника**

- $\bullet$  Шоб змінити час будильника. натисніть } **Органайзер** } **Будильники** } **Будильник** і введіть новий час.
- Щоб вимкнути сигнал будильника, коли він спрацює, натисніть будь-яку клавішу. Якщо у повторенні сигналу будильника немає потреби, натисніть } **Вимк.** Якщо у якості сигналу будильника вибрано радіо,  $\blacktriangleright$  Потім
- Щоб скасувати сигнал будильника, } **Органайзер** } **Будильники** } **Будильник** } **Вимк.**
- Шоб встановити періодичний сигнал будильника, натисніть } **Органайзер** } **Будильники** } **Періодич. сигнал**. Введіть час та виберіть дні, в які будильник повинен дзвонити, виділивши та натиснувши **Познач.** Натисніть } **Готово**, щоб вийти з меню.
- Шоб вибрати сигнал будильника. натисніть } **Органайзер** } **Будильники** } **Сигнал будильн.** Виберіть **Радіо** або **Звуки**.

 $\ni$  $\leftrightarrow$  *При виборі радіо в якості сигнал*у *будильника, будь ласка, впевніться, що пристрій handsfree приєднано до телефону.*

## **Календар**

Календар можна використовувати для нагадувань про важливі події. Календар можна синхронізувати з календарем на компíютері або з календарем в Інтернеті, див. % *79 [Синхронізація](#page-78-0)*.

## **Події**

Ви можете додати нову подію або використати стару подію як шаблон, скопіювавши та відредагувавши її. Також можна встановити нагадування про події.

## *Щоб додати нову подію*

- **1** } **Органайзер** } **Календар**, виділіть дату події } **Вибрати** } **Нова подія** } **Додати**.
- **2** Введіть деталі і підтвердьте кожний введений елемент.

## *Щоб переглянути подію*

- **1 Органайзер** } **Календар** і виберіть день, на який призначено подію (виділений жирний шрифтом).
- **2** Перейдіть до події } **Перегл.**

### 88 Додаткові функції

### *Щоб переглянути вміст календаря*

} **Органайзер** } **Календар**. Дні, на які призначені події календаря, виділяються жирним шрифтом. Натисніть } **Далі** } **Перег. тиждень**, щоб переглянути певний тиждень.

### *Щоб встановити час звучання сигналу нагадувань*

- **1** } **Органайзер** } **Календар** } **Далі** } **Додатково** } **Нагадування**.
- **2** } **Завжди**, щоб телефон нагадував про події календаря звуковим сигналом навіть у випадку, коли він вимкнений. Коли пролунає сигнал, натисніть } **Так**, щоб прочитати текст про подію. Натисніть } **Ні**, щоб вимкнути нагадування. Опція нагадування, встановлена у календарі, впливає на опцію нагадування, встановлену у "Завданнях".

### **Переміщення по календарю**

Для переміщення між днями та тижнями користуйтеся навігаційною клавішею. У вікнах місяця та тижня також можна використовувати клавіатуру наступним чином.

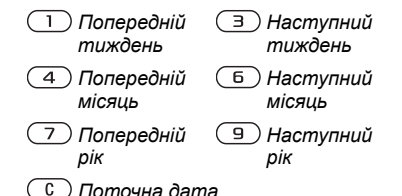

### **Установки календаря**

} **Органайзер** } **Календар** } **Далі** та виберіть опцію.

- **Перег.** тиждень вибрати, додати, відредагувати або стерти події.
- $\bullet$  Нова подія додати нову подію.
- Змінити дату змінити дату в календарі.
- **Додатково** знайти, стерти все, встановити нагадування або вибрати початковий день тижня.

## **Обмін подіями**

Можна надсилати і отримувати події за допомогою одного з доступних методів передачі.

### *Щоб надіслати інформацію про подію*

Перебуваючи у списку подій певного дня, виберіть об'єкт, який потрібно надіслати, } **Далі** } **Надісл.** та виберіть метод передачі.

## **Завдання**

Можна записувати нотатки про телефонні дзвінки, які потрібно зробити, та завдання, які потрібно виконати. Можна вибрати додати нове завдання або використати старе завдання як шаблон, скопіювавши та відредагувавши його. Також можна встановити нагадування для завдання.

### *Щоб додати нове завдання*

- **1** } **Органайзер** } **Завдання** } **Нове завдання** } **Додати**.
- **2** Виберіть категорію. Якщо вибрано категорію телефонного дзвінка, введіть телефонний номер } **Продов.**
- **3** Введіть тему } **Продов.**
- **4** Щоб встановити нагадування для завдання, } **Так**.

### *Щоб переглянути завдання*

} **Органайзер** } **Завдання** і виберіть завдання } **Перегл.**

### *Щоб встановити час звучання сигналу нагадувань*

- **1** } **Органайзер** } **Завдання** і виберіть завдання } **Далі** } **Нагадування**.
- **2** } **Завжди**, щоб телефон нагадував про події календаря звуковим сигналом навіть у випадку, коли він вимкнений. Коли почне лунати сигнал нагадування, натисніть } **Так**, щоб прочитати текст завдання або зателефонувати за номером, якщо це завдання дзвінка. Натисніть } **Ні**, щоб вимкнути нагадування. Опція нагадування, встановлена для завдань, впливає на опцію нагадування, встановлену у календарі.

### **Обмін завданнями**

Можна надсилати і отримувати завдання за допомогою одного з доступних методів передачі. Завдання також можна синхронізувати з компíютером, % *79 [Синхронізація](#page-78-0)*.

### *Щоб надіслати завдання*

- **1** Виберіть у списку завдань певного дня обíєкт, який потрібно надіслати, } **Далі** } **Надісл.**
- **2** Виберіть метод передачі.

### 90 Додаткові функції

## **Нотатки**

Для запису важливої інформації в телефоні можна створювати нотатки.

## *Щоб додати нотатку*

} **Органайзер** } **Нотатки ► Нова нотатка** ► Додати і введіть нотатку, } **Зберегти**.

### *Щоб працювати з нотаткою*

- **1** } **Органайзер** } **Нотатки**, щоб відобразити список нотаток.
- **2** Виберіть нотатку, над якою потрібно виконати дію. Натисніть } **Далі**, щоб відредагувати, відобразити (або приховати) нотатку в режимі очікування, надіслати або стерти нотатку.

## **Обмін нотатками**

Можна надсилати і отримувати нотатки за допомогою одного з доступних методів передачі. Нотатки також можна синхронізувати з компíютером, див.

## % *79 [Синхронізація](#page-78-0)*.

### *Щоб надіслати нотатку*

} **Органайзер** } **Нотатки** і виберіть нотатку, яку потрібно надіслати, } **Далі** } **Надісл.** та виберіть спосіб передачі.

## **Профілі**

У телефоні є заздалегідь визначені профілі, які дозволяють настроїти телефон на використання за певних обставин. У телефоні передбачена опція, яка дозволяє відновити всі початкові установки профілю.

## *Щоб вибрати профіль*

} **Установки** } виберіть закладку **Загальне** } **Профілі** } **Вибрати профіль**.

## *Щоб змінити установку профілю*

} **Установки** } виберіть закладку **Загальне** } **Профілі** } **Редаг. профіль** і виберіть установку, яку потрібно змінити.

## *Щоб перейменувати профіль*

} **Установки** } виберіть закладку **Загальне** } **Профілі** } **Редаг. профіль** } **Назва профілю**. Звичайний профіль перейменувати неможливо.

## **Секундомір**

У телефоні є секундомір, що може зберігати кілька відліків. Секундомір продовжує працювати, коли Ви відповіли на дзвінок.

### *Щоб скористатися секундоміром*

- **1** } **Органайзер** } **Секундомір** } **Пуск**.
- **2** } **Стоп** або } **Нов.відл.**, якщо потрібно зафіксувати час пробігу кола.
- **3** Щоб скинути показники секундоміра, } **Скинути**.

## **Таймер**

## *Як встановити таймер*

} **Органайзер** } **Таймер** і введіть час в годинах, хвилинах і секундах для відліку в таймері. Коли почне лунати сигнал, натисніть будь-яку клавішу, щоб вимкнути його.

## **Яскравість**

Можна відрегулювати яскравість екрана.

## *Щоб встановити яскравість*

} **Установки** } виберіть закладку **Дисплей** } **Яскравість**.

# **Екран запуску**

При увімкненні або вимкненні телефону на дисплеї зíявляється екран запуску. Також можна встановити власний екран запуску.

## *Щоб вибрати екран запуску*

} **Установки** } виберіть закладку **Дисплей** } **Екран запуску** і виберіть опцію для екрана запуску.

## **Калькулятор**

Калькулятор може додавати, віднімати, ділити та множити.

### *Щоб скористатися калькулятором*

**▶ Органайзер ▶ Калькулятор.** 

- $\bullet$  Натисніть  $\circledcirc$  або  $\circledcirc$ , щоб вибрати  $\div$  **x** - + .  $\frac{0}{0} =$
- $\bullet$  Щоб стерти цифру, натисніть  $\circ$ .
- Щоб ввести знак десяткового дробу, натисніть (\*а/А-0).

## **Програми Javaô**

На телефоні можна запускати програми Java™. Ігри та інші програми Java можна завантажити на телефон з Інтернету.

## *Щоб відкрити програму Javaô*

} **Менеджер файлів** } **Програми** або } **Ігри**.

### **Захист програм Java**

Програми Java автоматично завантажуються як "Достовірні" або ìНедостовірніî. Достовірні програми мають дозвіл на встановлення зíєднання з мережею, надсилання повідомлень або використання камери без запиту дозволу. Недостовірні програми, навпаки, потребують Вашого підтвердження дозволу на виконання таких дій. Ви можете встановити різні рівні дозволу для програм Java.

#### *Щоб встановити дозвіл*  $\dot{\theta}$ ля програми Java™

- **1** } **Менеджер файлів** } **Програми** або } **Ігри**.
- **2** Виберіть програму або гру і натисніть } **Далі** } **Дозволи**.
- **3** } **Інтернет-доступ**, **Повідомлення** або **Мультимедіа**.
- **4** } **Ні**, **Завжди питати** або **Питати 1 раз**, щоб встановити потрібний рівень дозволу для програми.

### **Розмір екрана програми Java**

Деякі програми Java створені для певного розміру екрана. У деяких випадках програму неможливо запустити, тому що телефон не може пристосувати її до екрана.

Зверніться до виробника програми, щоб дізнатися, для якого розміру екрана створена ця програма, і змініть у телефоні установки екрана для цієї програми.

### *Щоб встановити розмір екрана для програми Java*

- **1** } **Менеджер файлів** } **Програми** або } **Ігри**.
- **2** Виберіть програму або гру і натисніть } **Далі** } **Розмір екрана**.
- **3** Виберіть одну з опцій зі списку. Якщо Ви вибрали **Визнач. користув.**, відредагуйте параметри **Ширина:** і **Висота:**.

## <span id="page-92-0"></span>**Блокування SIM-карти**

Функція блокування SIM-карти захищає від несанкціонованого доступу лише Вашу SIM-карту і передплачені послуги, а не сам телефон. Після заміни SIM-карти Ваш телефон буде працювати з новою SIM-картою.

Більшість SIM-карт продаються з активованим блокуванням. Якщо блокування SIM-карти активовано, то при кожному увімкненні телефону потрібно вводити код PIN (персональний ідентифікаційний номер).

При введенні неправильного коду PIN три рази поспіль SIM-карта блокується. Блокування карти супроводжується повідомленням **Код PIN заблоков.** Щоб розблокувати SIM-карту, потрібно ввести код PUK (персональний ключ розблокування). Коди PIN та PUK надаються оператором мережі. Код PIN можна редагувати та вибирати новий - від чотирьох до восьми цифр.

*Якщо при редагуванні коду PIN на дисплеї зíявилось повідомлення* **Коди не збігаються***, це означає, що новий код PIN введено неправильно. Якщо на дисплеї зíявилось повідомлення* **Невірний код PIN***, а слідом за ним* — *повідомлення* **Старий код PIN:***, це означає, що старий код PIN введено неправильно.*

## *Щоб розблокувати SIM-карту*

- **1** Коли відобразиться **Код PIN заблоков.**, введіть Ваш код PUK } **Добре**.
- **2** Введіть новий код PIN (від 4 до 8 цифр) } **Добре**.
- **3** Введіть новий код PIN ще раз, щоб підтвердити його } **Добре**.

## *Щоб відредагувати свій PIN*

- **1** } **Установки** } виберіть закладку **Загальне** } **Блокування**
	- } **Блокування SIM-карти**
	- } **Змінити код PIN**.
- **2** Введіть свій код PIN } **Добре**.
- **3** Введіть новий код PIN (від 4 до 8 цифр) } **Добре**.
- **4** Введіть новий код PIN ще раз, щоб підтвердити його } **Добре**.

### *Щоб увімкнути або вимкнути блокування SIM-карти*

- **1** } **Установки** } виберіть закладку **Загальне** } **Блокування** } **Блокування SIM-карти** } **Захист**, а потім виберіть **Увімк.** або **Вимк.**
- **2** Введіть свій код PIN } **Добре**.

## <span id="page-93-0"></span>**Блокування клавіатури**

Щоб уникнути випадкового набору номера, клавіатуру можна заблокувати.

*Дзвінок на міжнародний номер екстреної служби допомоги 112 залишиться доступним навіть після блокування клавіатури.*

### **Автоматичне блокування клавіатури**

У режимі очікування блокування клавіатури вмикається автоматично через декілька секунд після натискання останньої клавіші.

### *Щоб встановити автоматичне блокування*

} **Установки** } виберіть закладку **Загальне** } **Блокування** } **Автоблок. клавіш**.

### *Щоб заблокувати клавіатуру вручну*

У режимі очікування натисніть } **Бл. клав.**

Блокування клавіатури не перешкоджає відповіді на вхідні дзвінки і відновлюється після дзвінка. Клавіатура залишається заблокованою до її розблокування вручну.

Щоб розблокувати клавіатуру, натисніть } **Розблок.**

## <span id="page-94-0"></span>**Блокування телефону**

Функція блокування телефону захищає телефон від несанкціонованого використання у випадку його викрадення та заміни SIM-карти.

Установлений за умовчанням код блокування (0000) можна замінити на будь-який  $4 - 8$ -значний персональний код.

### **Автоматичне блокування телефону**

Якщо увімкнена функція автоматичного блокування телефону, то код блокування телефону потрібно буде вводити лише у випадку, коли в телефон вставлятиметься інша SIM-карта.

*Обовíязково запамíятайте новий код. Якщо Ви забудете його, Вам доведеться принести свій телефон до сервісного центру Sony Ericsson.*

### *Щоб встановити блокування телефону*

- **1** } **Установки** } виберіть закладку **Загальне** } **Блокування** } **Блокув. телефону** } **Захист** і виберіть альтернативу.
- **2** Введіть код блокування телефону і натисніть } **Добре**.

## *Як розблокувати телефон*

Якщо блокування телефону активовано, введіть свій код } **Добре**.

### *Щоб змінити код блокування телефону*

} **Установки** } виберіть закладку **Загальне** } **Блокування**

- } **Блокув. телефону**
- } **Змінити код**.

## **Памíять кодів**

Щоб не запамíятовувати персональні коди (наприклад кредитних карток), Ви можете зберігати їх у памíяті кодів телефону. Єдине, що потрібно буде пам'ятати - це пароль доступу до памíяті кодів.

#### **Контрольне слово та захист інформації**

Для підтвердження правильності введення пароля памíяті кодів та для уникнення несанкціонованого доступу до інформації потрібно ввести контрольне слово.

Після введення пароля доступу до памíяті кодів контрольне слово на короткий час виводиться на дисплей. Якщо введено правильний пароль, відображаються правильні коди. Якщо ж було введено неправильний пароль, контрольне слово та коди також будуть відображатись неправильно.

### *Щоб відкрити памíять кодів уперше*

- **1** } **Органайзер** } **Памíять кодів**. Відображається повідомлення з інструкціями } **Продов.**
- **2** Введіть 4-значний пароль, щоб відкрити памíять кодів } **Продов.**
- **3** Введіть пароль ще раз для підтвердження.
- **4** Введіть контрольне слово (до 15 символів) } **Готово**. Контрольне слово може містити як літери, так і цифри.

## *Щоб додати новий код*

- **1** } **Органайзер** } **Памíять кодів** і введіть свій пароль ► Новий код } **Додати**.
- **2** Введіть імíя, повíязане з кодом, і натисніть } **Продов.**
- **3** Введіть код і натисніть } **Готово**.

## *Щоб змінити пароль*

- **1** Відкрийте памíять кодів, як описано вище, } **Далі** } **Змінити пароль**.
- **2** Введіть новий пароль і натисніть } **Продов.**
- **3** Введіть новий пароль ще раз і натисніть } **Продов.**
- **4** Введіть контрольне слово і натисніть } **Готово**.

### **Забули пароль?**

Якщо Ви забули пароль, потрібно очистити памíять кодів.

### *Щоб очистити памíять кодів*

- **1** } **Далі** } **Очистити**.
- **2** Коли відобразиться запитання **Очистити памíять кодів?**, натисніть } **Так**. Очищення памíяті кодів призводить до стирання всіх записів, які в ній робилися. При наступному зверненні до функції памíяті кодів Вам буде потрібно виконати такі самі дії, як при відкриванні памíяті кодів уперше.

## **Пошук та усунення несправностей**

*Чому телефон не працює належним чином?*

У цьому розділі описані деякі несправності, які можуть виникнути в процесі використання телефону. При виникненні деяких несправностей необхідно звертатись до оператора мережі, однак більшість з них можна легко усунути самостійно.

Якщо телефон потрібно здати в ремонт, памíятайте, що це може призвести до втрати інформації та вмісту, збережених в телефоні. Рекомендуємо створити копію такої інформації, перш ніж здавати телефон в ремонт.

Для отримання детальнішої інформації завітайте на Веб-сторінку *[www.sonyericsson.com/support](http://www.sonyericsson.com/support)*.

#### *У мене виникли проблеми з ємністю памíяті або телефон працює повільно*

*Можлива причина*: памíять телефону заповнена або вміст памíяті не впорядкований належним чином.

*Вирішення*: перезапускайте телефон щодня для звільнення та збільшення обсягу памíяті Вашого телефону.

Крім того, можна виконати **Повне скидання**. При цьому деякі особисті дані та установки можуть бути втрачені. % *101 [Повне](#page-100-0) [скидання](#page-100-0)*.

#### *Під час заряджання телефону не зíявляється піктограма акумулятора*

*Можлива причина*: акумулятор розряджений або ним не користувалися довгий час.

*Вирішення*: iндикатор заряджання може зíявитись на дисплеї лише через 30 хвилин.

### *Деякі опції меню відображуються затемненими*

*Можлива причина*: сірий текст вказує на те, що функція тимчасово недоступна. Послугу не активовано або передплата не підтримує цю функцію.

*Вирішення*: зверніться до Вашого оператора мережі.

*Можлива причина*: оскільки надсилання зображень, мелодій та звуків, захищених авторським правом, неможливо, у деяких випадках меню **Надіслати** може бути недоступне.

### *Я не розумію мову меню*

*Можлива причина*: в телефоні встановлено невірну мову.

*Вирішення*: змініть мову телефону,  $\rightarrow$  **17 Мова [телефону](#page-16-0).** 

### *Я не можу увімкнути телефон*

*Можлива причина*: акумулятор розряджений.

*Вирішення*: перезарядіть акумулятор, % *6 Як [зарядити](#page-5-0) [акумулятор](#page-5-0)*.

*Вирішення*: впевніться, що зарядний пристрій приєднано правильно. Увімкніть телефон з приєднаним зарядним пристроєм. Якщо телефон вмикається, перезапустіть телефон, відíєднавши зарядний пристрій.

### *Я не можу зарядити телефон або ємність акумулятора низька*

*Можлива причина*: зарядний пристрій не приєднаний до телефону належним чином.

*Вирішення*: впевніться, що контакт зарядного пристрою належним чином розміщений при підключенні. Під час заряджання піктограма акумулятора блимає і зупиняється, коли акумулятор повністю заряджений, % *6 Як [зарядити](#page-5-0) [акумулятор](#page-5-0)*.

*Можлива причина*: проблеми з контактами акумулятора.

*Вирішення*: вийміть акумулятор та почистіть його контакти. Для цього можна використати мíяку щітку, тканину або ватяну паличку, змочену спиртом. Впевніться, що акумулятор повністю сухий, перш ніж знову вставити його у телефон. Перевірте, чи не пошкоджені контакти акумулятора у телефоні.

*Можлива причина*: акумулятор зношений і його потрібно замінити.

*Вирішення*: спробуйте використати інший акумулятор і зарядний пристрій для цієї моделі телефону або зверніться до сервісного центру для перевірки роботи акумулятора і зарядного пристрою.

### *Телефон вимикається сам*

*Можлива причина*: випадково було натиснуто кнопку  $\mathbb O$ .

*Вирішення*: увімкніть автоматичне блокування клавіатури або заблокуйте клавіатуру вручну % *94 [Блокування](#page-93-0) клавіатури*.

*Можлива причина*: проблеми з контактами акумулятора.

*Вирішення*: впевніться, що акумулятор вставлений правильно,  $→ 5$  **Щоб [вставити](#page-4-0) SIM-карту** *[і акумулятор](#page-4-0)*.

#### *Я не можу користуватися послугою обміну SMS/текстовими повідомленнями на своєму телефоні*

*Можлива причина*: потрібні установки відсутні або неправильні.

Вирішення: щоб дізнатися правильні установки сервісного центру послуги SMS, зверніться до Вашого оператора мережі, % *41 [Текстові](#page-40-0) [повідомлення](#page-40-0) (SMS)*.

#### *Я не можу користуватися послугою обміну MMS/графічними повідомленнями на своєму телефоні*

*Можлива причина*: передплата не підтримує таку послугу передачі даних.

*Вирішення*: зверніться до Вашого оператора мережі.

*Можлива причина*: потрібні установки відсутні або неправильні.

*Вирішення*: зайдіть на Веб-сторінку *[www.sonyericsson.com/support](http://www.sonyericsson.com/support)*, виберіть модель свого телефону, потім виберіть "Настройки телефону  $-$  MMS" та виконайте інструкції.  $\rightarrow$  75 *[Установки](#page-74-0)* 

#### *Неможливо використовувати доступ до Інтернету/WAP*

*Можлива причина*: передплата не підтримує таку послугу передачі даних.

*Вирішення*: зверніться до Вашого оператора мережі.

*Можлива причина*: потрібні установки Інтернету відсутні або неправильні.

*Вирішення*: зайдіть на Веб-сторінку *[www.sonyericsson.com/support](http://www.sonyericsson.com/support)*, виберіть модель свого телефону, потім виберіть "Настройки телефону - WAP" та виконайте інструкції. **→** 75 [Установки](#page-74-0).

## *Інші користувачі не можуть бачити мій телефон під час зíєднання Bluetooth*

*Можлива причина*: Bluetooth не увімкнено.

*Вирішення*: впевніться, що Bluetooth увімкнено і що Ваш телефон бачать інші користувачі. **→** 83 [Щоб](#page-82-0) *дозволити/[заборонити](#page-82-0) доступ інших пристроїв Bluetooth [до Вашого](#page-82-0) телефону*.

#### *Виникли проблеми під час синхронізації та передачі даних між телефоном і компíютером при використанні кабелю USB, який був поставлений з телефоном*

*Можлива причина*: кабель не був належним чином визначений та встановлений на компíютері. Програмне забезпечення, яке було поставлене разом із телефоном, не було належним чином встановлене на компíютері.

*Вирішення*: зайдіть на Веб-сторінку *[www.sonyericsson.com/support](http://www.sonyericsson.com/support)*, виберіть модель свого телефону, потім виберіть "Інформація про виріб - Початок роботи".

Посібник "Синхронізація телефону з комп'ютером" містить інструкції з установлення і посібник з усунення несправностей, які можуть допомогти Вам у вирішенні проблеми.

### <span id="page-100-0"></span>**Повне скидання**

Зміни, внесені в установки, і вміст, який був доданий або змінений, будуть стерті.

- ï Якщо вибрати **Скидання устан.**, то зміни, внесені в установки, будуть стерті.
- ï Якщо вибрати **Очистити все**, то окрім змін установок будуть також стерті усі контакти, повідомлення, особисті дані, та дані, які було завантажено, отримано або відредаговано.

### *Щоб скинути параметри телефону*

- **1** } **Установки** } виберіть закладку **Загальне** } **Повне скидання**.
- **2** } **Скидання устан.** або } **Очистити все**.
- **3** } **Так**, щоб продовжити.
- **4** Введіть код блокування телефону (*0000* або новий код, якщо його було змінено) } **Добре**.

*Якщо вибрати* **Очистити все***, то увесь завантажений, отриманий або відредагований вміст (наприклад, мелодії та картинки) буде стертий.*

### **Повідомлення про помилки**

## **Вставте SIM-карту**

*Можлива причина*: у телефоні відсутня або неправильно вставлена SIM-карта.

*Вирішення*: вставте SIM-карту.  $\rightarrow$  *5 Шоб* [вставити](#page-4-0) SIM-карту *[і акумулятор](#page-4-0)*.

*Можлива причина*: контакти SIM-карти потрібно почистити.

*Вирішення*: вийміть SIM-карту та почистіть її контакти. Також перевірте, чи не пошкоджені контакти SIM-карти, що може заважати належному зíєднанню з контактами телефону. В такому випадку зверніться до свого оператора мережі за новою SIM-картою.

## **Вставте дійсну SIM-карту**

*Можлива причина*: телефон може працювати тільки з певними SIM-картами.

*Вирішення*: перевірте, чи у Вашому телефоні використовується правильна SIM-карта оператора.

### **Невірний код PIN***/*  **Невірний код PIN2**

*Можлива причина*: код PIN або PIN2 був введений неправильно.

*Вирішення*: введіть правильний код PIN або PIN2 } **Так**. **→ 93 [Блокування](#page-92-0)** SIM-карти.

#### **Код PIN заблоков.***/*  **Код РIN2 заблокований**

*Можлива причина*: код PIN або PIN2 було введено неправильно тричі поспіль.

*Вирішення*: щоб розблокувати,  $\rightarrow$  **93 [Блокування](#page-92-0)** SIM-карти.

### **Коди не збігаються**

*Можлива причина*: два введені коди не співпадають.

*Вирішення*: у випадку заміни захисного коду (наприклад, коду PIN) необхідно підтвердити новий код, увівши його повторно. **<del>● 93** [Блокування](#page-92-0) SIM-карти.</del>

### **Немає мережі**

*Можлива причина*: Ваш телефон не отримує жодного радіосигналу або цей сигнал занадто слабкий.

*Вирішення*: зверніться до свого оператора мережі і впевніться, що у місці Вашого знаходження є покриття мережі. Якщо так, виконайте пошук знову.

*Можлива причина*: SIM-карта не працює належним чином.

*Вирішення*: вставте свою SIM-карту в інший телефон. Якщо виникає та сама проблема, будь ласка, зверніться до оператора мережі.

*Можлива причина*: телефон не працює належним чином.

*Вирішення*: вставте свою SIM-карту в інший телефон. Якщо це спрацьовує, можливо, проблема у телефоні. Будь ласка, зверніться до найближчого сервісного центру Sony Ericsson.

### **Лише екстр. дзв.**

*Можлива причина*: телефон знаходиться в зоні обслуговування мережі, але Вам заборонений доступ в цю мережу. Однак в екстрених ситуаціях деякі оператори мереж дозволяють телефонувати за міжнародним екстреним номером 112.

*Вирішення*: необхідно перемістити телефон у місце з потужнішим радіосигналом. Зверніться до Вашого оператора мережі і впевніться, що послугу передплачено. % *25 [Екстрені](#page-24-0) [дзвінки](#page-24-0).*

### **Телефон заблокований**

*Можлива причина*: телефон заблокований.

*Вирішення*: щоб розблокувати телефон, % *95 [Блокування](#page-94-0) [телефону](#page-94-0).*

### **Код блокув. тел.:**

*Можлива причина*: потрібний код блокування телефону.

*Вирішення*: введіть код блокування телефону. Встановлений виробником код – 0000. Цей код можна змінити на будь-який  $4 - 8$ -значний код.  $\Rightarrow$  95 [Блокування](#page-94-0) телефону.

### **Код PUK блокований**

*Можлива причина*: персональний ключ для розблокування (PUK) було введено неправильно 10 разів поспіль.

*Вирішення*: зверніться до Вашого оператора мережі.

**Триває зарядження, невідомий ак умулятор**

*Можлива причина*: акумулятор, що використовується, не ухвалений компанією Sony Ericsson.

*Вирішення*: % *106 [Рекомендації](#page-105-0) щодо безпечного та [ефективного](#page-105-0) [використання](#page-105-0)*.

# **Важлива інформація**

*Веб-сторінка підтримки споживачів компанії Sony Ericsson, обслуговування та підтримка, безпечне та ефективне використання, ліцензійна угода користувача, гарантія, declaration of conformity.*

### **Веб-сторінка підтримки споживачів Sony Ericsson**

На Веб-сторінці *[www.sonyericsson.com/support](http://www.sonyericsson.com/support)* є розділ підтримки, в якому можна отримати поради і допомогу, лише кілька разів клацнувши мишкою. На цій сторінці можна знайти останні оновлення компíютерного програмного забезпечення і поради щодо більш ефективного використання телефону.

### **Обслуговування і підтримка**

Відтепер Ви маєте доступ до цілого набору таких ексклюзивних переваг обслуговування, як:

- **ï** Підтримка користувачів на міжнародних та місцевих Веб-сторінках.
- **ï** Глобальна мережа сервісних центрів.
- **ï** Розгалужена мережа партнерів Sony Ericsson з сервісного обслуговування.
- **ï** Гарантійний період. Детальніше про гарантійні умови читайте в цьому посібнику користувача.

На Веб-сторінці *[www.sonyericsson.com](http://www.sonyericsson.com)* в розділі підтримки користувачів можна знайти найновіші засоби підтримки та інформацію мовою на Ваш вибір, наприклад пакети оновлення програмного забезпечення, базу відомостей, настройку телефону та додаткову допомогу за потребою.

З приводу послуг та функцій, які надаються оператором, звертайтесь до свого оператора мережі.

Також можна зателефонувати у один із наших сервісних центрів. Телефонний номер найближчого до Вас сервісного центру наведений у списку нижче. Якщо Вашої країни чи регіону немає у списку, зверніться до свого місцевого дилера. (Нижченаведені номери були дійсними на момент здачі цього посібника в друк. На Веб-сторінці *[www.sonyericsson.com](http://www.sonyericsson.com)* завжди можна знайти оновлену інформацію.)

Якщо Ваш телефон потребуватиме сервісного обслуговування, що малоймовірно, будь ласка, зверніться до місцевого дилера, який Вам його продав, або до одного із наших партнерів із сервісного обслуговування. Не викидайте фінансових документів, що підтверджують факт купівлі телефону. Вони потрібні для отримання гарантійного обслуговування.

*За дзвінок у один із наших сервісних центрів стягується оплата відповідно до тарифів у Вашій країні, включно з місцевими податками, крім випадків, коли Ви телефонуєте на безкоштовний номер.*

### 104 Важлива інформація

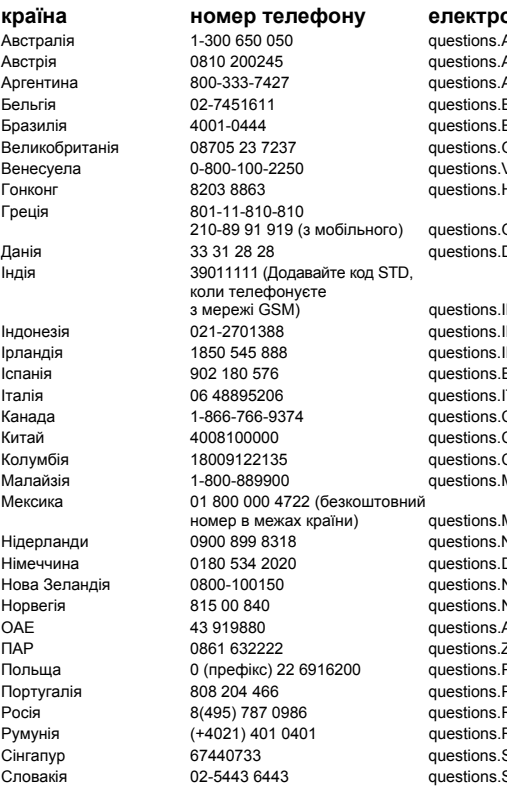

#### **країна номер телефону електронна пошта**

ALI@support.sonvericsson.com AT@support.sonyericsson.com AR@support.sonvericsson.com BE@support.sonvericsson.com BR@support.sonyericsson.com GB@support.sonvericsson.com VE@support.sonvericsson.com HK@support.sonvericsson.com

GR@support.sonyericsson.com DK@support.sonyericsson.com

 $N@$ support.sonyericsson.com ID@support.sonvericsson.com IE@support.sonvericsson.com ES@support.sonyericsson.com T@support.sonyericsson.com CA@support.sonvericsson.com  $CM@subport.sonveriesson.com$ CO@support.sonyericsson.com MY@support.sonvericsson.com

MX@support.sonvericsson.com NL@support.sonyericsson.com DE@support.sonyericsson.com NZ@support.sonvericsson.com NO@support.sonyericsson.com AE@support.sonyericsson.com ZA@support.sonvericsson.com PL@support.sonyericsson.com PT@support.sonvericsson.com RU@support.sonvericsson.com RO@support.sonyericsson.com SG@support.sonvericsson.com SK@support.sonyericsson.com

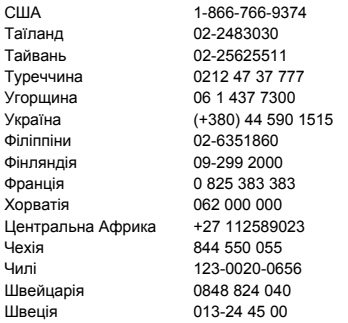

## <span id="page-105-0"></span>**Рекомендації щодо безпечного та ефективного використання**

Будь ласка, прочитайте цю інформацію, перш ніж користуватися телефоном. Ці вказівки призначені для Вашої безпеки. Будь ласка, дотримуйтесь цих вказівок. Якщо з виробом

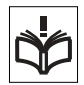

трапилось будь-що із нижчеописаного або якщо у Вас є сумніви щодо його функціонування, обовíязково покажіть виріб авторизованому сервісному партнерові перед тим, як заряджати або використовувати його. Недотримання цієї рекомендації може призвести до збою в роботі виробу і навіть може нанести шкоду Вашому здоровíю.

questions.US@support.sonvericsson.com questions.TH@support.sonvericsson.com questions.TW@support.sonyericsson.com questions.TR@support.sonvericsson.com questions.HU@support.sonvericsson.com questions. UA@support.sonvericsson.com questions.PH@support.sonyericsson.com questions.FI@support.sonvericsson.com questions.FR@support.sonvericsson.com questions.HR@support.sonyericsson.com questions.CF@support.sonvericsson.com questions.CZ@support.sonyericsson.com questions.CL@support.sonyericsson.com questions.CH@support.sonyericsson.com questions.SE@support.sonvericsson.com

#### **Рекомендації щодо безпечного використання виробу (мобільного телефону, акумулятора, зарядного пристрою та інших аксесуарів)**

- **ï** Користуйтесь виробом обережно та зберігайте його в чистому місці, де немає пилу.
- **ï Обережно!** Може вибухнути, потрапивши у вогонь.
- **ï** Не піддавайте виріб дії вологи та рідини.
- **ï** Не піддавайте виріб дії дуже низьких та дуже високих температур. Не піддавайте акумулятор дії температур вище +60°C (+140°F).
- **ï** Не розташовуйте виріб поблизу відкритого полумíя та не паліть під час розмови.
- **ï** Не впускайте виріб з рук, не кидайте його та не намагайтесь його зігнути.
- **ï** Не фарбуйте виріб.

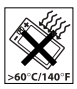

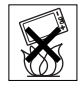

**ï** Не намагайтесь розібрати чи модифікувати виріб. Роботи щодо технічного обслуговування повинні проводити тільки сертифіковані спеціалісти компанії Sony Ericsson.

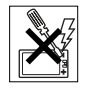

- **ï** Не користуйтесь виробом поблизу медичного обладнання без отримання попереднього дозволу.
- **ï** Не користуйтесь виробом, коли перебуваєте у літаку або поблизу нього, а також у місцях, де розташовані попередження "вимкнути приймально-передавальні пристроїî.
- **ï** Не користуйтесь виробом у місцях з потенційно вибуховою атмосферою.
- **ï** Не розташовуйте виріб та не встановлюйте бездротове обладнання над подушкою безпеки автомобіля.

## **ДІТИ**

ЗБЕРІГАЙТЕ ВИРІБ В МІСЦЯХ, НЕДОСЯЖНИХ ДЛЯ ДІТЕЙ. НЕ ДОЗВОЛЯЙТЕ ДІТЯМ ГРАТИСЬ ІЗ МОБІЛЬНИМ ТЕЛЕФОНОМ АБО

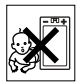

АКСЕСУАРАМИ. ВОНИ МОЖУТЬ ПОРАНИТИ СЕБЕ ТА ІНШИХ АБО ПОШКОДИТИ ТЕЛЕФОН ТА АКСЕСУАРИ. ТЕЛЕФОН ТА АКСЕСУАРИ МІСТЯТЬ ДРІБНІ ДЕТАЛІ, ЯКІ МОЖУТЬ ВІДОКРЕМЛЮВАТИСЬ ТА СПРИЧИНЯТИ ЗАГРОЗУ ПОТРАПЛЯННЯ У ДИХАЛЬНІ ШЛЯХИ ДИТИНИ.

#### **Джерело живлення (зарядний пристрій)**

Підключайте блок живлення тільки до електромережі, параметри якої відповідають вказаним на виробі. Розміщуйте шнур таким чином, щоб не пошкодити його. Щоб уникнути ураження електричним струмом, перед чищенням блока живлення відключіть його від мережі. Не використовуйте блок живлення на вулиці або у вологих приміщеннях.

Забороняється змінювати шнур або штепсельну вилку. Якщо штепсельна вилка не підходить до розетки, зверніться до кваліфікованого електрика та встановіть потрібну розетку.

Використовуйте тільки фірмові зарядні пристрої Sony Ericsson, призначені для використання з Вашою моделлю мобільного телефону. Інші зарядні пристрої можуть не відповідати таким же стандартам безпеки та ефективності.

### **Акумулятор**

Рекомендується повністю зарядити акумулятор перед першим використанням у телефоні. Новий акумулятор або акумулятор, який не використовувався довгий час, може упродовж певного часу мати нижчу ємність. Заряджання акумулятора потрібно виконувати тільки при температурі від +5°C (+41°F) до +45°C (+113°F). Використовуйте тільки фірмові акумулятори

Sony Ericsson, призначені для використання з Вашою моделлю мобільного телефону. Використання акумуляторів та зарядних пристроїв інших виробників може бути небезпечним.

Ресурс заряду батареї в режимі розмови та в режимі очікування залежить від різних факторів, таких як сила сигналу, температура оточення, особливості використання, вибрані функції та особливості передачі голосу та даних під час використання мобільного телефону. Перед вийманням акумулятора вимкніть телефон. Забороняється брати акумулятор у рот. Електроліт акумулятора токсичний для організму. Не допускайте доторкання металевих контактів акумулятора до інших металевих предметів. Це може призвести до короткого замикання та пошкодження акумулятора. Використовуйте акумулятор виключно за призначенням.

### **Персональні медичні пристрої**

Мобільні телефони можуть впливати на роботу електронних кардіостимуляторів та інших вживлених пристроїв. Не носіть телефон поряд із кардіостимулятором, наприклад, у нагрудній кишені. Під час розмови тримайте телефон з протилежного боку від кардіостимулятора. Ризик перешкод у роботі кардіостимулятора зменшується до мінімуму, якщо використовувати телефон на відстані понад 15 сантиметрів. Як тільки відчуєте, що телефон впливає на роботу кардіостимулятора, негайно вимкніть мобільний телефон. За детальнішою інформацією зверніться до кардіолога. За інформацією щодо інших медичних пристроїв зверніться до свого лікаря та виробників цих пристроїв.

### **Керування автомобілем**

Перевірте, чи місцеві закони та правила не забороняють використовувати мобільний телефон за кермом автомобіля або не вимагають від водіїв використання пристроїв handsfree. Ми рекомендуємо використовувати з телефоном тільки пристрої handsfree виробництва компанії Sony Ericsson. Памíятайте, що мобільний телефон може створювати перешкоди для роботи електронного обладнання, тому деякі виробники автомобілів забороняють використання мобільних телефонів у салоні автомобіля, якщо до телефону не підключений пристрій handsfree із зовнішньою антеною.

Завжди зосереджуйте увагу на керуванні автомобілем. Якщо умови дорожнього руху дозволяють це зробити, зупиніть автомобіль на узбіччі, щоб здійснити або відповісти на телефонний дзвінок.

### **Екстрені дзвінки**

Мобільні телефони використовують для звíязку радіосигнали, а отже вони не можуть гарантувати встановлення зíєднання за будь-яких обставин. Тому у життєво важливих ситуаціях (наприклад, коли потрібно терміново викликати швидку медичну допомогу) не покладайтесь виключно на мобільний телефон. Екстрені дзвінки можуть не підтримуватись на певних територіях та у деяких мережах або бути несумісними з функціями мережі чи телефону, що використовуються на даний момент. За детальнішою інформацією зверніться до місцевого постачальника послуг.

### **Антена**

В цьому телефоні вбудована антена. Використання недозволених компанією Sony Ericsson антен для цієї моделі може нанести шкоду Вашому мобільному телефону, знизити ефективність його роботи та призвести до перевищення норм радіохвильового випромінювання (див. нижче).

### **Ефективне використання**

Тримайте мобільний телефон так, як і будь-який інший телефон. Не прикривайте верхню частину телефону під час розмови, оскільки це може погіршити якість звíязку та збільшити споживання енергії акумулятора, скорочуючи тим самим тривалість використання телефону в режимі розмови та в режимі очікування.
#### **Радіочастотне (РЧ) випромінювання та питомий коефіцієнт поглинання (SAR)**

Мобільний телефон є передавачем та приймачем радіосигналів малої потужності. В увімкненому стані він випромінює радіочастотну енергію (відому також як радіохвилі або радіочастотні поля). Урядовими органами багатьох країн були прийняті всеохоплюючі рекомендації щодо безпеки, розроблені міжнародними науковими організаціями, такими як ICNIRP (Міжнародна комісія з захисту від неіонізуючого випромінювання) та IEEE (Інститут інженерів з електротехніки та електроніки), на основі проведених регулярних та детальних наукових досліджень. Ці рекомендації визначають допустимі рівні радіочастотного опромінення для населення. Ці рівні є дещо нижчими за допустимі межі безпечного опромінення людини незалежно від віку та стану здоровíя і враховують похибки вимірювань.

Питомий коефіцієнт поглинання (SAR) – це одиниця вимірювання величини поглинання радіочастотного випромінювання тілом людини при використанні мобільного телефону. Визначення коефіцієнта SAR виконується у лабораторних умовах при максимальній потужності роботи телефону, вказаній у технічних характеристиках, однак фактичне значення коефіцієнта SAR для телефону під час експлуатації може бути значно нижчим. Це викликано тим, що конструкція мобільного телефону передбачає роботу при мінімальній потужності, достатній для встановлення зíєднання з мережею.

Зміна коефіцієнта SAR у межах, вказаних у рекомендаціях щодо рівнів опромінення радіочастотною енергією, не означає зміну рівня безпеки. Незважаючи на те, що коефіцієнти SAR різних моделей мобільних телефонів різняться між собою, всі моделі мобільних телефонів Sony Ericsson створені у суворій відповідності до вимог рекомендацій щодо рівнів опромінювання радіочастотною енергією.

Що торкається продажу телефонів в США, перед тим, як модель телефону потрапляє у роздрібну мережу, вона повинна пройти тестування і сертифікацію Федеральної комісії зі зв'язку США (FCC, Federal Communications Commission) для підтвердження, що вона не перевищує гранично безпечних рівнів опромінювання, що окреслені відповідним законодавством. Випробування кожної моделі проводяться в положеннях та місцях (тобто, із розміщенням телефону біля вуха та на тілі) відповідно до вимог FCC. Щодо роботи телефону близько до тіла, цей телефон був випробуваний і відповідає вимогам FCC щодо радіочастотного випромінювання, коли телефон розміщений принаймні на відстані 15 мм від тіла без металевих предметів поблизу телефону, або коли телефон використовується разом із оригінальним аксесуаром Sony Ericsson для натільного використання. Використання інших аксесуарів може не гарантувати дотримання рекомендацій FCC щодо рівнів радіочастотного опромінення.

Окрема інформаційна брошура з інформацією про коефіцієнт SAR для цієї моделі мобільного телефону входить до комплекту цього мобільного телефону. Дану інформацію, а також інформацію стосовно радіочастотного опромінення та SAR можна знайти на Веб-сторінці: *[www.sonyericsson.com](http://www.sonyericsson.com)*.

#### **Доступні рішення/Особливі потреби**

Що стосується телефонів, які продаються в США, Ви можете використовувати термінали TTY (TeleTYpewriter - засіб мобільного спілкування для глухих) із Вашим мобільним телефоном Sony Ericsson (за умови придбання необхідного аксесуару). Щоб отримати інформацію про доступні рішення для людей з особливими потребами, зателефонуйте у Центр особливих потреб Sony Ericsson за номером 877 878 1996 (TTY) або 877 207 2056 (голос) або завітайте на сторінку Центру особливих потреб Sony Ericsson в Інтернеті за адресою *[www.sonyericsson-snc.com](http://www.sonyericsson-snc.com)*.

#### **Утилізація старого електричного та електронного обладнання**

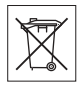

Цей символ на упаковці виробу вказує на те, що з цим виробом не можна поводитися як із побутовим сміттям. Замість цього його потрібно віднести у відповідний пункт прийому для вторинної обробки електронного та електричного обладнання. Забезпечивши належну утилізацію цього виробу, Ви допоможете запобігти потенційно негативному впливу на навколишнє середовище та здоровíя людей, до якого могла б призвести неналежна утилізація цього виробу. Вторинна обробка матеріалів допоможе зберегти природні ресурси. Щоб отримати докладнішу інформацію про вторинну обробку цього виробу, зверніться до місцевих органів влади, місцевого центру утилізації побутових відходів або до магазину, де Ви придбали цей виріб.

#### **Утилізація акумулятора**

Ознайомтесь із місцевими правилами щодо утилізації акумуляторів або зателефонуйте до сервісного центру Sony Ericsson за детальнішою інформацією.

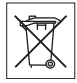

Забороняється викидати акумулятор на міські смітники. Якщо можливо, використовуйте для утилізації акумуляторів спеціалізовані контейнери.

# **Ліцензійна угода користувача**

Цей бездротовий пристрій разом з усіма без виключення мультимедійними файлами, шо постачаються з ним. ("Пристрій") містить програмне забезпечення, яке є власністю Sony Ericsson Mobile

Communications AB, її дочірніх компаній ("Sony Ericsson") та третіх сторін - постачальників та ліцензіарів ("Програмне забезпечення").

Як користувачу цього Пристрою, Sony Ericsson надає Вам ліцензію на неексклюзивне, без права поступки та передачі, використання Програмного забезпечення лише на пристрої, на якому воно встановлене або разом з яким воно поставлене. Ніщо в цій угоді не повинно тлумачитися як продаж Програмного забезпечення користувачу цього Пристрою.

Ви не повинні відтворювати, змінювати, розповсюджувати, розбирати, декомпілювати чи іншим чином змінювати чи використовувати будь-які інші засоби розкриття вихідного коду Програмного забезпечення чи будь-якого його компонента. Для уникнення непорозумінь Ви завжди маєте право передати всі права та обовíязки щодо Програмного забезпечення третій стороні, але лише з Пристроєм, з яким Ви отримали це Програмне забезпечення, та завжди за умови, що така третя сторона погоджується на такі обовíязки у письмовій формі.

Ця ліцензія видається Вам на термін строку служби цього Пристрою. Дію цієї ліцензії можна припинити, передавши всі свої права на Пристрій, з яким було отримане Програмне забезпечення, третій стороні у письмовій формі. Якщо Ви не дотримаєтеся будь-яких умов, викладених у цій ліцензії, це негайно припинить її дію.

Компанія Sony Ericsson, її незалежні постачальники і ліцензіари є єдиними та ексклюзивними власниками Програмного забезпечення та зберігають за собою всі права на нього. Компанія Sony Ericsson та третя сторона в межах, в яких в Програмному забезпеченні використовується її матеріал чи код, мають права незалежного вигодоодержувача за цими умовами.

Дійсність, тлумачення та виконання цієї ліцензії регулюється законодавством Швеції. Вищезгадане застосовується в межах, максимально дозволених, коли доцільно, законними правами споживачів.

# **Обмежена гарантія**

Компанія Sony Ericsson Mobile Communications AB, S-221 88 Lund, Sweden (у подальшому Sony Ericsson) надає цю обмежену гарантію на мобільний телефон та фірмові аксесуари, які входять до комплекту мобільного телефону (у подальшому - "Виріб").

У випадку, якщо Виріб потребуватиме проведення гарантійного обслуговування, будь ласка, зверніться до дилера, в якого був придбаний телефон, чи до місцевого сервісного центру Sony Ericsson (можлива оплата за місцевими тарифами). За додатковою інформацією зверніться до Веб-сторінки *[www.sonyericsson.com](http://www.sonyericsson.com)*.

#### **НАША ГАРАНТІЯ**

Згідно з умовами даної обмеженої гарантії компанія Sony Ericsson надає гарантію відсутності у даному Виробі дефектів конструкції та матеріалів, а також дефектів, повíязаних з роботою телефону, на момент первинного продажу його виробником та протягом наступного одного (1) року.

#### **ОБОВíЯЗКИ ВИРОБНИКА**

Якщо за нормальних умов експлуатації телефону упродовж гарантійного періоду будуть виявлені дефекти в конструкції, матеріалах або у роботі телефону, сервісні центри або місцеві офіційні дистрибíютори Sony Ericsson у країні/регіоні\*, де був придбаний Виріб, на свій розсуд відремонтують або замінять Виріб згідно з нижченаведеними умовами. Компанія Sony Ericsson та її сервісні центри залишають за собою право нараховувати певну оплату у випадку, якщо дефект Виробу не підпадає під нижченаведені умови даної гарантії.

<span id="page-110-0"></span>Будь ласка, зауважте, що особисті установки, завантажені дані або інша інформація можуть бути втрачені під час ремонту або заміни виробу Sony Ericsson. На теперішній час створення компанією Sony Ericsson резервних копій певних завантажених даних може бути обмежено чинним законодавством, іншими положеннями або правилами техніки безпеки. Sony Ericsson не несе жодної відповідальності за втрату будь-якої інформації і не відшкодовуватиме жодних збитків, повíязаних із такою втратою. Необхідно завжди створювати резервні копії будь-якої інформації, що зберігається у Вашому виробі Sony Ericsson, наприклад завантажених даних, календаря і контактів, перед ремонтом або заміною Вашого продукту Sony Ericsson.

#### **УМОВИ**

- **1** Ця гарантія дійсна лише за умови предíявлення разом з Виробом, який підлягає ремонту або заміні, документів, які засвідчують продаж і які були видані першому покупцю цього Виробу авторизованим дилером Sony Ericsson, на яких вказано дату придбання та серійний номер\*\*. Sony Ericsson залишає за собою право відмови від гарантійного обслуговування, якщо після придбання Виробу дана інформація була втрачена або змінена.
- **2** Якщо компанія Sony Ericsson відремонтувала або замінила Виріб, на нього надається гарантія на залишок початкового гарантійного періоду або на девíяносто (90) днів з дати ремонту або заміни в залежності від того, який термін довший. Ремонт та заміна можуть виконуватися з використанням функціонально еквівалентних відремонтованих деталей. Замінені деталі або компоненти стають власністю компанії Sony Ericsson.
- **3** Дана гарантія не поширюється на несправності, які виникли внаслідок нормального зносу Виробу, а також неправильного використання Виробу, включно (але не обмежуючись цим) з використанням Виробу не за призначенням та з порушенням інструкцій Sony Ericsson щодо експлуатації та обслуговування Виробу. Дана гарантія не поширюється також на несправності Виробу, які виникли внаслідок нещасного випадку, апаратної або програмної модифікації та настройки, стихійного лиха та дії вологи. Акумулятор можна заряджати та розряджати сотні разів. Однак з часом він поступово зношується, і це не є дефектом. Якщо тривалість роботи телефону в режимі розмови або в режимі очікування помітно скоротилась, акумулятор потрібно замінити. Sony Ericsson рекомендує використовувати лише зарядні пристрої та акумулятори, ухвалені компанією Sony Ericsson.

В різних телефонах можуть спостерігатися незначні відмінності у яскравості дисплея та кольорах. На дисплеї можуть бути маленькі яскраві або темні крапки. Це так звані ìпошкоджені пікселіî, які зíявляються, коли порушується функціонування деяких точок, яке неможливо полагодити. Якщо затемнені лише два пікселі - це нормально. В різних телефонах можуть спостерігатися незначні відмінності у зображенні камери. Це є звичним явищем для цифрових камер і в жодному разі не означає, що в камері є дефект.

- **4** Оскільки стільникова мережа, для роботи в якій призначений Виріб, підтримується оператором, незалежним від компанії Sony Ericsson, компанія Sony Ericsson не несе відповідальності за несправності, викликані роботою стільникової системи, її покриттям, доступністю, послугами і т.д.
- **5** Дана гарантія не поширюється на несправності, які виникли внаслідок встановлення додаткових компонентів, модифікації або ремонту Виробу, а також розбирання виробу особами, не уповноваженими компанією Sony Ericsson.
- **6** Дана гарантія не поширюється на несправності, які виникли внаслідок використання аксесуарів або іншого периферійного обладнання, що не є виготовленим компанією Sony Ericsson спеціально для даної моделі мобільного телефону.
- **7** Гарантія не поширюється на Вироби з пошкодженою пломбою.
- **8** ЖОДНІ ІНШІ ГАРАНТІЙНІ ЗОБОВíЯЗАННЯ, ПИСЬМОВІ АБО УСНІ, ВІДМІННІ ВІД НАВЕДЕНИХ У ДАНОМУ ДРУКОВАНОМУ ТЕКСТІ ОБМЕЖЕНОЇ ГАРАНТІЇ, НЕ НАДАЮТЬСЯ. УСІ ОБОВíЯЗКОВІ ГАРАНТІЇ, ВКЛЮЧАЮЧИ БЕЗ ОБМЕЖЕНЬ ОБОВíЯЗКОВІ ГАРАНТІЇ ЩОДО ПРИДАТНОСТІ ДЛЯ ПРОДАЖУ ТА ВИКОРИСТАННЯ, ОБМЕЖУЮТЬСЯ ТЕРМІНОМ ДАНОЇ ГАРАНТІЇ. КОМПАНІЯ SONY ERICSSON

ТА ВЛАСНИКИ ЛІЦЕНЗІЙ ЗА ЖОДНИХ ОБСТАВИН НЕ НЕСУТЬ ВІДПОВІДАЛЬНОСТІ ЗА ПРЯМІ АБО ПОБІЧНІ ЗБИТКИ З БУДЬ-ЯКИХ ПРИЧИН, ВКЛЮЧАЮЧИ, АЛЕ НЕ ОБМЕЖУЮЧИСЬ ЦИМ, ВТРАТУ ПРИБУТКІВ АБО КОМЕРЦІЙНІ ЗБИТКИ. ПРЕТЕНЗІЇ ЩОДО ПОВНОГО ВІДШКОДУВАННЯ ЗБИТКІВ МОЖУТЬ БУТИ РОЗГЛЯНУТІ У СУДОВОМУ ПОРЯДКУ.

Законодавства деяких країн не допускають виключень або обмежень щодо відшкодування випадкових або побічних збитків, а також обмеження терміну дії обов'язкових гарантій, тому наведені вище обмеження або виключення можуть не поширюватись на Вас.

Дана гарантія не порушує законні права споживача в межах чинного законодавства, а також прав споживача стосовно продавця, які випливають із договору купівлі-продажу. \*ЄВРОПЕЙСЬКИЙ СОЮЗ (ЄС)

Якщо Виріб був придбаний в одній з країн ЄС, технічне обслуговування Виробу упродовж гарантійного терміну виконується в будь-якій країні ЄС, де аналогічні вироби продаються уповноваженими дистриб'юторами компанії Sony Ericsson. Щоб дізнатись, чи продається Виріб у даній країні ЄС, зверніться до місцевого сервісного центру Sony Ericsson. Памíятайте, що деякі види обслуговування можуть бути виконані тільки в тій країні, де був придбаний Виріб. Це викликано тим, що, наприклад, конструкція та зовнішній вигляд Виробу можуть відрізнятись від аналогічних моделей, які продаються в інших країнах ЄС. Вироби із заблокованою SIM-картою ремонту не підлягають.

\*\* У деяких країнах/регіонах потрібно надати додаткову інформацію. Вимога надати додаткову інформацію повинна бути чітко зазначена у свідоцтві про купівлю.

#### **FCC Statement**

This device complies with Part 15 of the FCC rules. Operation is subject to the following two conditions: (1) This

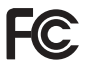

device may not cause harmful interference, and (2) This device must accept any interference received, including interference that may cause undesired operation.

# **Declaration of Conformity**

We, **Sony Ericsson Mobile Communications AB** of Nya Vattentornet

S-221 88 Lund, Sweden

declare under our sole responsibility that our product

#### **Sony Ericsson type AAB-1022014-BV**

and in combination with our accessories, to which this declaration relates is in conformity with the appropriate standards 3GPP TS 51.010-1, EN 301489-7, EN 300328, EN 301489-17 and EN 60950, following the provisions of, Radio Equipment and Telecommunication Terminal Equipment directive **99/5/EC** with requirements covering EMC directive **89/336/EEC**, and Low Voltage directive **73/23/EEC**.

 $C<sub>682</sub>$ 

Lund, February 2006

Roji Demto.

*Shoji Nemoto, Head of Product Business Unit GSM/UMTS*

Даний Виріб відповідає вимогам Директиви R&TTE (**99/5/EC**).

# <span id="page-113-0"></span>**Піктограми**

*Значки на панелі стану.*

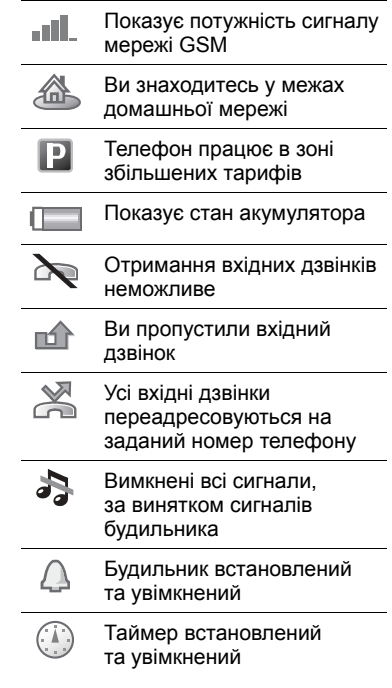

#### 114 Піктограми

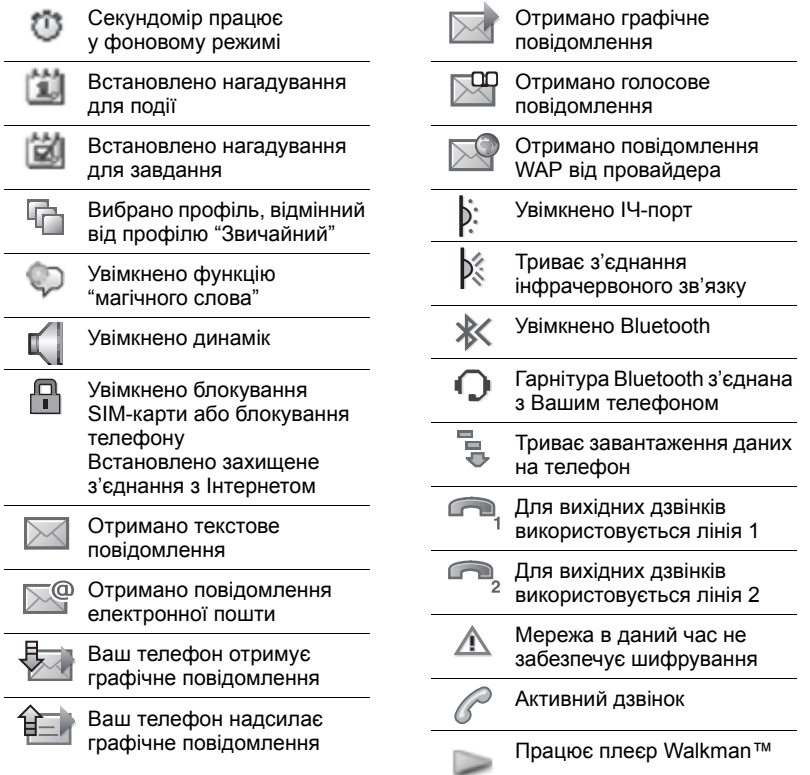

Піктограми 115

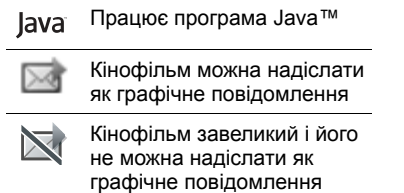

### 116 Піктограми

# **Алфавітний покажчик**

# **C** [cookies ................................................. 78](#page-77-0) **D**

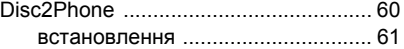

# **H**

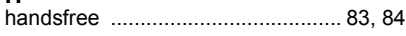

# **J**

#### Java™

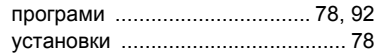

### **M**

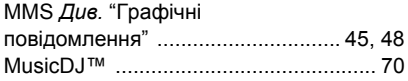

# **P**

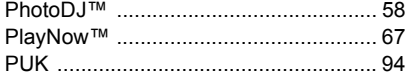

# **S**

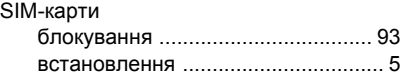

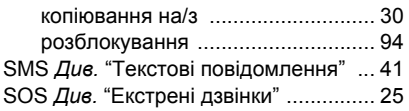

# **V**

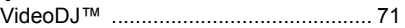

### **W**

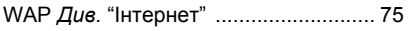

# **А**

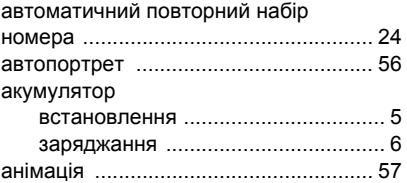

#### **Б**

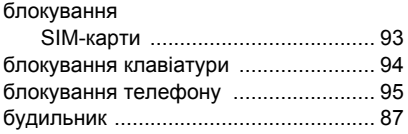

#### **В**

#### введення

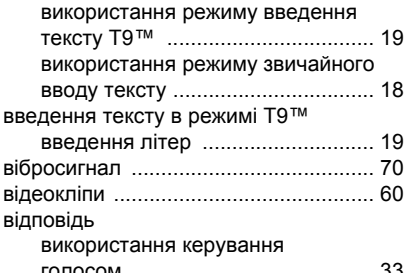

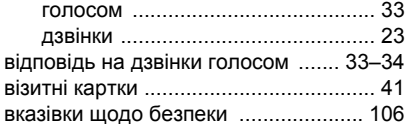

## **Г**

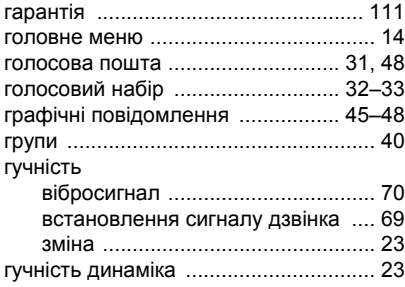

# **Д**

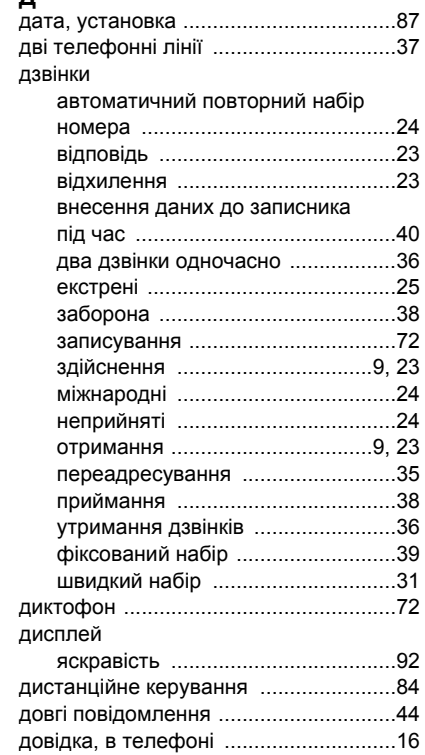

#### 118 Алфавітний покажчик

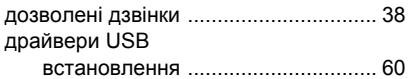

# **Е**

#### екран яскравість [...................................... 92](#page-91-1) екран запуску [................................ 58,](#page-57-1) [92](#page-91-2) екран у режимі очікування [................. 14](#page-13-0) електронна пошта використання ............................ 49-[51](#page-50-0)

## **З**

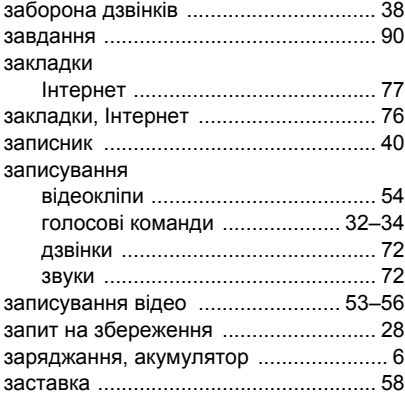

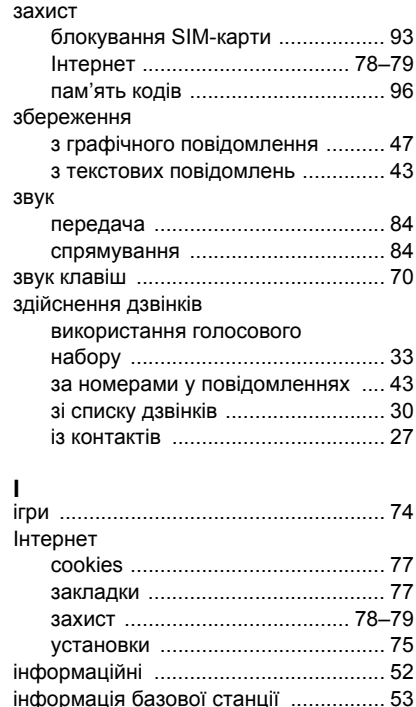

інфрачервоний порт ..................... 85-[86](#page-85-0)

#### **К**

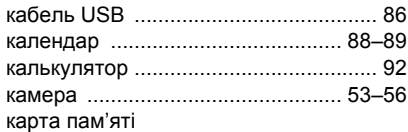

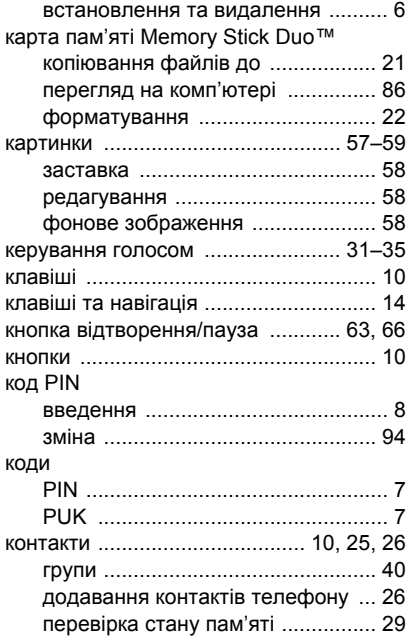

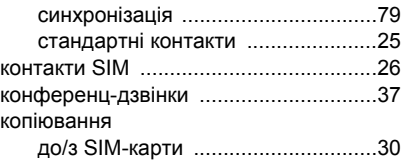

#### **Л** лі

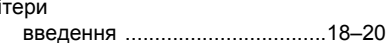

#### **М**

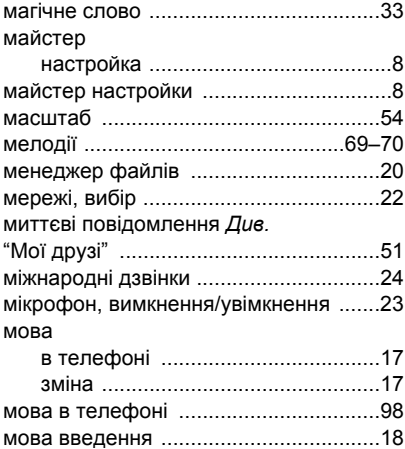

мова телефону [....................................17](#page-16-0)

120 Алфавітний покажчик

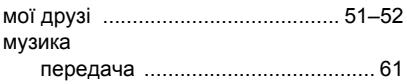

# **Н**

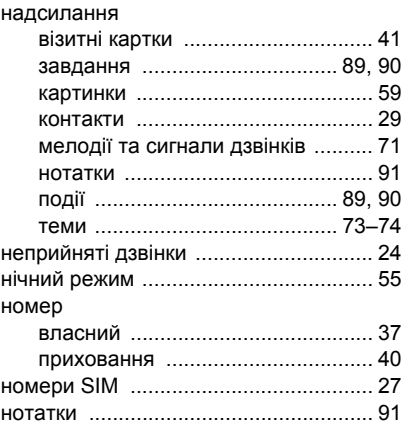

# **О**

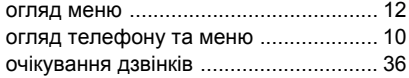

# **П**

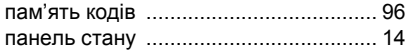

паролі

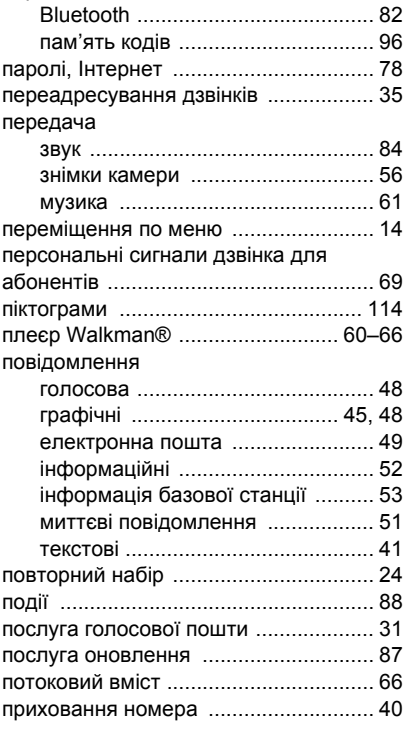

#### програми

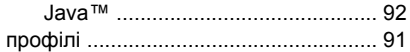

# **Р**

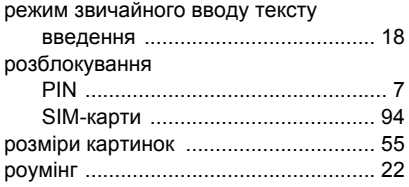

## **С**

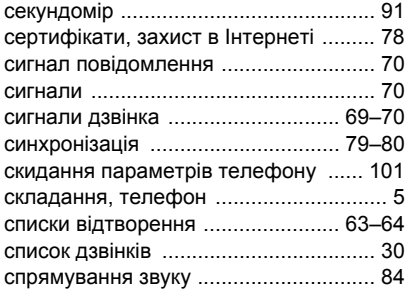

## **Т**

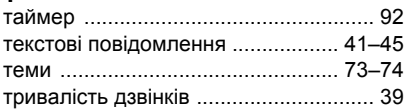

#### **У**

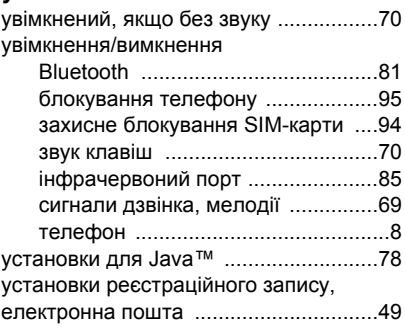

### **Ф**

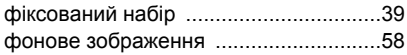

### **Ч**

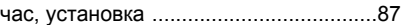

## **Ш**

шаблони

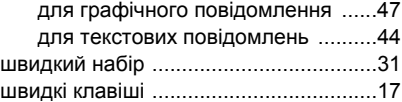

### **Я**

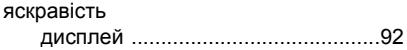

#### 122 Алфавітний покажчик